DKTCOMEGA diag shell user gudie

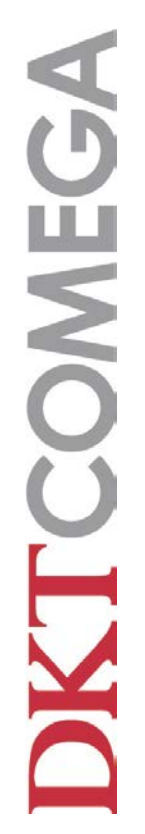

# **Table of Contents**

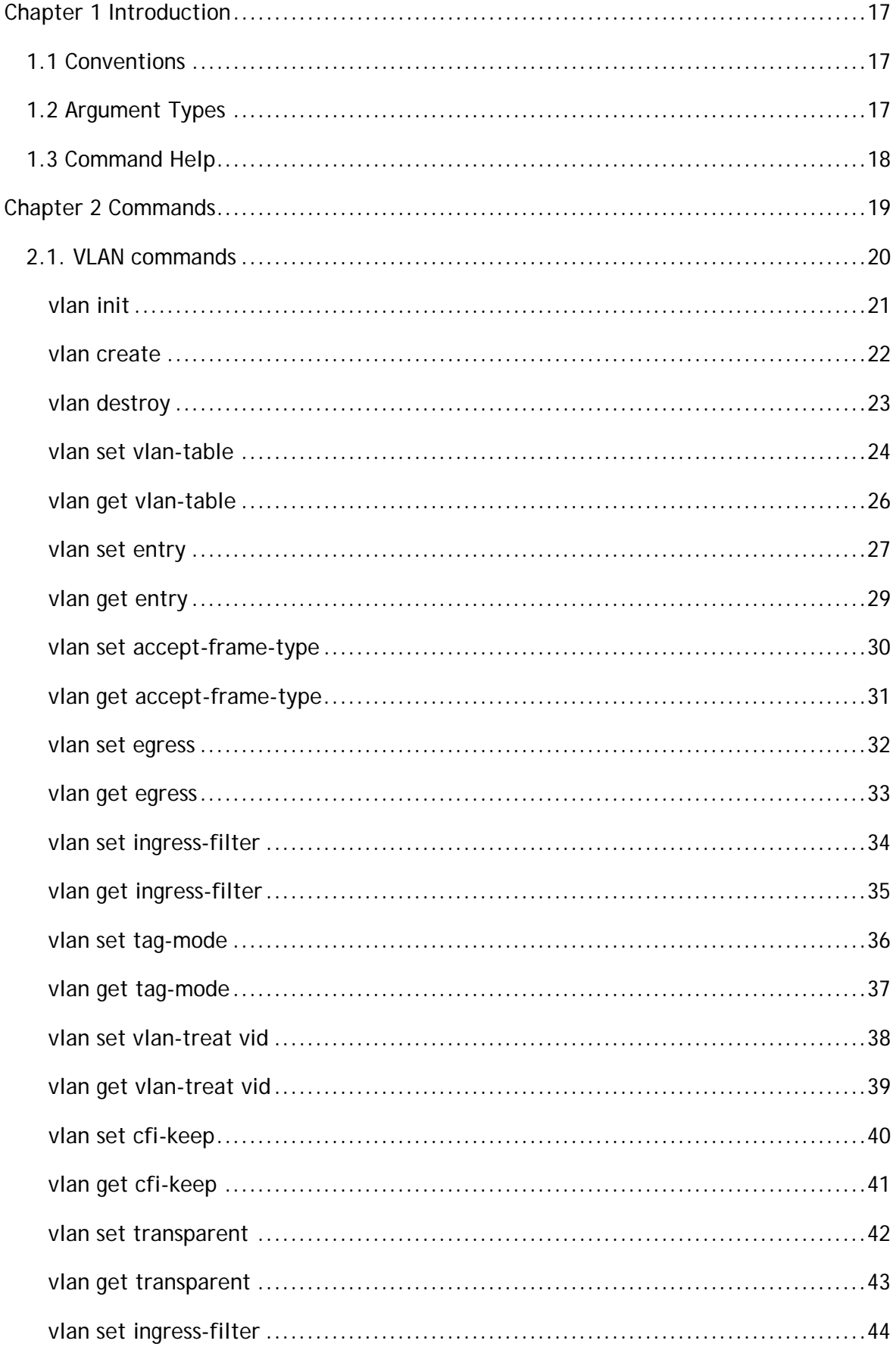

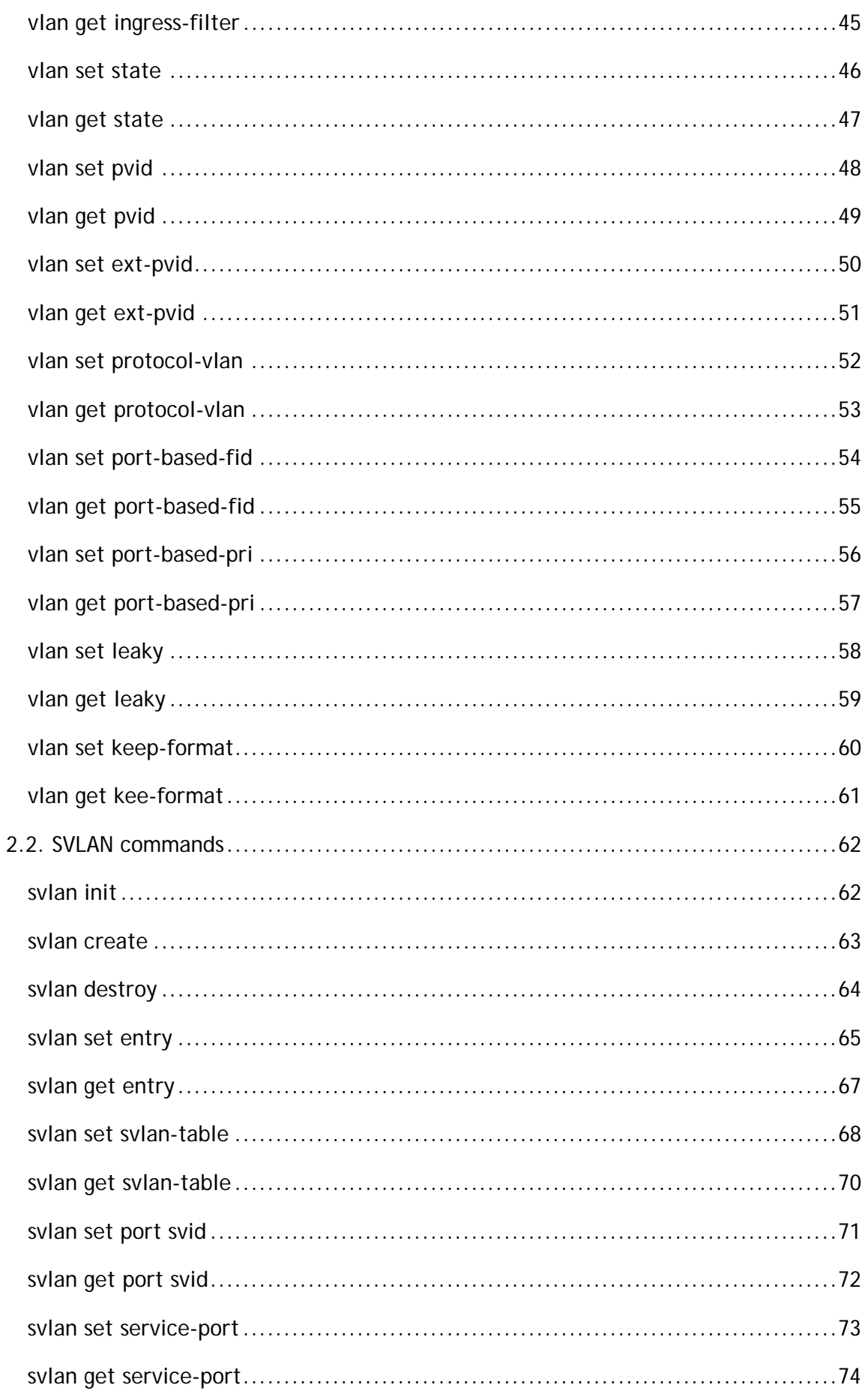

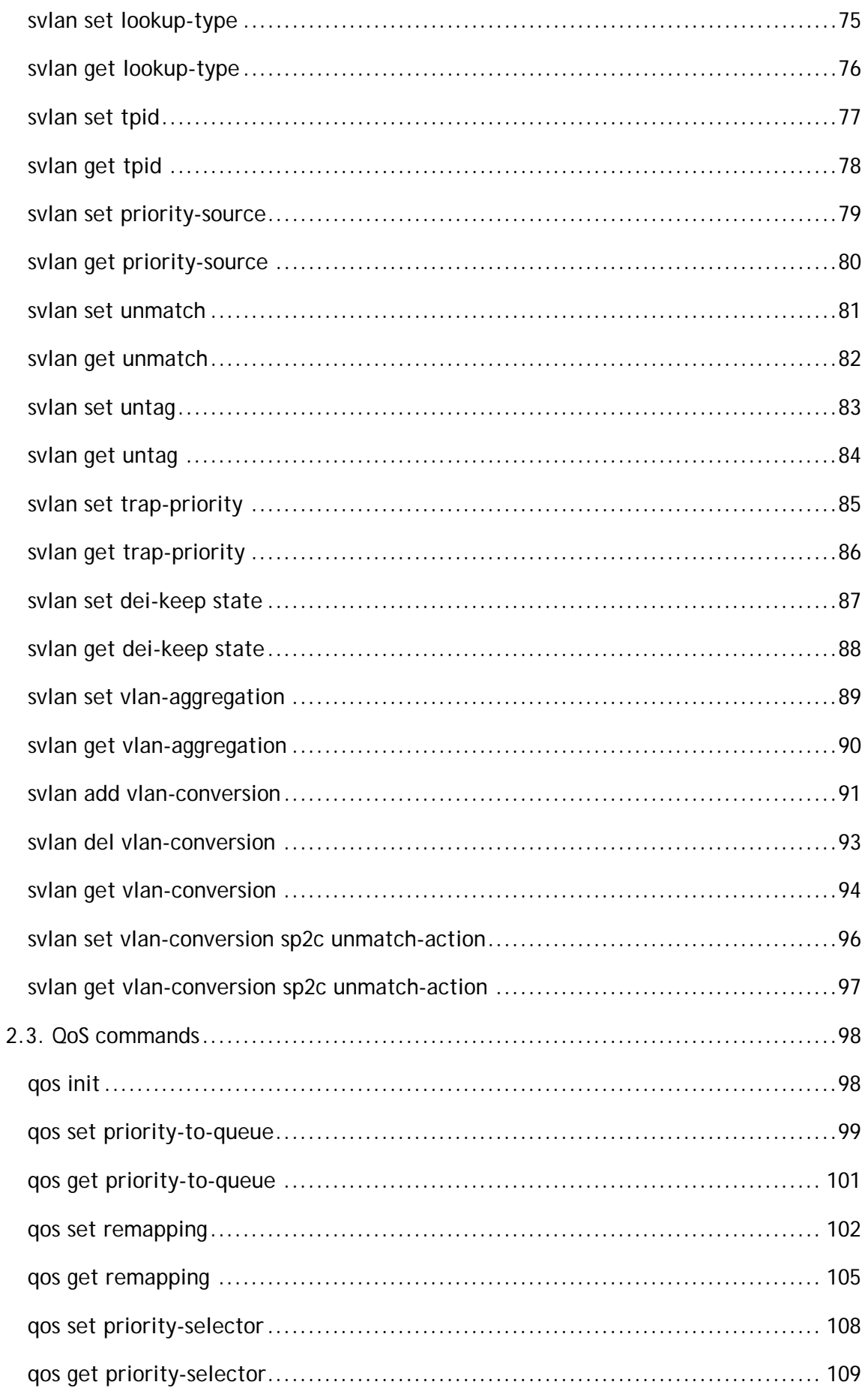

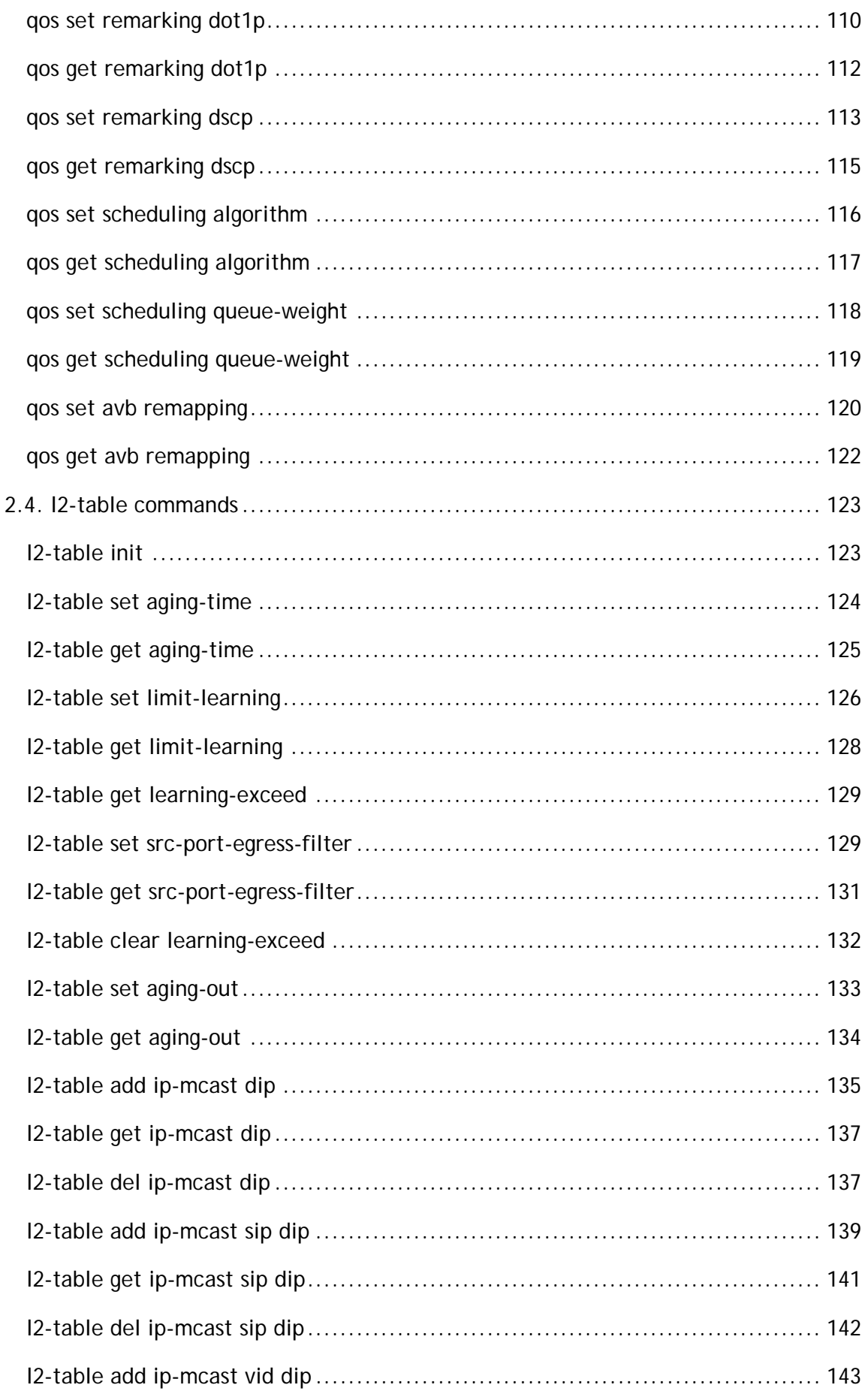

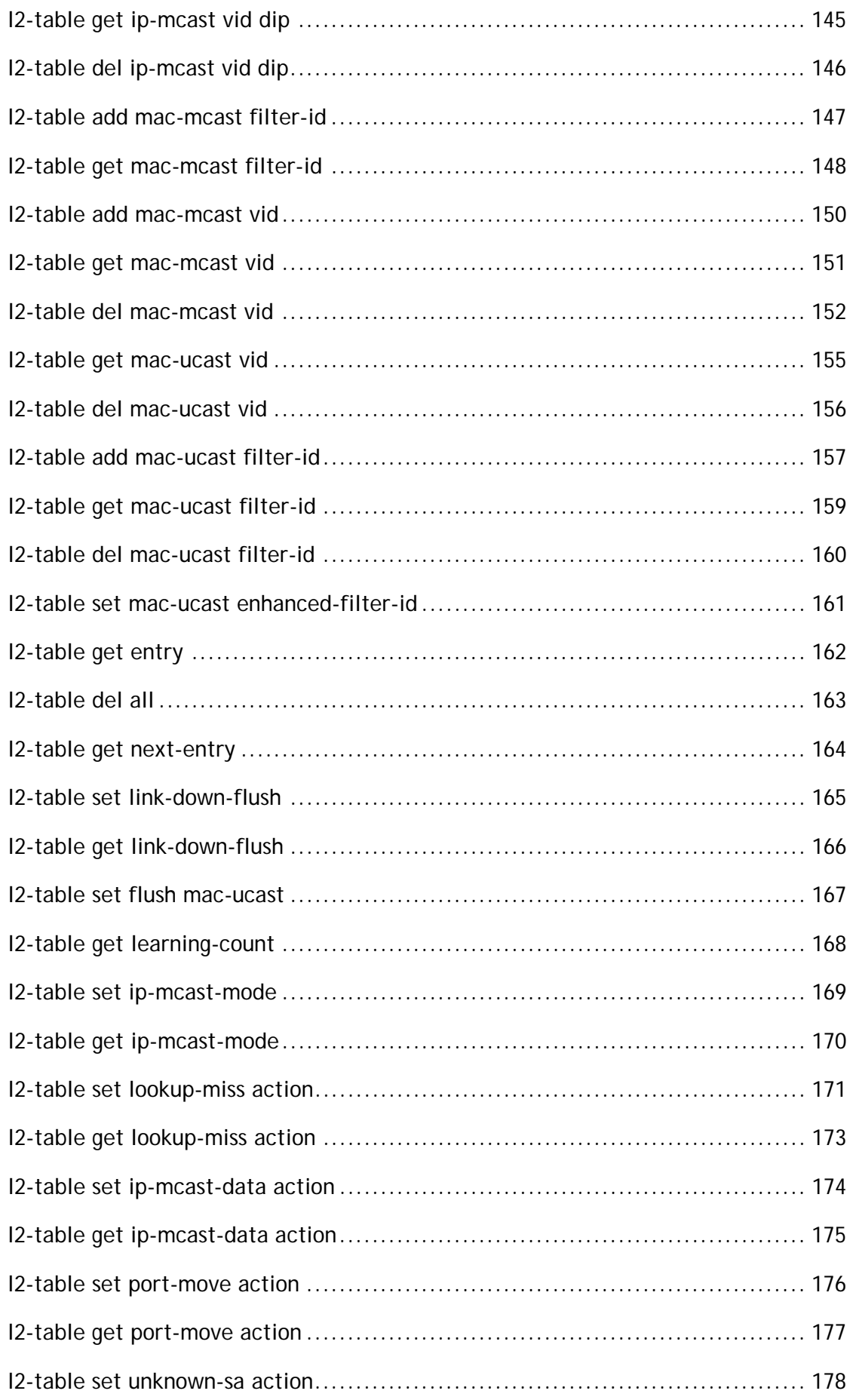

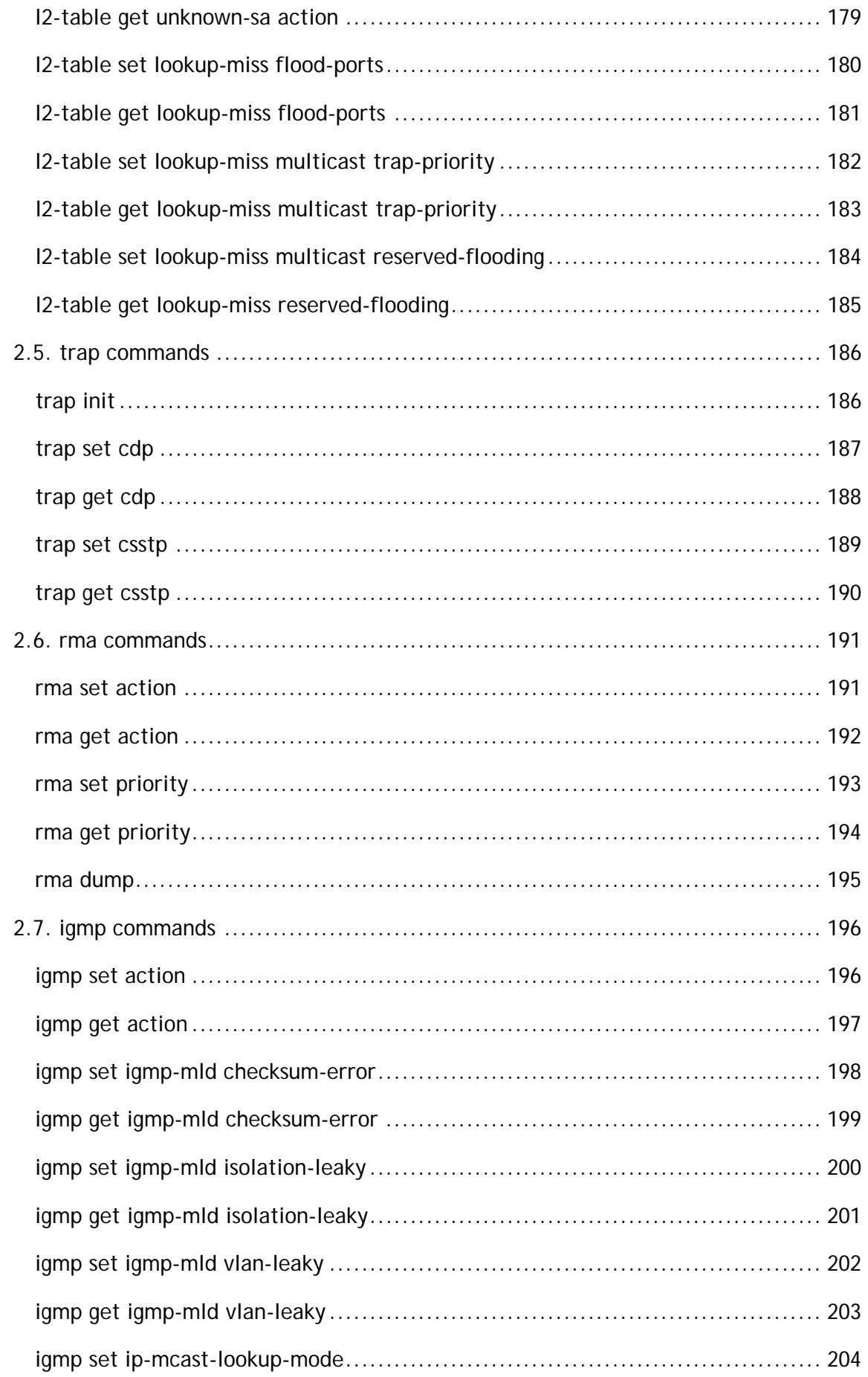

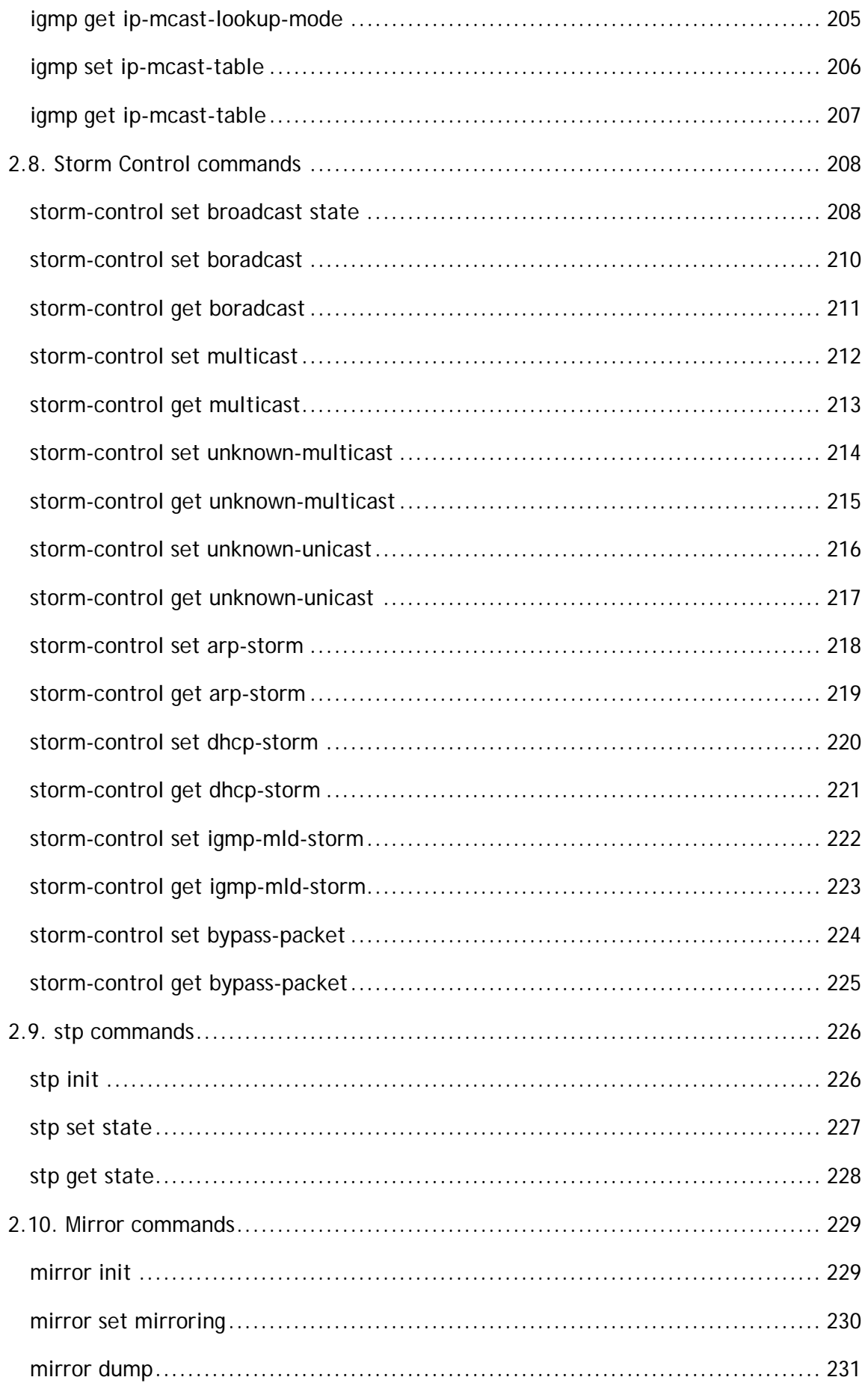

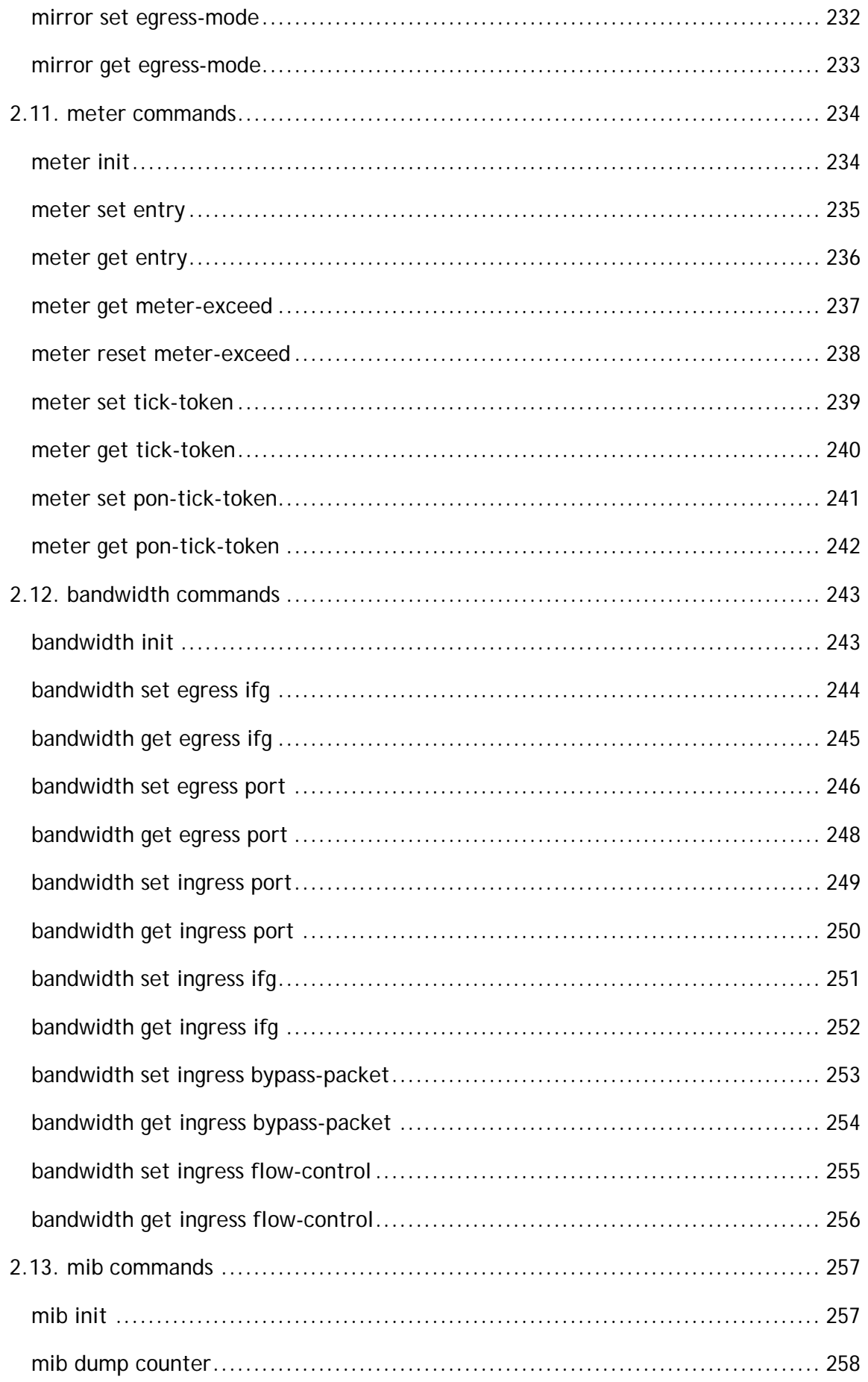

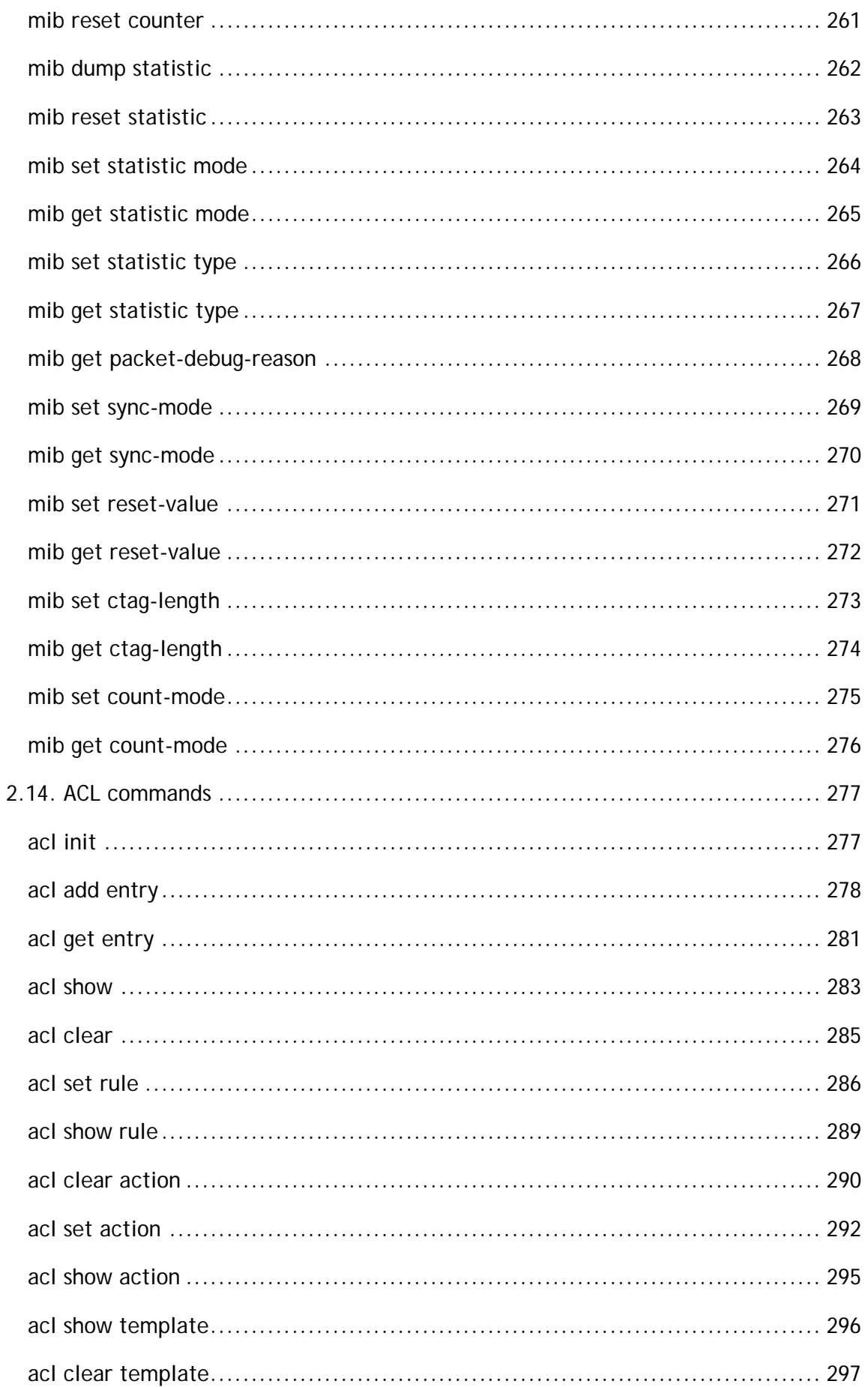

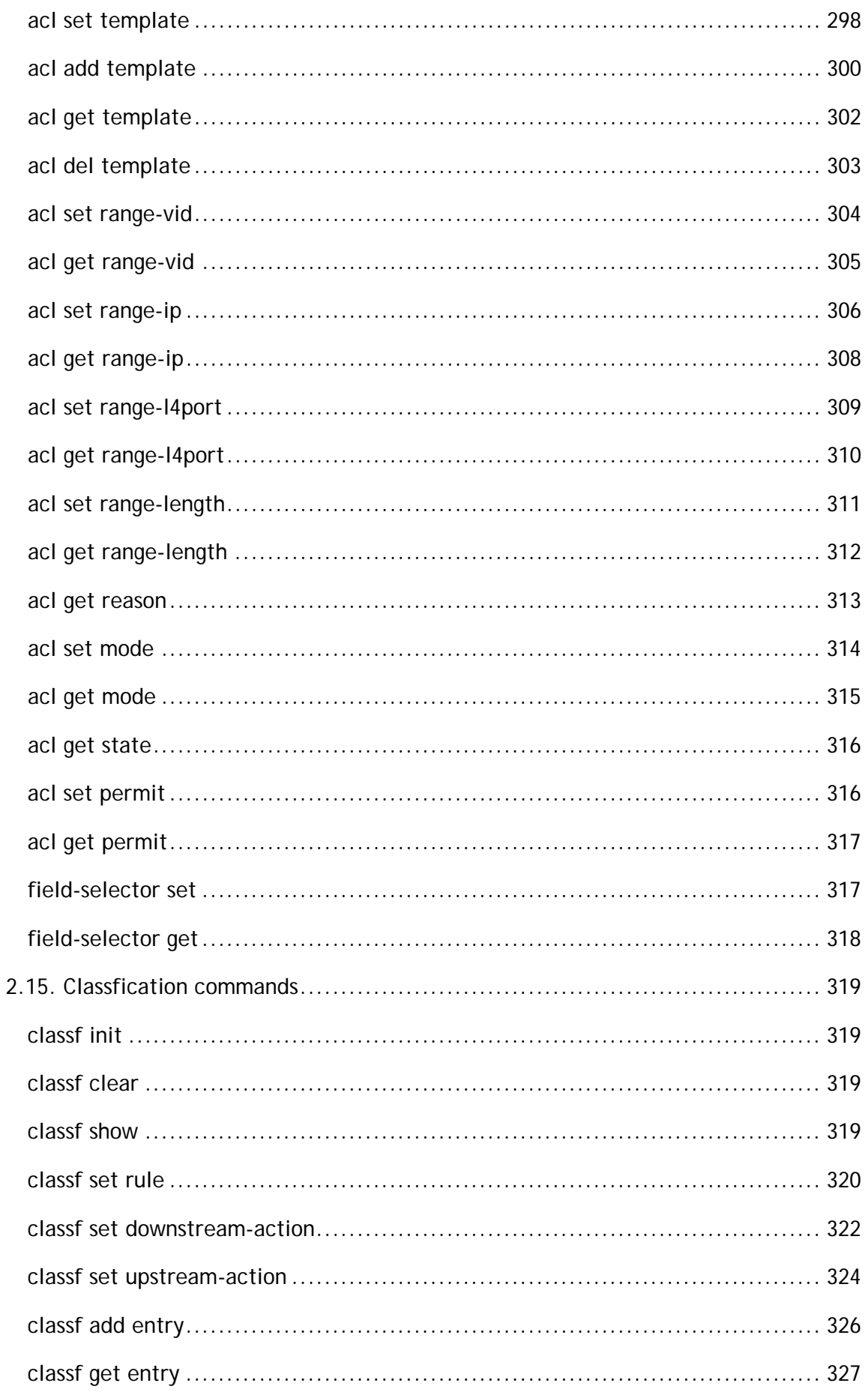

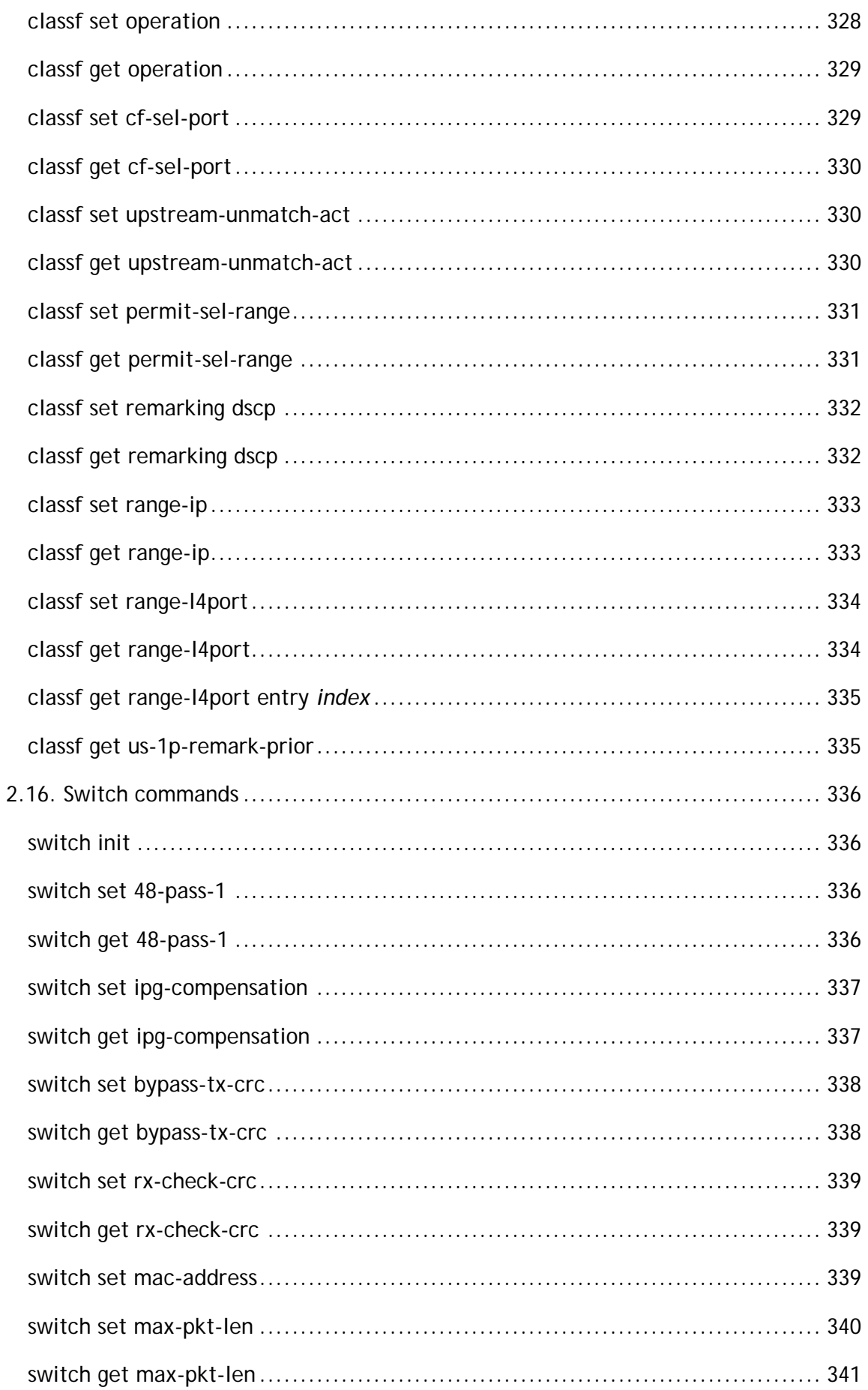

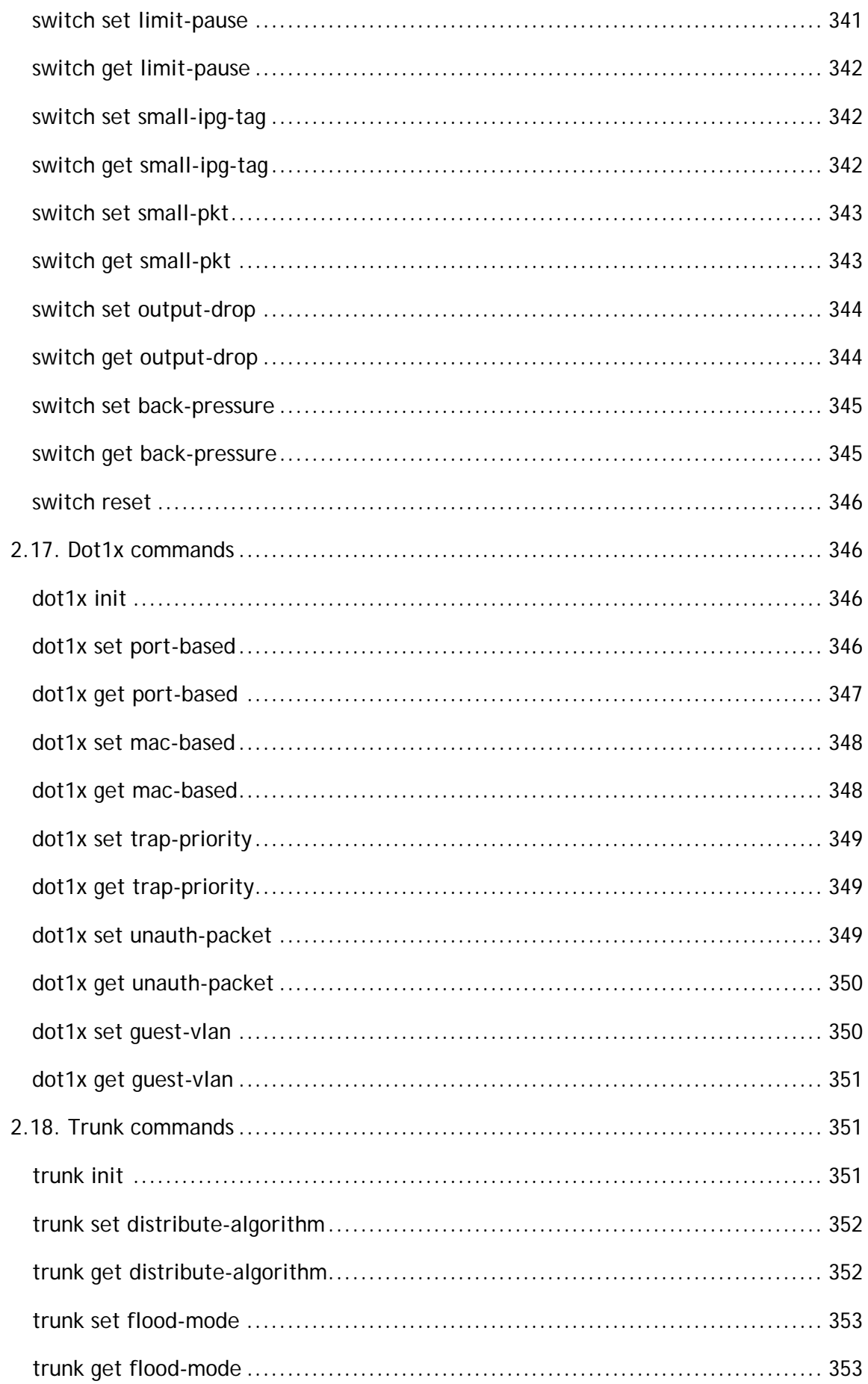

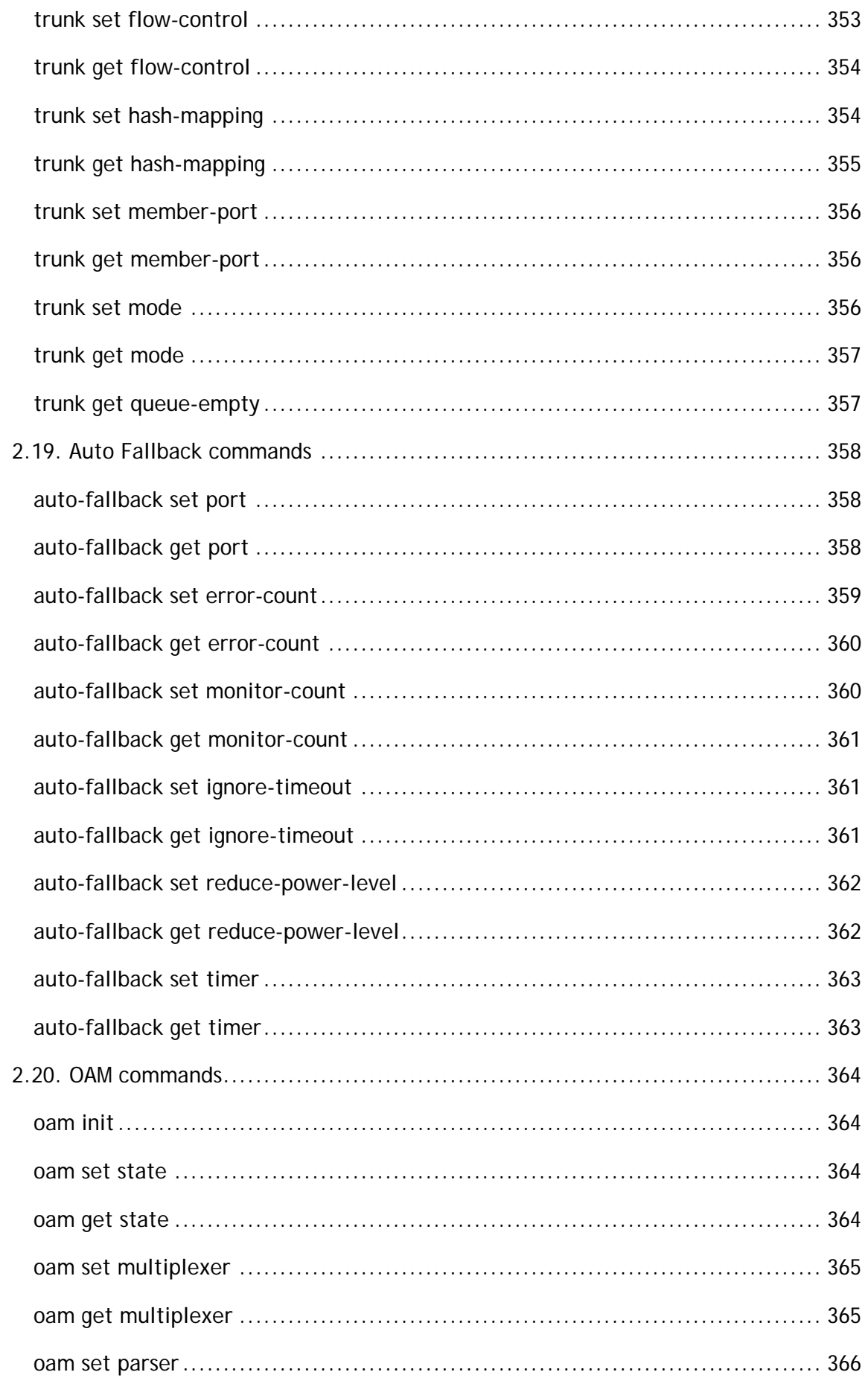

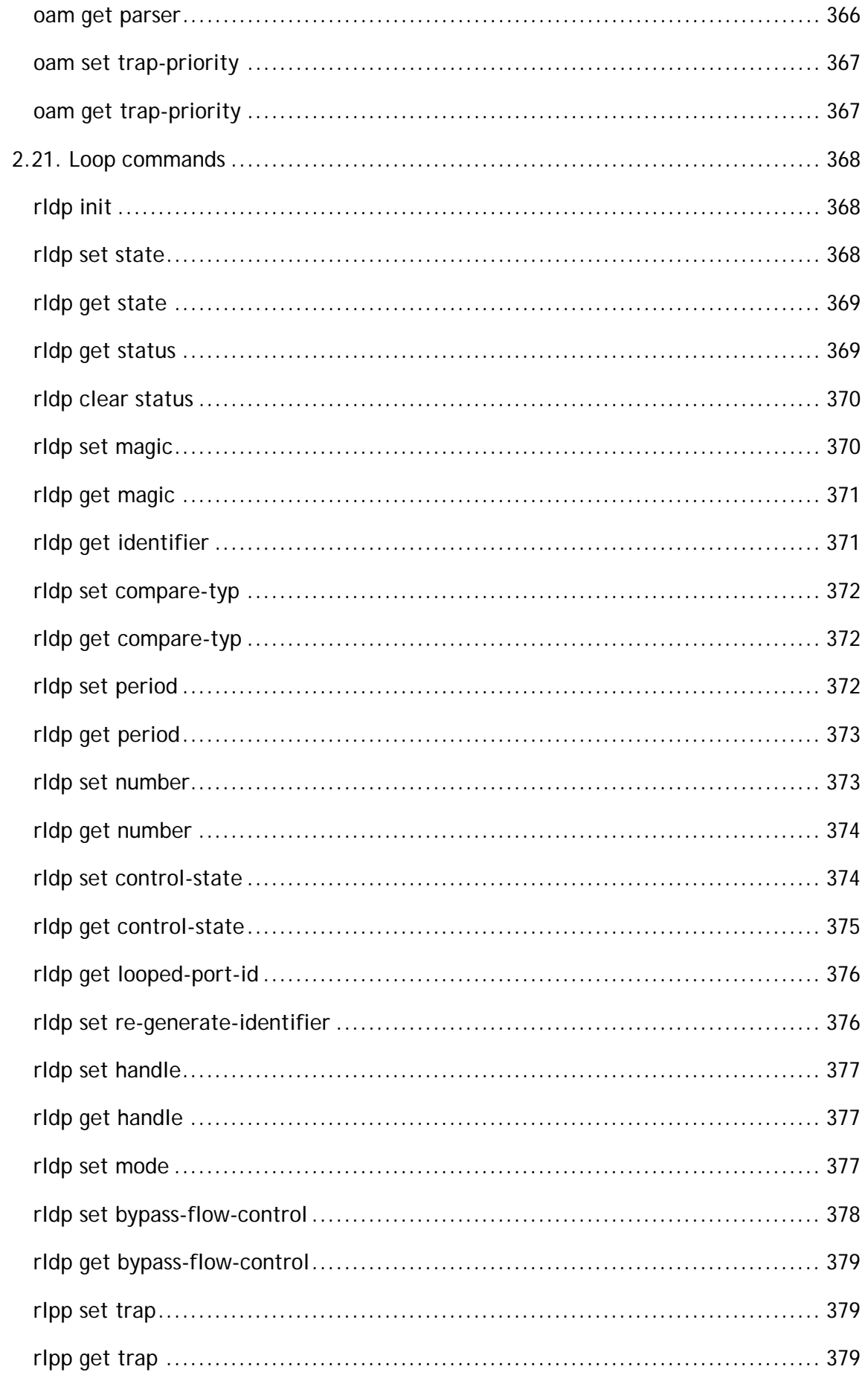

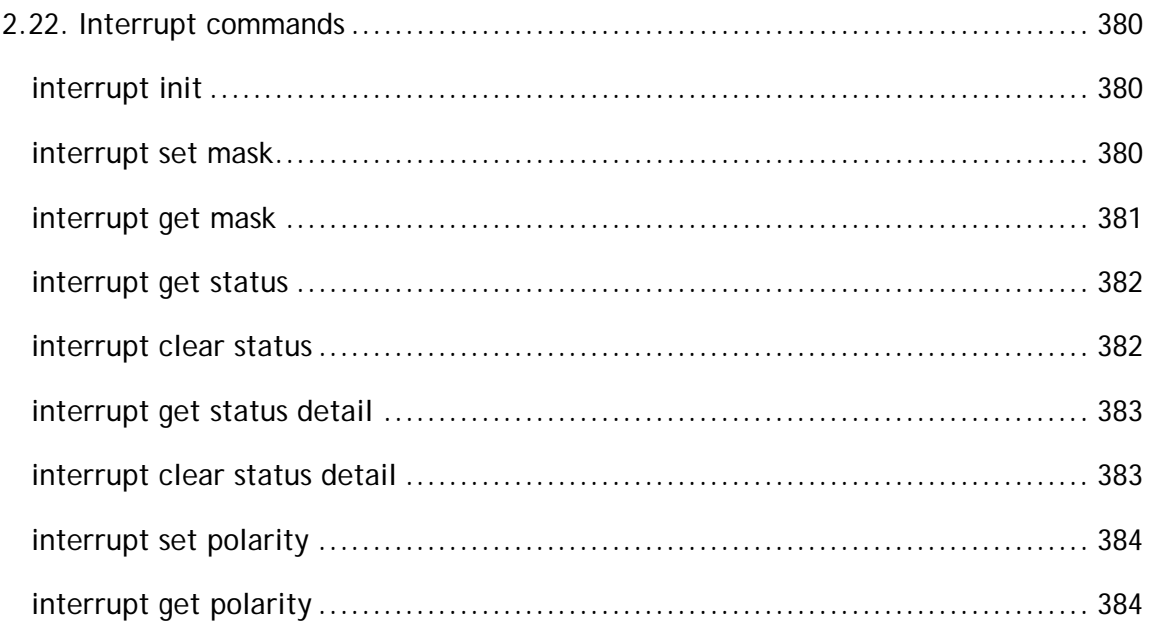

# <span id="page-16-0"></span>**Chapter 1 Introduction**

This document provides a summary of the commands supported on the DKTCOMEGA shell Command Line Interface(CLI). The document is divided into two sections. Section 1 describes the convention, argument types, privileges and command modes, command help, and command line editing. Section 2 gives a brief usage and description of all commands included in the diag shell.

# <span id="page-16-1"></span>1.1 Conventions

The following conventions are used in the command syntax throughout this document:

- Vertical bars ( | ) separate alternative, mutually exclusive arguments.
- Square brackets ( [ ] ) indicate optional elements.
- Braces  $( \langle \rangle )$  indicate a required choice.
- Braces within square brackets ( $\left[ \left( \infty \right] \right)$  indicate required choices, within optional elements.
- **Bold** indicates commands and keywords.
- *Italics* indicate user variables.

# <span id="page-16-2"></span>1.2 Argument Types

The following argument types are recognized by the CLI and are used, in the command syntax throughout this document:

- *MACADDR*  MAC address. Example: 00:3B:51:A9:CC:07.
- *PORT\_LIST*  Port list, separated by "," or "-". Example: 1-3,6,8.
- *MASK\_LIST*  mask list, separated by "," or "-". Example: 1-3,6,8.
- *IPV4ADDR*  IPv4 address. Example: 192.168.1.100.
- *IPV6ADDR*  IPv6 address. Example:101:234:689:ACD:151:03B:1A9:C07.
- *UINT*  unsigned integer. Example: 123.

# <span id="page-17-0"></span>1.3 Command Help

You may enter **?** at any command mode, and the CLI will return possible commands at that point, along with some description of the keywords:

RTK.0> **vlan ?** create - create VLAN destroy - destroy VLAN set - Set configuration get - get configuration

You may use the <Tab> key to do keyword auto completion:

RTK.0> **vlan set p<Tab>** pvid - config port based vid protocol-vlan – protocol

You do not need to type in the entire commands; you only need to type in enough characters for the CLI to recognize the command as unique.

# <span id="page-18-0"></span>**Chapter 2 Commands**

Port assignment in syntax:

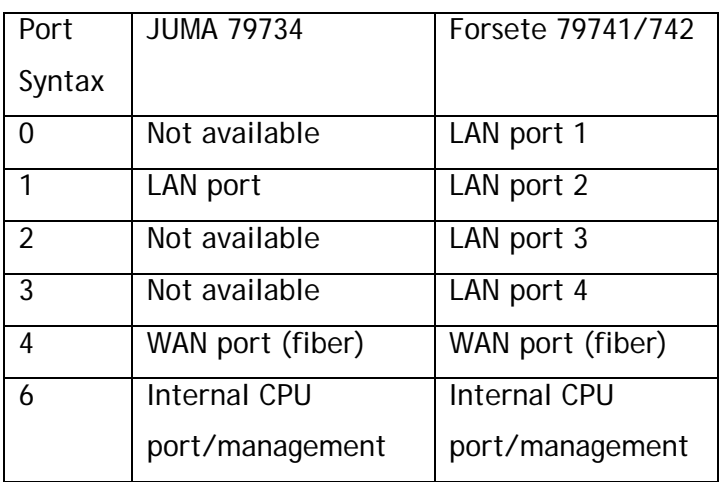

#### Syntax alternative # 1

Configuration examples, if the device is configured via scripts, the text file can include a series of instructions, starting with either *diag* or *conf*, configured line-by-line. If configured via TELNET, in the shell please type *diag* to enter the configuration editor.

#### Syntax alternative # 2

It is recommended that the configuration is pushed via scripts, and it is possible to create an "input file" as clear text, where all commands are pushed in one go, this would avoid the need for the *diag* or *conf* prefix.

Example of an "input file" as a script:

conf <<EOF acl clear template acl set template user-field 0 acl add template entry 0 acl set rule template entry 0 acl set rule state valid acl set rule port 0-3 acl set rule user-field 0 data 0x0002 mask 0x00ff acl clear action acl set action trap-to-cpu acl add entry 0 exit EOF

**IMPORTANT NOTICE**, How to enable the LAN ports:

Per default all LAN ports are disconnected (security reason) from WAN/fiber port. Disable this isolation using the syntax: switch --enable-lan

# <span id="page-19-0"></span>2.1. VLAN commands

# Example, how to create 4 VLANs, egress tagged on WAN and untagged on all LANs

```
conf vlan init
conf vlan create vlan-table vid 100
conf vlan create vlan-table vid 200
conf vlan create vlan-table vid 300
conf vlan create vlan-table vid 400
conf vlan set vlan-table vid 100 member 0,4
conf vlan set vlan-table vid 200 member 1,4
conf vlan set vlan-table vid 300 member 2,4
conf vlan set vlan-table vid 400 member 3,4
conf vlan set pvid port 0 100
conf vlan set pvid port 1 200
conf vlan set pvid port 2 300
conf vlan set pvid port 3 400
conf vlan set vlan-table vid 100 untag-member 0
conf vlan set vlan-table vid 200 untag-member 1
conf vlan set vlan-table vid 300 untag-member 2
conf vlan set vlan-table vid 400 untag-member 3
```
the example above assumes that management is native/untagged (1) traffic. If management traffic must be tagged, e.g. VLAN VID 66, tagged on WAN, untagged to CPU, the following should be added

```
conf vlan create vlan-table vid 66
conf vlan set vlan-table vid 66 member 4,6 
conf vlan set vlan-table vid 66 ext-member 0-5 
conf vlan set pvid port 6 66 
conf vlan set vlan-table vid 66 untag-member 6
```
Example, how to enable double tagging on WAN, define SVID for each origin port

```
PRICOOMEGA
```
conf svlan init conf svlan set service-port 4 conf svlan create svlan-table svid 500 conf svlan create svlan-table svid 600 conf svlan create svlan-table svid 700 conf svlan set svlan-table svid 500 member 0,4 conf svlan set svlan-table svid 600 member 1,4 conf svlan set svlan-table svid 700 member 2,4 conf svlan set port 0 svid 500 conf svlan set port 1 svid 600 conf svlan set port 2 svid 700 conf svlan set svlan-table svid 500 untag-member 0 conf svlan set svlan-table svid 600 untag-member 1 conf svlan set svlan-table svid 700 untag-member 2

# <span id="page-20-0"></span>**vlan init**

#### **Description:**

This command is used to initialize & reset VLAN module. By using this command, the following configuration will be applied.

All VLAN will be deleted.

VLAN 1 will be created and all ports are untagged member.

The PVID of all ports are 1.

#### **Syntax:**

**vlan init**

#### **Parameter:**

None

#### **Examples:**

This example shows how to initialize VLAN.

RTK.0> vlan init

## <span id="page-21-0"></span>**vlan create**

#### **Description:**

Create a new VLAN

#### **Syntax:**

**vlan create vlan-table vid** *vid*

#### **Parameter:**

*vid* - specify the numeric VLAN identifier

#### **Examples:**

This example shows how to create a new VLAN which ID is 100:

RTK.0> vlan create vlan-table vid 100

# <span id="page-22-0"></span>**vlan destroy**

#### **Description:**

Destroy a VLAN

#### **Syntax:**

**vlan destroy vlan-table vid** *vid* **vlan destroy vlan-table all [restore-default-vlan] vlan destroy vlan-table all untag vlan destroy entry all vlan destroy entry** *index*

#### **Parameter:**

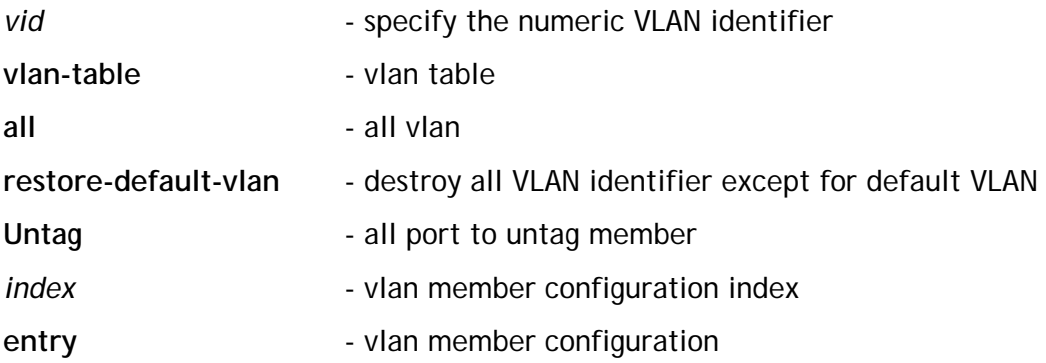

#### **Examples:**

This example shows how to destroy VLAN 100: RTK.0> vlan destroy vlan-table vid 100

## <span id="page-23-0"></span>**vlan set vlan-table**

#### **Description:**

This command can configure the 4k vlan entry.

#### **Syntax:**

**vlan set vlan-table vid** *vid* **member <***PORT\_LIST: ports* **| all | none> vlan set vlan-table vid** *vid* **tag-member** <*PORT\_LIST: ports* **| all | none> vlan set vlan-table vid** *vid* **untag-member** <*PORT\_LIST: ports* **| all | none> vlan set vlan-table vid** *vid* **ext-member** <*PORT\_LIST: ext* **| all | none> vlan set vlan-table vid** *vid* **fid-msti** *fid\_msti* **vlan set vlan-table vid** *vid* **hash-mode <ivl | svl> vlan set vlan-table vid** *vid* **vlan-based-policing state <disable | enable> vlan set vlan-table vid** *vid* **meter** *meter* **vlan set vlan-table vid** *vid* **vlan-based-priority state <disable | enable> vlan set vlan-table vid** *vid* **vlan-based-priority priority**

*priority*

#### **Parameter:**

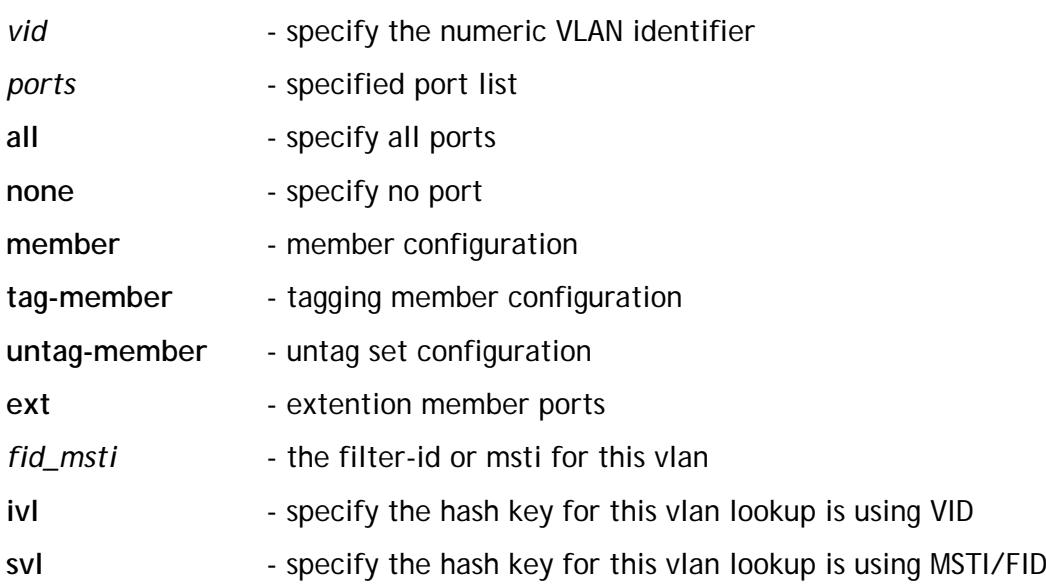

24

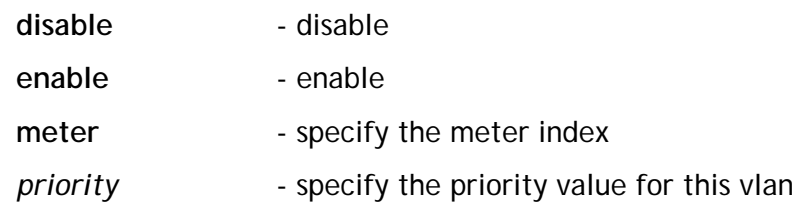

#### **Examples:**

This example shows how to congigurate the VLAN which ID is 100: Add port 0,1,2 to vlan 100 Assign port 0,1 to tag member Enable vlan based priority and set priority to 6 Enable vlan based policing and set meter index to 10 RTK.0> vlan create vlan-table vid 100 RTK.0> vlan set vlan-table vid 100 RTK.0> vlan set vlan-table vid 100 member 0-2 RTK.0> vlan set vlan-table vid 100 tag-member 0-1 RTK.0> vlan set vlan-table vid 100 vlan-based-priority state enable RTK.0> vlan set vlan-table vid 100 vlan-based-priority priority 6 RTK.0> vlan set vlan-table vid 100 vlan-based-policing state enable RTK.0> vlan set vlan-table vid 100 meter 10

# <span id="page-25-0"></span>**vlan get vlan-table**

#### **Description:**

Show VLAN table configuration of a specific vid

#### **Syntax:**

**vlan get vlan-table vid** *vid*

#### **Parameter:**

*vid* - specify the numeric VLAN identifier

#### **Examples:**

This example shows how to get the VLAN table configuration of vid 100:

RTK.0> vlan get vlan-table vid 100

Vid:100

Hash Policing Meter VlanPriEn Priority FID

SVL En 10 En 6 0

member port : 0-2

tag member port : 0-1

extention member port: none

### <span id="page-26-0"></span>**vlan set entry**

#### **Description:**

This command can configure the 32 vlan member configuration.

#### **Syntax:**

**vlan set entry** *index* **enhanced-vid** *vid* **vlan set entry** *index* **member <***PORT\_LIST: ports* **| all | none> vlan set entry** *index* **ext-member <***PORT\_LIST: ext* **| all | none> vlan set entry** *index* **fid-msti** *fid\_msti* **vlan set entry** *index* **hash-mode <ivl | svl> vlan set entry** *index* **vlan-based-policing state <disable | enable> vlan set entry** *index* **meter** *meter* **vlan set ventry** *index* **vlan-based-priority state <disable | enable> vlan set entry** *index* **vlan-based-priority priority** *priority*

#### **Parameter:**

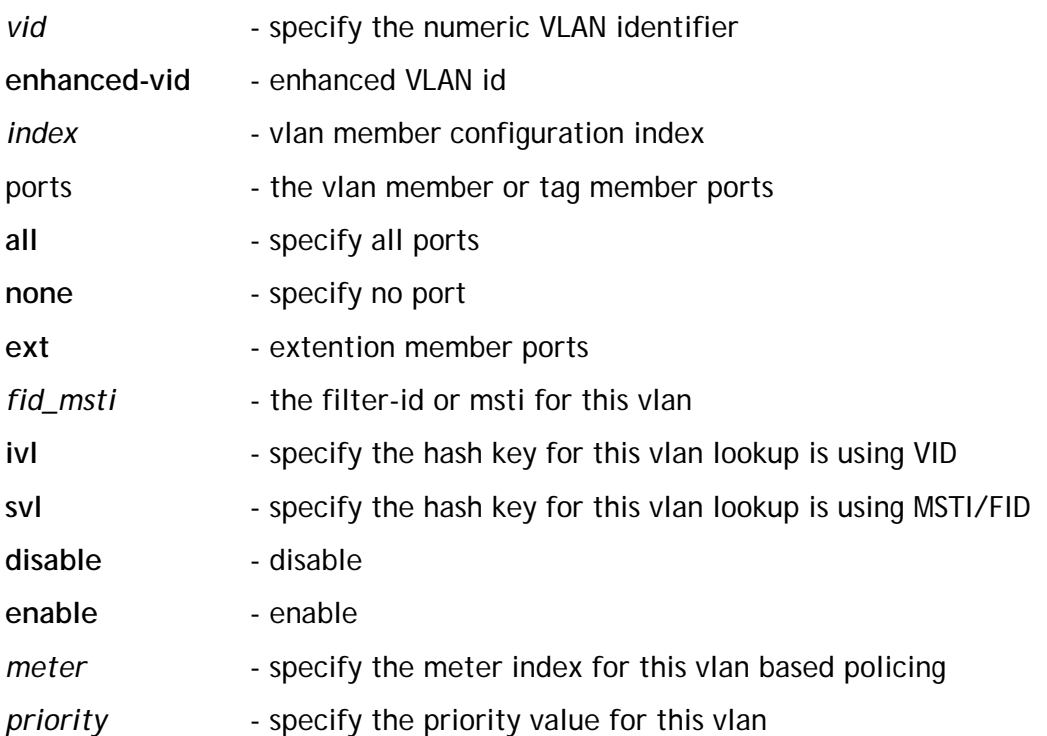

#### **Examples:**

This example shows how to congigurate VLAN member configuration index 0 which ID is 100:

Add port 0,1,2 to vlan 100 Enable vlan based priority and set priority to 6 Enable vlan based policing and set meter index to 10 RTK.0> vlan set entry 0 enhanced-vid 100 RTK.0> vlan set entry 0 member 0-2 RTK.0> vlan set entry 0 vlan-based-priority state enable RTK.0> vlan set entry 0 vlan-based-priority priority 6 RTK.0> vlan set entry 0 vlan-based-policing state enable RTK.0> vlan set entry 0 meter 10

# <span id="page-28-0"></span>**vlan get entry**

#### **Description:**

Show VLAN member configuration of a specific index

#### **Syntax:**

**vlan get entry** *index*

#### **Parameter:**

*index* - vlan member configuration index

#### **Examples:**

Show VLAN member configuration index 0: RTK.0> vlan get entry 0 vlan id:0 Evid PlyEn MtrIdx PriEn pri Fid 100 En 10 En 6 0 member port : 0-2 extention member port: 0-5

# **DIXTCOMEGA**

# <span id="page-29-0"></span>**vlan set accept-frame-type**

#### **Description:**

Configure accepted frame type for ingress frame per port

#### **Syntax:**

```
vlan set accept-frame-type port <PORT_LIST:ports | all> <all |
tag-only | untag-only | priority-tag-and-tag>
```
#### **Parameter:**

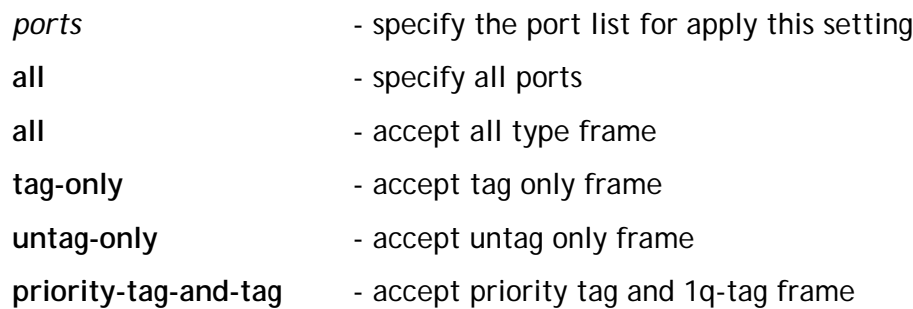

#### **Examples:**

This example shows how to accept all untag frame only for port 1 to 3: RTK.0> vlan set accept-frame-type port 1-3 untag-only

# <span id="page-30-0"></span>**vlan get accept-frame-type**

#### **Description:**

Show accepted frame type for each port

#### **Syntax:**

```
vlan get accept-frame-type port <PORT_LIST:ports | all>
```
#### **Parameter:**

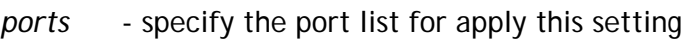

**all** - specify all ports

#### **Examples:**

This example shows how to get accept frame types for all ports RTK.0> vlan get accept-frame-type port 0-6

Port Accept Frame Type

- 0 all 1 untagged-only 2 untagged-only 3 untagged-only 4 all
- 5 all
- 6 all

**DISTICOMEGA** 

## <span id="page-31-0"></span>**vlan set egress**

#### **Description:**

Show per egress port setting for VLAN mode real keep reference by ingress port

#### **Syntax:**

**vlan set egress port <***PORT\_LIST:egr\_ports* **| all> keep-tag**

**ingress-port <***PORT\_LIST:igr\_ports* **| all> state <enable | disable>**

#### **Parameter:**

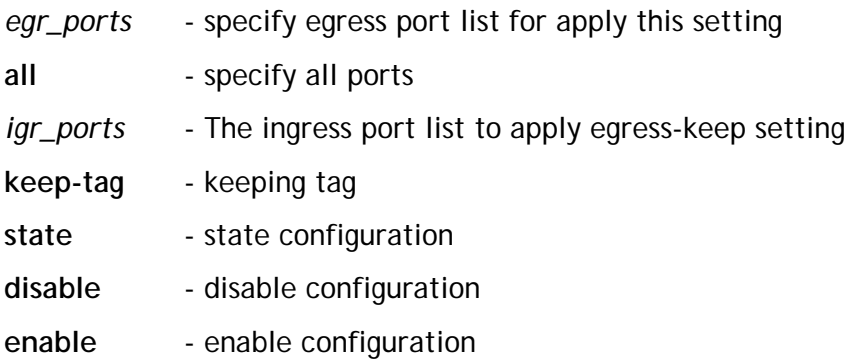

#### **Examples:**

This example shows how to enable the egress keep for port 1 the ingress packet is from port 2-5:

RTK.0> vlan set egress port 1 keep-tag ingress-port 2-5 state enable

# <span id="page-32-0"></span>**vlan get egress**

#### **Description:**

Show per egress port setting for VLAN mode real keep reference by ingress port

#### **Syntax:**

**vlan get egress port <***PORT\_LIST:egr\_ports* **| all> keep-tag ingress-port <***PORT\_LIST:igr\_ports* **| all> state**

#### **Parameter:**

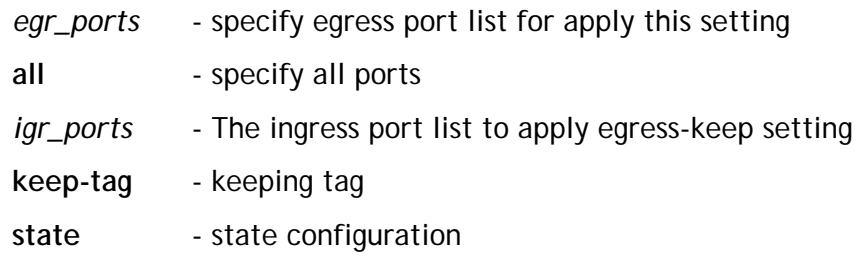

#### **Examples:**

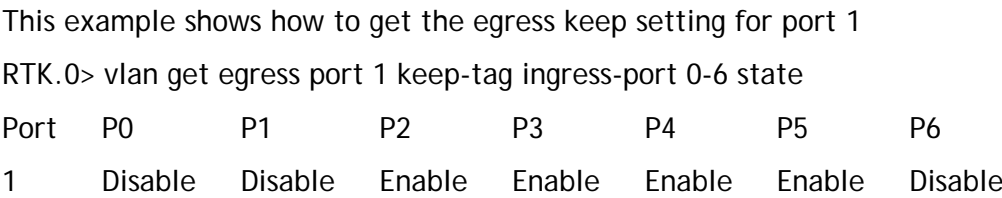

# <span id="page-33-0"></span>**vlan set ingress-filter**

#### **Description:**

Configure per-port VLAN ingress check.

#### **Syntax:**

**vlan set ingress-filter port <***PORT\_LIST:igr\_ports* **| all> state <enable | disable>**

#### **Parameter:**

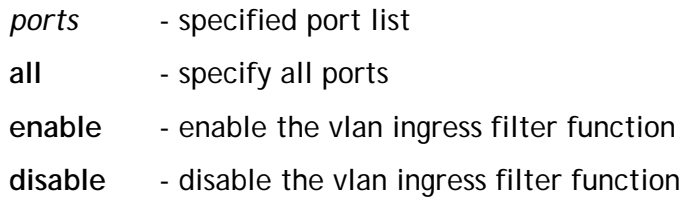

#### **Examples:**

This example shows how to enable the ingress filter for port 1 RTK.0> vlan set ingress-filter port 1 state enable

# <span id="page-34-0"></span>**vlan get ingress-filter**

#### **Description:**

Show per port ingress filter setting

#### **Syntax:**

```
vlan get ingress-filter port <PORT_LIST:ports | all> state
```
#### **Parameter:**

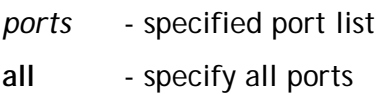

#### **Examples:**

This example shows how to get the ingress filter setting for port 0-6:

RTK.0> vlan get ingress-filter port 0-6 state

Port Ingress-filter

- 0 Enable
- 1 Enable
- 2 Enable
- 3 Enable
- 4 Enable
- 5 Enable
- 6 Enable

**DISTICOMEGA** 

# <span id="page-35-0"></span>**vlan set tag-mode**

#### **Description:**

Configure egress port vlan tag mode.

#### **Syntax:**

```
vlan set tag-mode port <PORT_LIST: ports | all> <original |
keep-format | priority-tag>
```
#### **Parameter:**

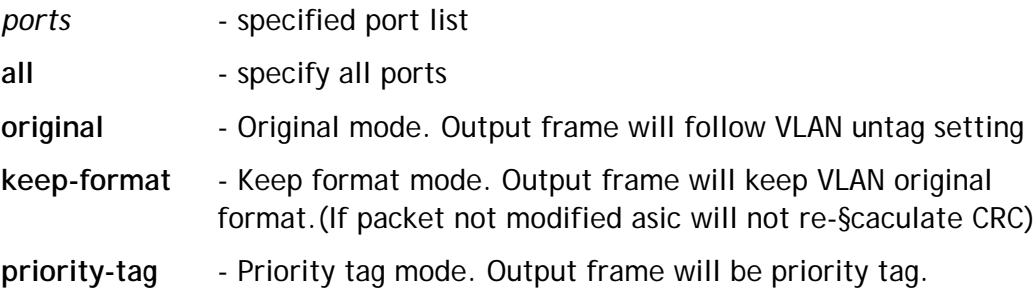

#### **Examples:**

This example shows how to set egress tag mode for port 1 set to priority tag mode. Set port 3 to keep-format mode. RTK.0> vlan set tag-mode port 1 priority-tag RTK.0> vlan set tag-mode port 3 keep-format
# **vlan get tag-mode**

## **Description:**

Get per port egress tag mode.

## **Syntax:**

```
vlan get tag-mode port <PORT_LIST: ports | all>
```
## **Parameter:**

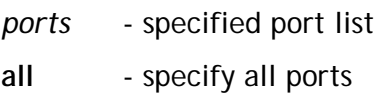

# **Examples:**

This example shows how to get the egress tag mode for port 1-5 RTK.0> vlan get tag-mode port 1-5

- Port Mode
- 1 priority-tag
- 2 original
- 3 keep-format
- 4 original
- 5 original

# **vlan set vlan-treat vid**

#### **Description:**

Configure ingress packet with special vlan VID(0 and 4095) that will be treat as tagging packet or un-tagging packet.

#### **Syntax:**

```
vlan set vlan-treat vid <0 | 4095> type <tagging | un-tagging>
```
#### **Parameter:**

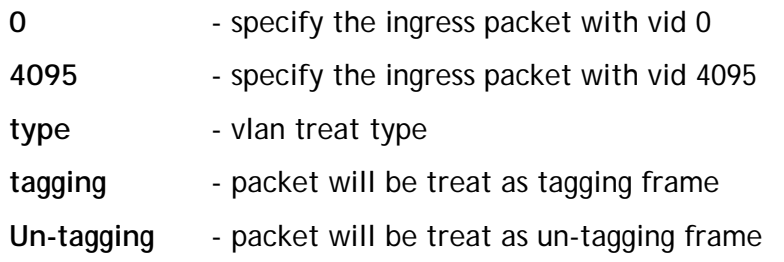

#### **Examples:**

This example shows how to set ingress packet with vid 0 will be treat as tagging packet and packet with vid 4095 will be treat as un-tagging packet.

RTK.0> vlan set vlan-treat vid 0 type tagging

RTK.0> vlan set vlan-treat vid 4095 type un-tagging

# **vlan get vlan-treat vid**

#### **Description:**

Get the setting of ingress packet with special vlan VID(0 and 4095) that will be treat as tagging pacet or un-tagging packet.

#### **Syntax:**

```
vlan get vlan-treat vid <0 | 4095> type
```
#### **Parameter:**

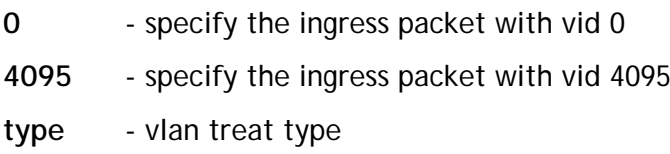

#### **Examples:**

This example shows how to get ingress packet with vid 0 and 4095 will be treat as tagging packet or un-tagging packet.

RTK.0> vlan get vlan-treat vid 0 vlan 0 treat Tagging

RTK.0> vlan get vlan-treat vid 4095

vlan 4095 treat Untagging

# **DIXTCOMEGA**

# **vlan set cfi-keep**

## **Description:**

Configure egress CFI value will keep ingress packet CFI value or set CFI to 0.

## **Syntax:**

**vlan set cfi-keep <cfi-to-0 | keep-cfi>**

## **Parameter:**

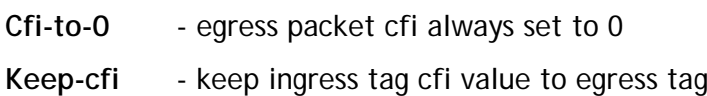

## **Examples:**

This example shows how to set egress packet CFI always be 0. RTK.0> vlan set cfi-keep cfi-to-0

# **vlan get cfi-keep**

#### **Description:**

Get egress CFI keep mode.

# **Syntax:**

**vlan get cfi-keep**

## **Parameter:**

None

# **Examples:**

This example shows how to get egress CFI mode.

RTK.0> vlan get cfi-keep

cfi-keep :Disable

# **vlan set transparent**

#### **Description:**

Set vlan transparent mode. When transparent enable it will discard the "vlan set egress-keep port" setting.

#### **Syntax:**

**vlan set transparent state <enable | disable>**

#### **Parameter:**

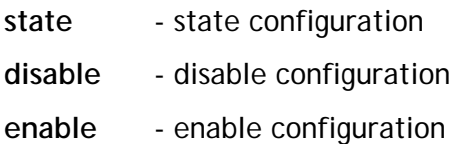

#### **Examples:**

This example shows how to enable vlan transparent.

RTK.0> vlan set transparent state enable

# **vlan get transparent**

#### **Description:**

Get vlan transparent mode.

#### **Syntax:**

**vlan get transparent state**

#### **Parameter:**

**state** - state configuration

#### **Examples:**

This example shows how to get vlan transparent state.

RTK.0> vlan get transparent state

vlan transparent state: Enable

# **vlan set ingress-filter**

#### **Description:**

Set per port vlan ingress filter state.

#### **Syntax:**

**vlan set ingress-filter port <***PORT\_LIST:ports* **| all> state <enable | disable>**

# **Parameter:**

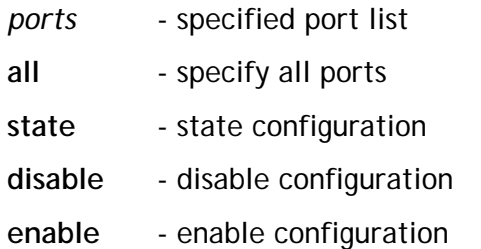

#### **Examples:**

This example shows how to enable vlan ingress-filter for port 1-3.

RTK.0> vlan set ingress-filter port 1-3 state enable

# **vlan get ingress-filter**

#### **Description:**

Get per port vlan ingress filter state.

## **Syntax:**

**vlan get ingress-filter port <***PORT\_LIST:ports* **| all> state**

## **Parameter:**

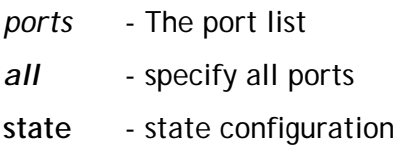

#### **Examples:**

This example shows how to get vlan ingress-filter state for port 0-6.

RTK.0> vlan get ingress-filter port 0-6 state

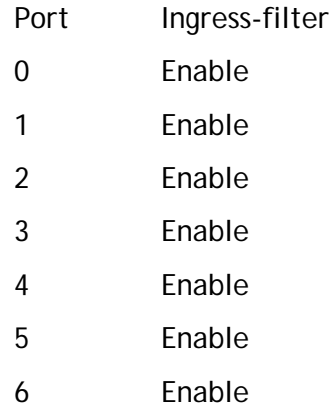

# **vlan set state**

#### **Description:**

Set system vlan filter state.

#### **Syntax:**

**vlan set state <enable | disable>**

#### **Parameter:**

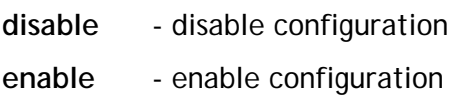

#### **Examples:**

This example shows how to get system vlan filter state. RTK.0> vlan set state enable

# **vlan get state**

#### **Description:**

Get system vlan filter state.

#### **Syntax:**

**vlan get state**

**Parameter:** None

#### **Examples:**

This example shows how to get system vlan filter state.

RTK.0> vlan get state

vlan state: Enable

# **vlan set pvid**

#### **Description:**

Set port based VID. The index is index to vlan member configuration table.

## **Syntax:**

**vlan set pvid port <***PORT\_LIST:ports* **| all>** *vid* **vlan set pvid port <***PORT\_LIST:ports* **| all> vlan-index** *index*

## **Parameter:**

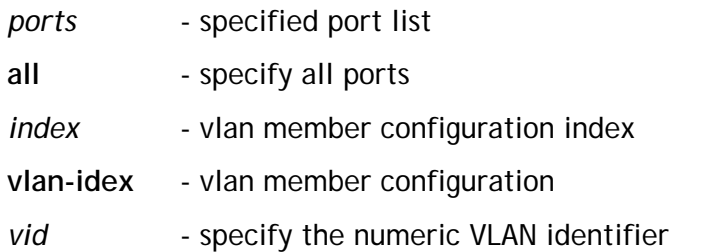

# **Examples:**

This example shows how to set port 5 port-base vlan to vlan 100. RTK.0> vlan set pvid port 5 100

# **vlan get pvid**

# **Description:**

Get port based VID. The index is index to vlan member configuration table.

## **Syntax:**

**vlan get pvid port <***PORT\_LIST:ports* **| all> vlan get pvid port <***PORT\_LIST:ports* **| all> vlan-index**

## **Parameter:**

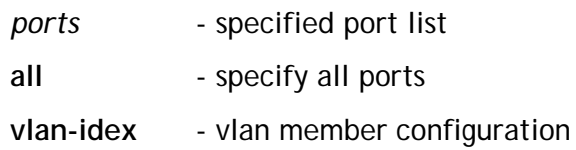

## **Examples:**

This example shows how to get port 5 port-base vlan setting. RTK.0> vlan get pvid port 5 Port 5 PVID: 100

# **vlan set ext-pvid**

#### **Description:**

Set port based VID for extention ports. The index is index to vlan member configuration table.

#### **Syntax:**

**vlan set ext-pvid port <***PORT\_LIST:ports* **| all>** *vid* **vlan set ext-pvid port <***PORT\_LIST:ports* **| all> vlan-index** *index*

## **Parameter:**

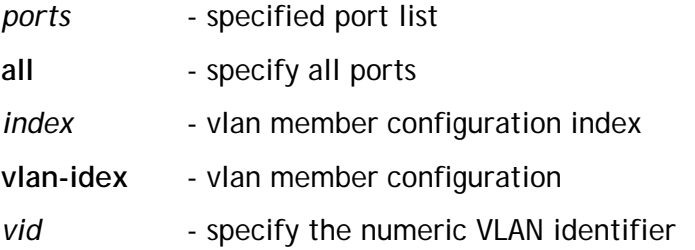

## **Examples:**

This example shows how to set extention port 3 port-base vlan to vlan 100. RTK.0> vlan set ext-pvid port 3 100

# **vlan get ext-pvid**

#### **Description:**

Get port based VID for extention ports. The index is index to vlan member configuration table.

#### **Syntax:**

**vlan get ext-pvid port <***PORT\_LIST:ports* **| all> vlan get ext-pvid port <***PORT\_LIST:ports* **| all> vlan-index**

## **Parameter:**

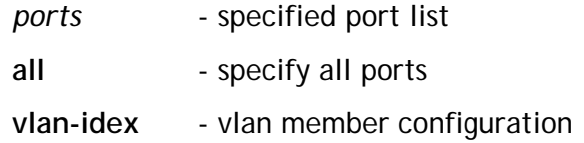

#### **Examples:**

This example shows how to get extension port 3 port-base vlan setting. RTK.0> vlan get ext-pvid port 3 EXT Port 3 PVID: 100

# **vlan set protocol-vlan**

#### **Description:**

Set protocol base vlan, for protocol group.

#### **Syntax:**

**vlan set protocol-vlan group** *index* **frame-type <ethernet | snap | llc-other>** *frame\_type* **vlan set protocol-vlan port <***PORT\_LIST:ports* **| all> group** *index* **vid** *vid* **priority** *priority* **vlan set protocol-vlan port <***PORT\_LIST:ports* **| all> group** *index* **state <enable | disable>**

#### **Parameter:**

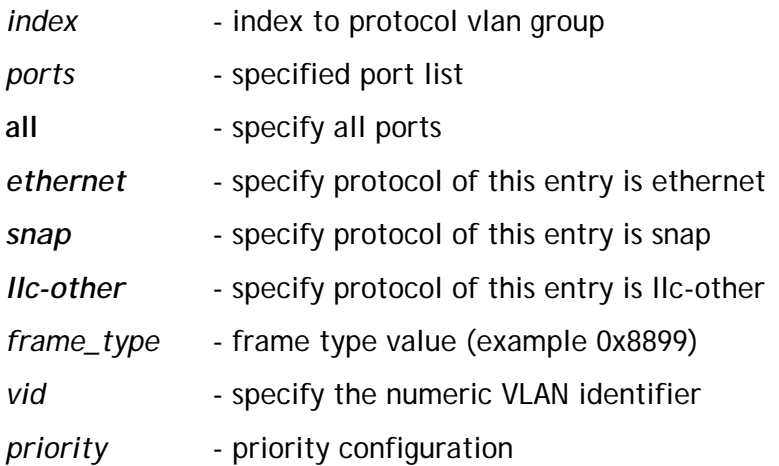

#### **Examples:**

This example shows how to set protocol vlan group 0 the protocol is ehternet and the ether type of 8899.

RTK.0> vlan set protocol-vlan group 0 frame-type ethernet 0x8899

# **vlan get protocol-vlan**

#### **Description:**

Get protocol base vlan setting.

# **Syntax:**

**vlan get protocol-vlan group** *index* **vlan get protocol-vlan port <***PORT\_LIST:ports* **| all>**

# **Parameter:**

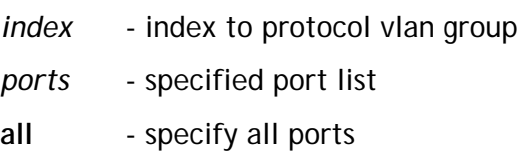

## **Examples:**

This example shows how to get protocol vlan for group 0. RTK.0> vlan get protocol-vlan group 0 Group FRAME-TYPE ETHER-TYPE 0 Ethernet 0x8899

# **vlan set port-based-fid**

## **Description:**

This command set per port based filter-id.

## **Syntax:**

```
vlan set port-based-fid port <PORT_LIST:ports | all> filter-id
fid
vlan set port-based-fid port <PORT_LIST:ports | all> state
<enable | disable>
```
## **Parameter:**

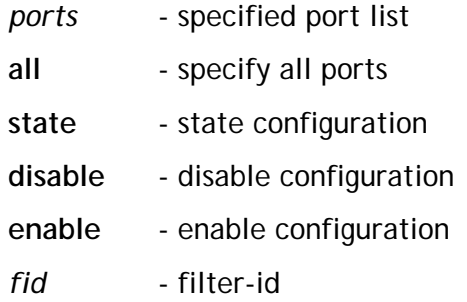

#### **Examples:**

This example shows how to set port 1 filter-id to 6. RTK.0> vlan set port-based-fid port 1 filter-id 6 RTK.0> vlan set port-based-fid port 1 state enable

# **vlan get port-based-fid**

## **Description:**

This command get per port based filter-id.

## **Syntax:**

**vlan get port-based-fid port** <*PORT\_LIST:ports* **| all>**

#### **Parameter:**

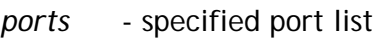

**all** - specify all ports

# **Examples:**

This example shows how to get port 1 filter-id setting.

RTK.0> vlan get port-based-fid port 1

Port FID State

1 6 Enable

# **vlan set port-based-pri**

## **Description:**

This command set port based priority.

## **Syntax:**

```
vlan set port-based-pri port <PORT_LIST:ports | all> priority
priority
```
#### **Parameter:**

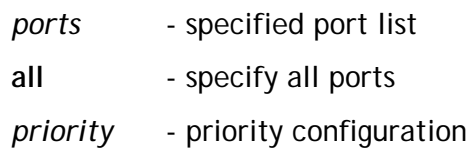

## **Examples:**

This example shows how to set port 1 priority to 6. RTK.0> vlan set port-based-pri port 1 priority 6

# **vlan get port-based-pri**

# **Description:**

This command canget port based priority.

# **Syntax:**

**vlan get port-based-pri port** <*PORT\_LIST:ports* **| all>**

## **Parameter:**

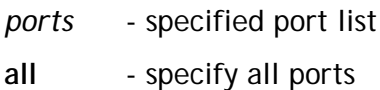

# **Examples:**

This example shows how to get port 1 priority setting. RTK.0> vlan get port-based-pri port 1 Port 1 VLAN based priority: 6

# **vlan set leaky**

## **Description:**

This command set VLAN leaky function

## **Syntax:**

**vlan set leaky ip-mcast port** <*PORT\_LIST:ports* **| all> state <enable | disable> vlan set leaky <cdp | csstp> state <enable | disable> vlan set leaky rma** *rma\_tail* **state <enable | disable>**

## **Parameter:**

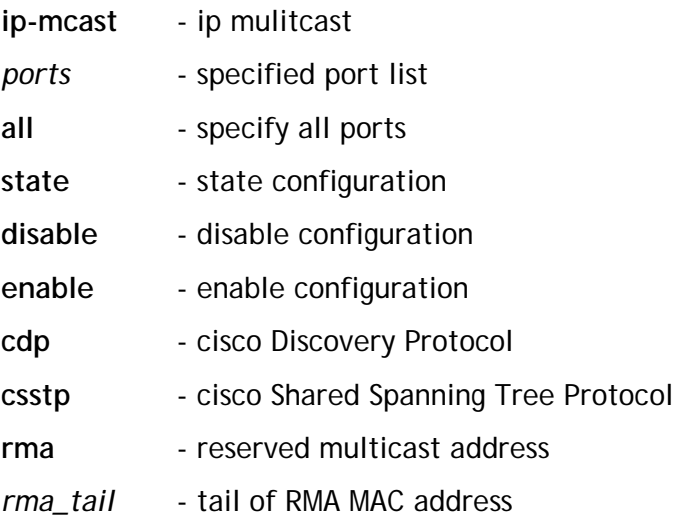

# **Examples:**

This example shows how to enable CSSTP VLAN leaky function.

RTK.0> vlan set leaky csstp state enable

RTK.0>

# **vlan get leaky**

#### **Description:**

This command get VLAN leaky function.

## **Syntax:**

**vlan get leaky ip-mcast port** <*PORT\_LIST:ports* **| all> state vlan get leaky <cdp | csstp> state vlan get leaky rma** *rma\_tail* **state**

## **Parameter:**

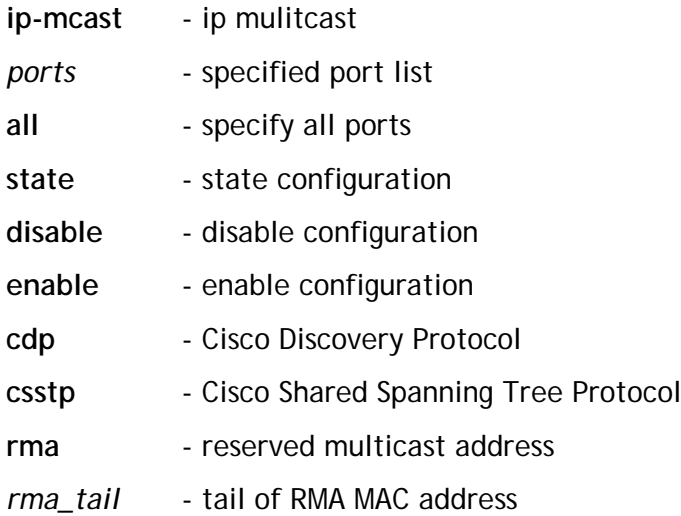

# **Examples:**

This example shows how to get CSSTP VLAN leaky function state. RTK.0> vlan get leaky csstp state Leaky state of Shared Spanning Tree Protocol: Enable RTK.0>

# **vlan set keep-format**

#### **Description:**

This command set VLAN keep format function. If this feature is enabled on specified type of frame, these frame will keep it VLAN tag format regardless of VLAN untag setting.

**Syntax:**

**vlan set keep-format <cdp | sstp> state <enable | disable>**

**vlan set keep-format rma** *rma\_tail* **state <enable | disable>**

#### **Parameter:**

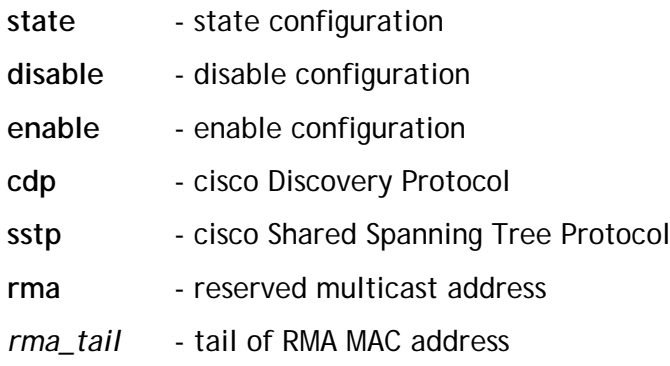

#### **Examples:**

This example shows how to set CDP & SSTP keep-format function to enabled. RTK.0> vlan set keep-format cdp state enable RTK.0> vlan set keep-format sstp state enable

# **vlan get kee-format**

#### **Description:**

This command get VLAN keep format function.

# **Syntax:**

**vlan get keep-format <cdp | sstp> state vlan get keep-format rma** *rma\_tail* **state**

## **Parameter:**

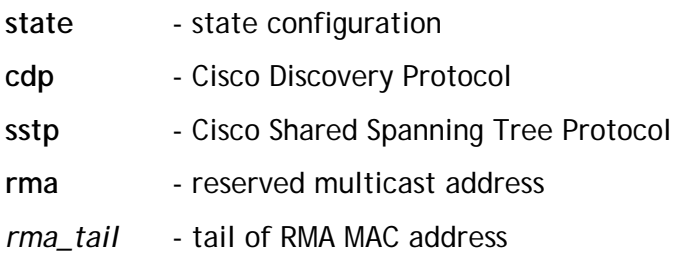

## **Examples:**

This example shows how to get CDP & SSTP keep-format function.

RTK.0> vlan get keep-format cdp

VLAN Keep format state of Cisco Discovery Protocol: Enable

RTK.0> vlan get keep-format sstp

VLAN Keep format state of Shared Spanning Tree Protocol: Enable

# 2.2. SVLAN commands

# **svlan init**

#### **Description:**

This command can initial svlan module, set svlan related configurations to default, and clear all svlan tables. Only after executing this command, other svlan commands can be executed and will not return FAILED.

#### **Syntax:**

**svlan init**

#### **Parameter:**

None

#### **Examples:**

This example shows how to initial svlan funtions and enable to execute other related svlan commands.

RTK.0> svlan init

RTK.0> svlan get service-port

Server Ports: none

 $RTK.0>$ 

# **svlan create**

#### **Description:**

This command can create a new svlan. After svlan is created, svlan member and other properties can be set.

**Syntax:**

**svlan create svlan-table svid** *svid*

## **Parameter:**

*svid* - specify the numeric SVLAN identifier

# **Examples:**

This example shows how to create a new svlan which svid is 100.

RTK.0> svlan init

RTK.0> svlan create svlan-table svid 100

RTK.0>

# **svlan destroy**

## **Description:**

This command can destroy a svlan or all created svlan.

## **Syntax:**

**svlan destroy svlan-table svid** *svid* **svlan destroy svlan-table all**

## **Parameter:**

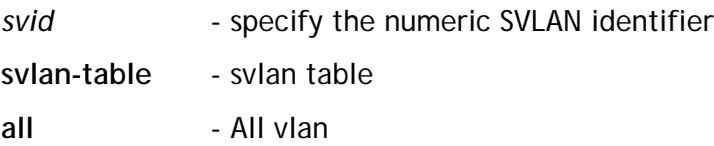

## **Examples:**

This example shows how to destroy svid 100. RTK.0> svlan create svlan-table svid 100 RTK.0> svlan destroy svlan-table svid 100 RTK.0>

# **svlan set entry**

#### **Description:**

This command can configure the svlan properties of member configuration entry. It is used for debug mode and will be executed whether svlan module had been initialed or not. But only svid of entry is created then the entry properties can be set.

#### **Syntax:**

**svlan set entry** *index* **svid** *svid* **svlan set entry** *index* **member** <*PORT\_LIST:ports* **| all | none> svlan set entry** *index* **tag-member** <*PORT\_LIST:ports* **| all | none> svlan set entry** *index* **untag-member** <*PORT\_LIST:ports* **| all | none> svlan set entry** *index* **priority** *priority* **svlan set entry** *index* **fid-msti state <disable | enable> svlan set entry** *index* **fid-msti** *fid\_msti* **svlan set entry** *index* **enhanced-fid state <disable | enable> svlan set entry** *index* **enhanced-fid** *efid*

#### **Parameter:**

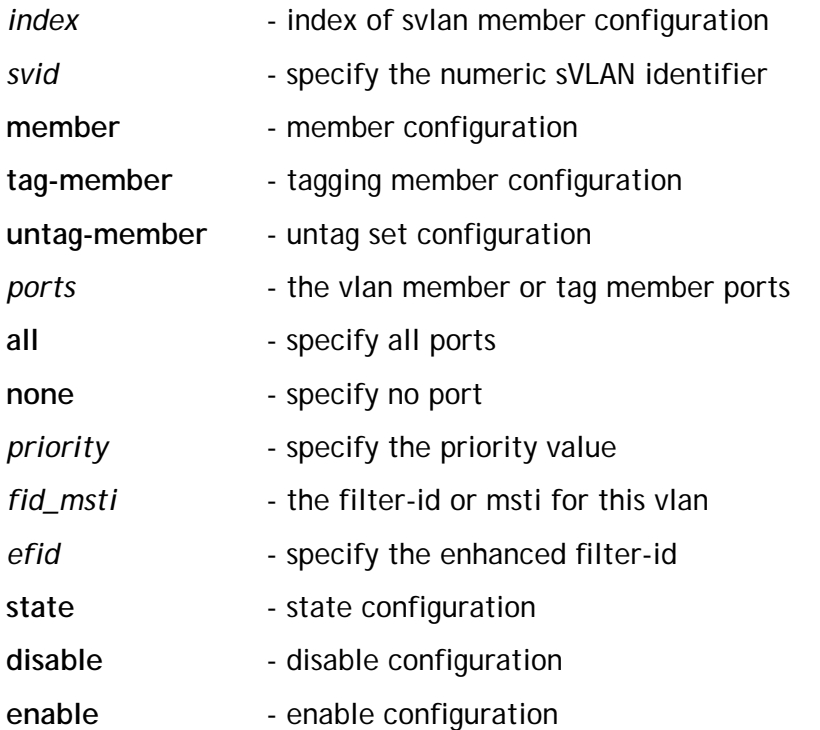

#### **Examples:**

This example shows how to congigurate the svlan which svid is 1000:

Add port 0,1,2,3,4,5,6 to vlan 1000 Assign port 3 to tag member Set svlan priority to 7 Enable svlan based fid and efid to fid 0 and efid 7 RTK.0> svlan destroy svlan-table all RTK.0> svlan create svlan-table svid 1000 RTK.0> svlan set entry 0 member 0-6 RTK.0> svlan set entry 0 tag-member 3 RTK.0> svlan set entry 0 priority 7 RTK.0> svlan set entry 0 fid-msti state enable RTK.0> svlan set entry 0 fid-msti 0 RTK.0> svlan set entry 0 enhanced-fid state enable RTK.0> svlan set entry 0 enhanced-fid 7 RTK.0> svlan get entry 0 Index SVID Member TagSet Spri FidEn FID EfidEn Efid 0 1000 0-6 3 7 Enable 0 Enable 7

# **svlan get entry**

#### **Description:**

Show svlan configuration of a specific entry.

#### **Syntax:**

**svlan get entry** *index* **svlan get entry all**

#### **Parameter:**

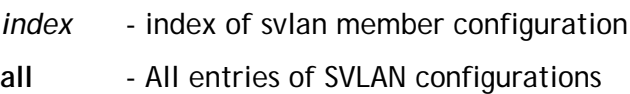

#### **Examples:**

This example shows how to get the svlan table configuration of entry 0 and all entries retrieving

RTK.0> svlan get entry 0

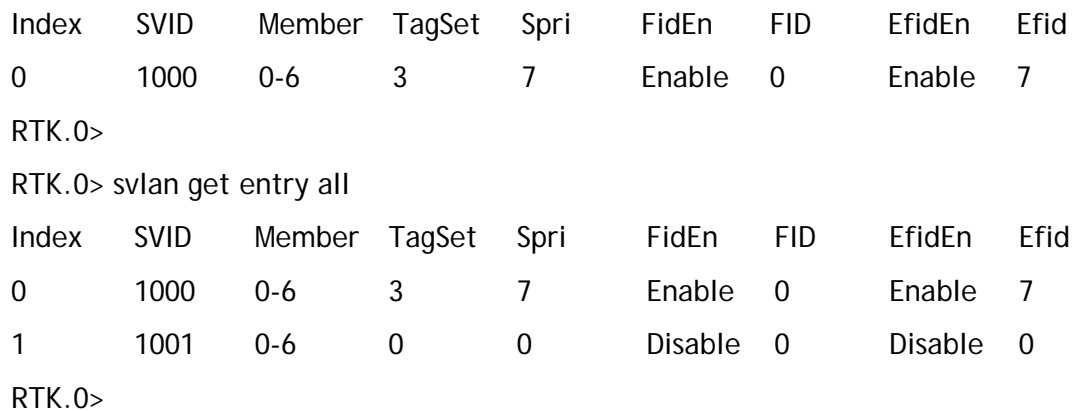

# **svlan set svlan-table**

#### **Description:**

This command can configure svlan with specify svid and only if this svlan is created

#### **Syntax:**

**svlan set svlan-table svid** *svid* **member** <*PORT\_LIST:ports* **| all | none> svlan set svlan-table svid** *svid* **tag-member** <*PORT\_LIST: ports* **| all | none> svlan set svlan-table svid** *svid* **untag-member** <*PORT\_LIST:ports* **| all | none> svlan set svlan-table svid** *svid* **priority** *priority* **svlan set svlan-table svid** *svid* **fid-msti state <disable | enable> svlan set svlan-table svid** *svid* **fid-msti** *fid\_msti* **svlan set svlan-table svid** *svid* **enhanced-fid state <disable | enable> svlan set svlan-table svid** *svid* **enhanced-fid** *efid*

#### **Parameter:**

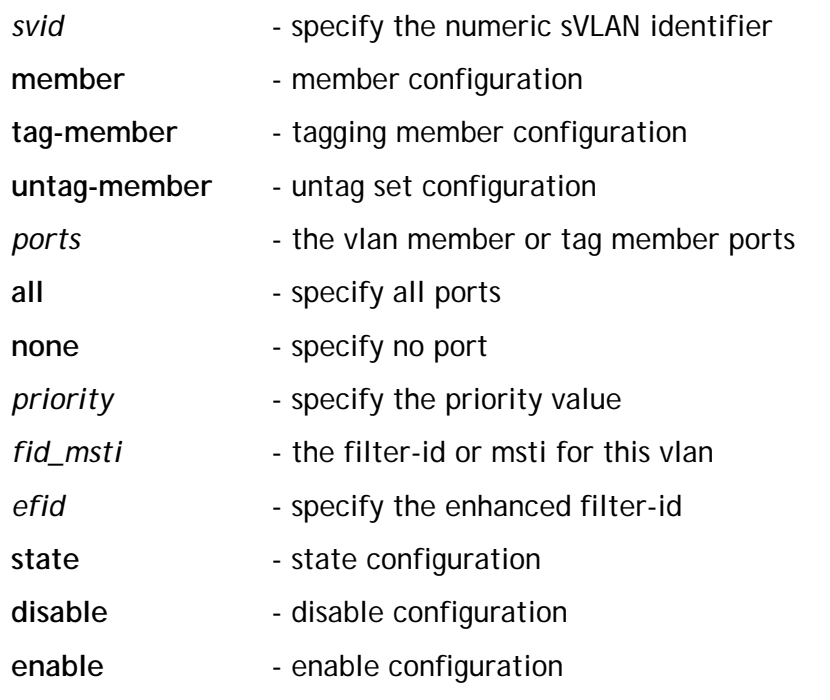

**Examples:**

This example shows how to congigurate the svlan which svid is 2000: Add port 0-4 to vlan 2000 Assign port 3 to tag member RTK.0> svlan create svlan-table svid 2000 RTK.0> svlan set svlan-table svid 2000 member 0-4 RTK.0> svlan set svlan-table svid 2000 tag-member 3 RTK.0> svlan get svlan-table svid 2000 SVID Member UntagSet Spri FidEn FID EfidEn Efid 2000 0-4 0-2,4-6 0 Disable 0 Disable 0 RTK.0>

# **svlan get svlan-table**

#### **Description:**

Show svlan configuration of a specify svid.

# **Syntax:**

**svlan get svlan-table svid** *svid*

# **Parameter:**

*svid* - specify the numeric SVLAN identifier

## **Examples:**

This example shows how to get the svlan table configuration of specify svid 2000 RTK.0> svlan get svlan-table svid 2000 SVID Member UntagSet Spri FidEn FID EfidEn Efid

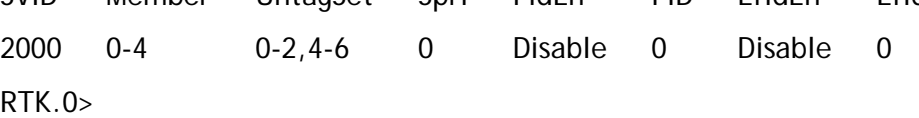

# **svlan set port svid**

#### **Description:**

This command can configure port based svlan with specify svid.

## **Syntax:**

**svlan set port** <*PORT\_LIST:ports* **| all> svid** *svid*

## **Parameter:**

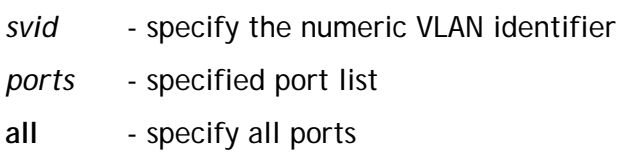

## **Examples:**

This example shows how to congigurate the port 0 port-based svlan with svid 100 and port 1 port-based svlan with svid 200

RTK.0> svlan create svlan-table svid 100

RTK.0> svlan create svlan-table svid 200

RTK.0> svlan set port 0 svid 100

RTK.0> svlan set port 1 svid 200

 $RTK.0>$ 

# **svlan get port svid**

# **Description:**

Show port based svlan with specify svid.

# **Syntax:**

**svlan get port** <*PORT\_LIST:ports* **| all> svid**

# **Parameter:**

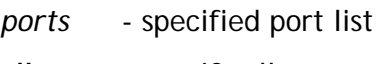

# **all** - specify all ports

# **Examples:**

This example shows how to get the port 0/1 port-based svlan.

RTK.0> svlan get port 0-1 svid

RTK.0>
# **svlan set service-port**

## **Description:**

This command can configure svlan tag aware ports or svlan service ports.

## **Syntax:**

**svlan set service-port** <*PORT\_LIST:ports* **| all | none>**

## **Parameter:**

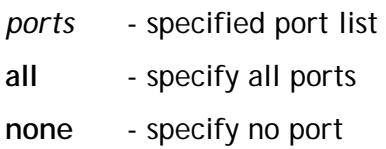

## **Examples:**

This example shows how to configurate svlan servive ports 0,3

RTK.0> svlan set service-port 0,3

# **svlan get service-port**

#### **Description:**

Show svlan tag aware ports or svlan service ports

#### **Syntax:**

**svlan get service-port**

#### **Parameter:**

None

#### **Examples:**

This example shows how to get svlan servive ports or stag aware ports RTK.0> svlan set service-port 0,3

RTK.0> svlan get service-port

Server Ports: 0,3

# **svlan set lookup-type**

## **Description:**

This command can configure svlan lookup from svlan member configuration entry or vlan 4k table. This command is supported depond on chip design or not.

#### **Syntax:**

**svlan set lookup-type <svlan-table | vlan-4k-table>**

#### **Parameter:**

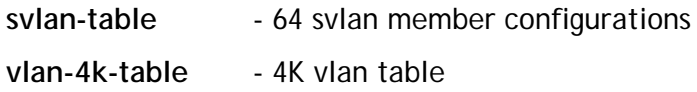

#### **Examples:**

This example shows how to configurate svlan lookup mode to lokkup svlan member configuration entries.

RTK.0> svlan set lookup-type svlan-table

# **svlan get lookup-type**

#### **Description:**

Show svlan lookup mode

#### **Syntax:**

**svlan get lookup-type**

#### **Parameter:**

None

#### **Examples:**

This example shows how to get svlan lookup mode RTK.0> svlan set lookup-type svlan-table RTK.0> svlan get lookup-type Lookup type: SVLAN 64 entries RTK.0>

# **DISTICOMEGA**

# **svlan set tpid**

## **Description:**

This command can configure svlan tagging ethertype

## **Syntax:**

**svlan set tpid** *tpid*

## **Parameter:**

*tpid* - ethertype for stag

## **Examples:**

This example shows how to configurate ethertype of svlan tag to 0x9100.

RTK.0> svlan set tpid 0x9100

# **svlan get tpid**

#### **Description:**

Show svlan tagging ethertype

## **Syntax:**

**svlan get tpid**

## **Parameter:**

None

## **Examples:**

This example shows how to get ethertype of svlan tag RTK.0> svlan set tpid 0x9100 RTK.0> svlan get tpid TPID: 0x9100 RTK.0>

# **svlan set priority-source**

#### **Description:**

This command can configure egress stag priority field inserting source. This configuration will effect asic egress staging priority assignment only.

#### **Syntax:**

**svlan set priority-source <internal-priority | dot1q-priority**

**| svlan-member-cofig | port-based-priority>**

#### **Parameter:**

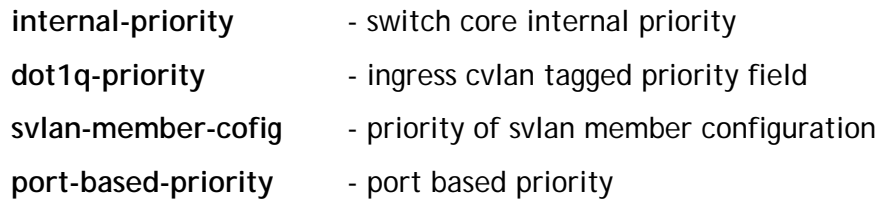

#### **Examples:**

This example shows how to configurate svlan tagging priority source from cvlan ingress tagged priority field. That means egress stag priority is as the same as ctag priority.

RTK.0> svlan set priority-source dot1q-priority

# **svlan get priority-source**

#### **Description:**

Show egress stag priority field inserting source

## **Syntax:**

**svlan get priority-source**

## **Parameter:**

None

## **Examples:**

This example shows how to get source decision of svlan tagging priority field RTK.0> svlan set priority-source dot1q-priority RTK.0> svlan get priority-source Priority source: 1q tag priority RTK.0>

# **svlan set unmatch**

#### **Description:**

This command can configure asic ation for ingress stag which svid is unmatched any of svlan member configuration entry if svlan lookup is used.

#### **Syntax:**

**svlan set unmatch <drop | trap-to-cpu>**

**svlan set unmatch assign-svlan svid** *svid*

#### **Parameter:**

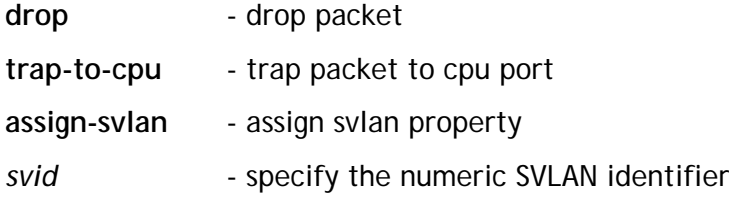

#### **Examples:**

This example shows how to assign action for packets ingress svid unmatched all svlan member configuration to svlan with svid 1001.

RTK.0> svlan create svlan-table svid 1001 RTK.0> svlan set unmatch assign-svlan svid 1001

# **svlan get unmatch**

#### **Description:**

Show action for ingress stag packets from service port which svid is unmatched all svlan member configuration entries

#### **Syntax:**

**svlan get unmatch**

#### **Parameter:**

None

#### **Examples:**

This example shows how to get action for packets from service ports that ingress svid unmatched all svlan member configuration

RTK.0> svlan set unmatch assign-svlan svid 1001

RTK.0> svlan get unmatch

Action: Assign to SVLAN SVID: 1001

# **svlan set untag**

#### **Description:**

This command can configure action for packets without stag from svlan service port

## **Syntax:**

**svlan set untag < drop | trap-to-cpu > svlan set untag assign-svlan svid** *svid*

## **Parameter:**

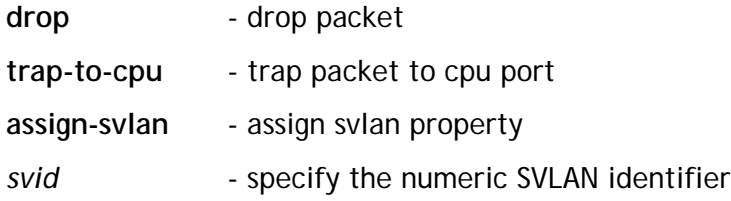

#### **Examples:**

This example shows how to assign trap action for packets without ingress stag from svlan service port.

RTK.0> svlan set untag trap-to-cpu

# **svlan get untag**

#### **Description:**

Show action for ingress un-stag packets from svlan service port

## **Syntax:**

**svlan get untag**

## **Parameter:**

None

## **Examples:**

This example shows how to get action for ingress un-stag packets from svlan service port

RTK.0> svlan set untag assign-svlan svid 1001

RTK.0> svlan get untag

Action: Assign to SVLAN SVID: 1001

# **svlan set trap-priority**

#### **Description:**

This command can configure priority for packets trapped to cpu for related svlan functions

**Syntax:**

**svlan set trap-priority** *priority*

#### **Parameter:**

*priority* - priority for trapping packets

#### **Examples:**

This example shows how to assin priority 7 packets which meet svlan related trapped behavior

RTK.0> svlan set trap-priority 7

# **svlan get trap-priority**

## **Description:**

Show svlan related assigned trapping priority

## **Syntax:**

**svlan get trap-priority**

## **Parameter:**

None

## **Examples:**

This example shows how to get svlan trapping priority RTK.0> svlan set trap-priority 6 RTK.0> svlan get trap-priority Trap priority: 6 RTK.0>

# **DISTICOMEGA**

# **svlan set dei-keep state**

#### **Description:**

This command can configure egress keepping dei field of ingress stag. The DEI of stag will be keep only if this state is set, otherwise it will always be 0 in egress svlan tag.

#### **Syntax:**

**svlan set dei-keep state <disable | enable>**

#### **Parameter:**

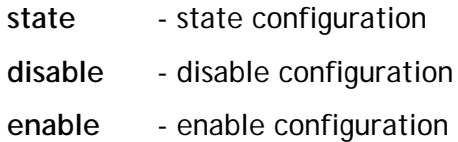

#### **Examples:**

This example shows how to configurate enable keeping ingress dei field of stag packets for egress stag.

RTK.0> svlan set dei-keep state enable

# **svlan get dei-keep state**

#### **Description:**

Show egress keep dei field state of ingress stag packets

#### **Syntax:**

**svlan get dei-keep state**

#### **Parameter:**

**state** - state configuration

#### **Examples:**

This example shows how to get keep ingress dei field state of stagged packets for egress stag

RTK.0> svlan set dei-keep state enable

RTK.0> svlan get dei-keep

Keep DEI state: Enable

# **svlan set vlan-aggregation**

#### **Description:**

This command can configure svlan vlan-aggregation state for downstream egress port. Asic can tagging vid by ingress learning in downstream egress port while vlan aggregation state is set.

Not only downstream stag only packet, but also ctag packets will be treated as egress ctag packets by vid which auto vid leaning with mac-address if forced-state is set.

#### **Syntax:**

```
svlan set vlan-aggregation port <PORT_LIST:ports | all > state
```
**<disable | enable>**

**svlan set vlan-aggregation forced-state <disable | enable>**

#### **Parameter:**

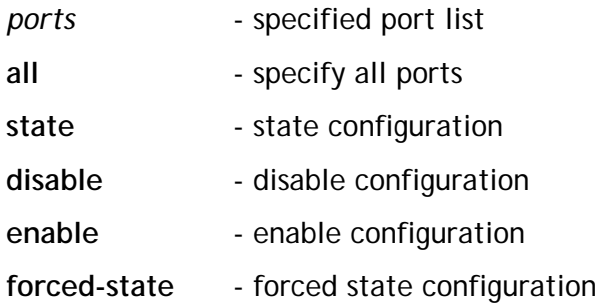

#### **Examples:**

This example shows how to configurate the egress port 1 downstream packet vlan aggregation state enable.

RTK.0> svlan set vlan-aggregation port 1 state enable

RTK.0> svlan get vlan-aggregation port 1 state

Port Status

1 Enable

# **svlan get vlan-aggregation**

## **Description:**

Show svlan vlan-aggregation state for downstream egress port.

## **Syntax:**

**svlan get vlan-aggregation port <***PORT\_LIST:ports* **| all > state svlan get vlan-aggregation forced-state**

## **Parameter:**

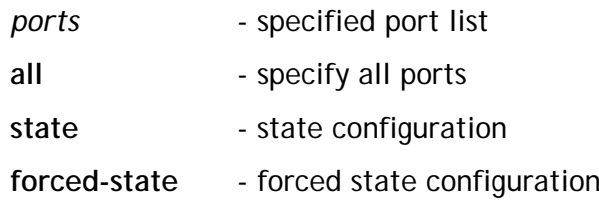

## **Examples:**

This example shows how to get port 0-3 downstream packet vlan aggregation state RTK.0> svlan get vlan-aggregation port 0-3 state

- Port Status
- 0 Disable
- 1 Enable
- 2 Disable
- 3 Disable

## **svlan add vlan-conversion**

#### **Description:**

This command can add ingress vlan conversion configuration from ingress vlan vid or multicast address to svlan svid. Also, this command can add egress vlan conversion configuration for different svlan and egress port to different egress vlan vid.

#### **Syntax:**

**svlan add vlan-conversion c2s vid** *vid* **port <***PORT\_LIST:ports* **| all> svid** *svid* **svlan add vlan-conversion mc2s ip** *ip* **ip-mask** *ip\_mask* svid *svid* **svlan add vlan-conversion mc2s mac-address** *mac* **mac-mask** *mac\_mask* **svid** *svid*

**svlan add vlan-conversion sp2c svid** *svid* **port** *port* **vid** *vid*

#### **Parameter:**

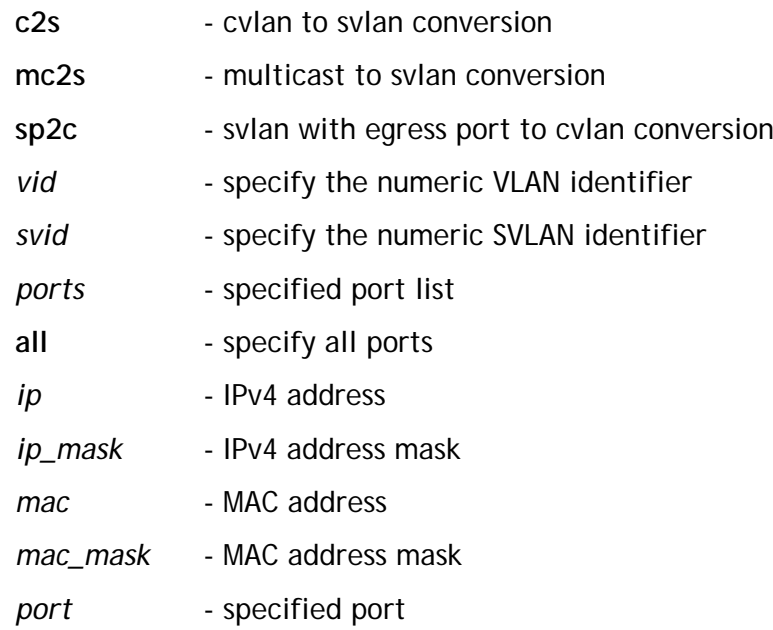

#### **Examples:**

This example shows how to add vlan conversion configuration: Ingress vid 100 from port 0 convert to svlan svid 2000 Ingress vid 100 from port 1 convert to svlan svid 2001 Ingress vid 200 from port 1 convert to svlan svid 2000 IPv4 dip 239.0.0.0~239.0.0.255 to svlan 2002 Layer 2 multicast address 01:xx:11:22:00:00~01:xx:11:22:FF:FF to svlan 2003 SVLAN svid 2000 and egress port 0 to vlan vid 100

SVLAN svid 2001 and egress port 1 to vlan vid 100 SVLAN svid 2000 and egress port 1 to vlan vid 200 RTK.0> svlan create svlan-table svid 2000 RTK.0> svlan create svlan-table svid 2001 RTK.0> svlan create svlan-table svid 2002 RTK.0> svlan create svlan-table svid 2003 RTK.0> svlan add vlan-conversion c2s vid 100 port 0 svid 2000 RTK.0> svlan add vlan-conversion c2s vid 200 port 1 svid 2000 RTK.0> svlan add vlan-conversion c2s vid 100 port 1 svid 2001 RTK.0> svlan add vlan-conversion mc2s ip 239.0.0.0 ip-mask 255.255.255.0 svid 2002 RTK.0> svlan add vlan-conversion mc2s mac-address 01:00:11:22:00:00 mac-mask 00:00:FF:FF:00:00 svid 2003 RTK.0> svlan add vlan-conversion sp2c svid 2000 port 0 vid 100 RTK.0> svlan add vlan-conversion sp2c svid 2000 port 1 vid 200 RTK.0> svlan add vlan-conversion sp2c svid 2001 port 1 vid 100

# **svlan del vlan-conversion**

#### **Description:**

This command can delete vlan conversion configuration with ingress vid to svid or svid to egress vid.

#### **Syntax:**

**svlan del vlan-conversion c2s vid** *vid* **port <***PORT\_LIST:ports* **| all> svid** *svid* **svlan del vlan-conversion mc2s ip** *ip* **ip-mask** *ip\_mask* **svlan del vlan-conversion mc2s mac-address** *mac* **mac-mask** *mac\_mask* **svlan del vlan-conversion sp2c svid** *svid* **port** *port*

#### **Parameter:**

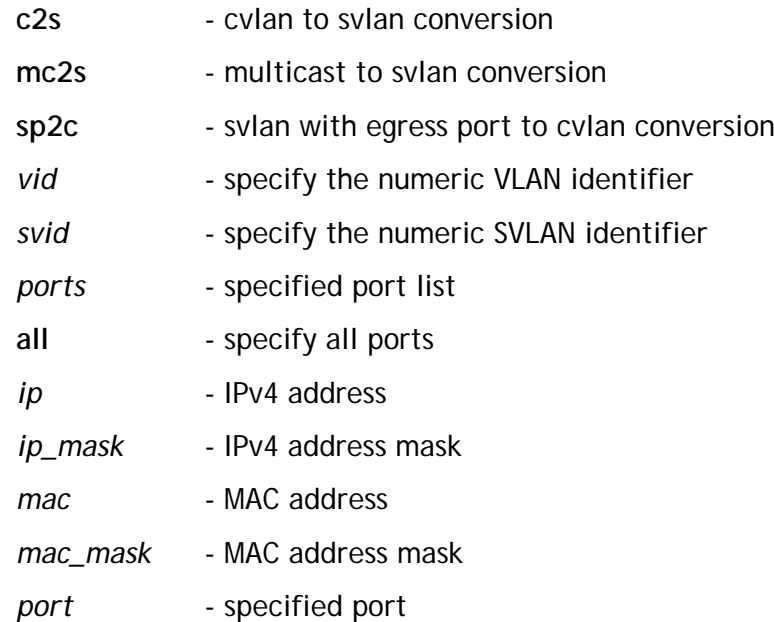

#### **Examples:**

This example shows how to delete ipv4 dip 239.0.0.0~239.0.0.255 to svid 2002 and svid 2001 with egress port 1

RTK.0> svlan del vlan-conversion mc2s ip 239.0.0.0 ip-mask 255.255.255.0

RTK.0> svlan del vlan-conversion sp2c svid 2001 port 1

# **svlan get vlan-conversion**

#### **Description:**

Show vlan conversion configuration with ingress cvlan, multicast or egress svlan and egress port.

#### **Syntax:**

**svlan get vlan-conversion c2s vid** *vid* **port <**PORT\_LIST:*ports* **|**

**all>**

**svlan get vlan-conversion mc2s ip** *ip* **ip-mask** *ip\_mask*

**svlan get vlan-conversion mc2s mac-address** *mac* **mac-mask**

*mac\_mask*

**svlan get vlan-conversion sp2c svid** *svid* **port** *port*

#### **Parameter:**

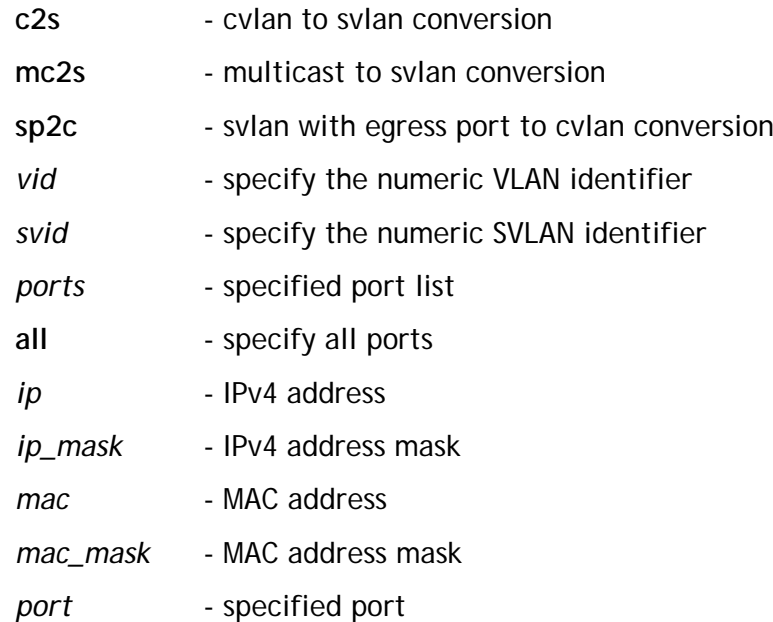

#### **Examples:**

This example shows how to get the svlan vlan conversion configuration with ingress vid 100/200 and egress svid 2000 with egress port 0/1.

RTK.0> svlan get vlan-conversion c2s vid 100 port all

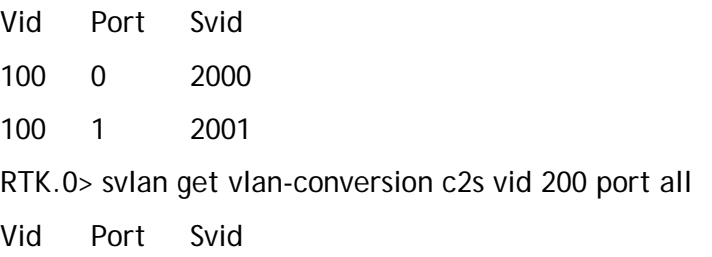

200 1 2000 RTK.0> svlan get vlan-conversion sp2c svid 2000 port 0 Svid Port Cvid 2000 0 100 RTK.0> svlan get vlan-conversion sp2c svid 2000 port 1 Svid Port Cvid 2000 1 200 RTK.0>

# **svlan set vlan-conversion sp2c unmatch-action**

#### **Description:**

This command can configuration packet egress mode while svlan downstream packets which unmatch any entry of svid with egress port to egress vid conversion setting.

#### **Syntax:**

**svlan set vlan-conversion sp2c unmatch-action <untag | ctag>**

#### **Parameter:**

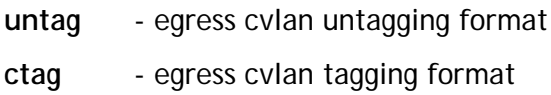

#### **Examples:**

This example shows how to configurate always untag egress packets witch unmatch any entry of svid with egress port vlan conversion.

RTK.0> svlan set vlan-conversion sp2c unmatch-action untag

# **svlan get vlan-conversion sp2c unmatch-action**

#### **Description:**

Show configuration setting for svlan downstream packets which unmatch any entry of svid with destination port to egress vid conversion setting.

#### **Syntax:**

**svlan get vlan-conversion sp2c unmatch-action**

#### **Parameter:**

None

#### **Examples:**

This example shows how to get unmatched svid with egress port to egress vid conversion configuration.

RTK.0> svlan get vlan-conversion sp2c unmatch-action

SP2C unmatching C-tag format: Untagging

 $RTK$   $0$ 

# 2.3. QoS commands

# **qos init**

**Description:**

This command will initializae qos module to default setting.

**Syntax:**

**qos init**

#### **Parameter:**

None

#### **Examples:**

This example shows how to initialized QoS module.

RTK.0> qos init

## **qos set priority-to-queue**

#### **Description:**

This command can configure the priority to queue table, this table have 4 entries. Each entry can map 8 priority to specifiy queue-id.

This table be referenced by "qos set priority-to-queue-mapping"

#### **Syntax:**

**qos set priority-to-queue table index priority** *MASK\_LIST:priority* **queue-id** *qid* **qos set priority-to-queue port <***PORT\_LIST:ports* **| all> table** *index*

#### **Parameter:**

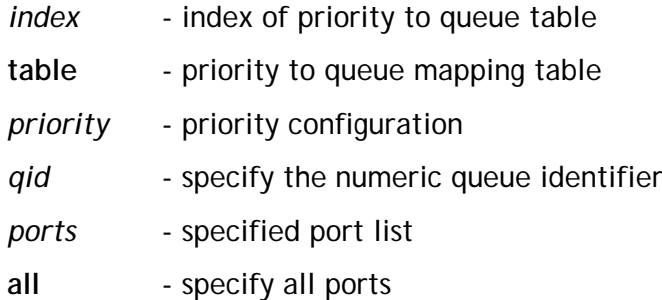

#### **Examples:**

This example shows how to congigurate the prority to queue table entry 0 which mappimg is:

priority 0 to 7 priority 1 to 6 priority 2 to 5 priority 3 to 4 priority 4 to 3 priority 5 to 2 priority 6 to 1 priority 7 to 0 Mapping port  $0 \sim 6$  to prority to queue table entry 0 RTK.0> qos set priority-to-queue table 0 priority 0 queue-id 7 RTK.0> qos set priority-to-queue table 0 priority 1 queue-id 6 RTK.0> qos set priority-to-queue table 0 priority 2 queue-id 5 RTK.0> qos set priority-to-queue table 0 priority 3 queue-id 4 RTK.0> qos set priority-to-queue table 0 priority 4 queue-id 3 RTK.0> qos set priority-to-queue table 0 priority 5 queue-id 2 RTK.0> qos set priority-to-queue table 0 priority 6 queue-id 1 RTK.0> qos set priority-to-queue table 0 priority 7 queue-id 0 RTK.0> qos set priority-to-queue port 0-6 table 0

# **qos get priority-to-queue**

#### **Description:**

Show priority to queue mapping table

#### **Syntax:**

**qos get priority-to-queue table** *index*

**qos get priority-to-queue port <***PORT\_LIST:ports* **| all>**

#### **Parameter:**

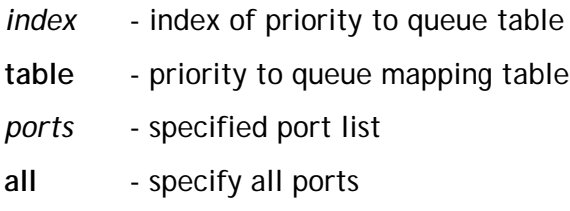

#### **Examples:**

This example shows how to get prority to queue table. Get prority to queue table entry 0 RTK.0> qos get priority-to-queue table 0 Index pri\_0 pri\_1 pri\_2 pri\_3 pri\_4 pri\_5 pri\_6 pri\_7 0 7 6 5 4 3 2 1 0 Get prority to queue table entry 0 seting for port 1 RTK.0> qos get priority-to-queue port 1 Port Index 1 0

# **qos set remapping**

#### **Description:**

Per system set priority remapping for dot1p, DSCP, port-ased priority and forward to CPU priority.

**Syntax:**

**qos set remapping dot1p dot1p-priority** *dot1p\_priority* **internal-priority** *internal\_priority* **qos set remapping dscp dscp** *MASK\_LIST:dscp* **internal-priority** *priority* **qos set remapping forward-to-cpu internal-priority** *internal\_priority* **remapping-priority** *remapping\_priority* **qos set remapping port <***PORT\_LIST:ports* **| all> internal-priority** *priority*

#### **Parameter:**

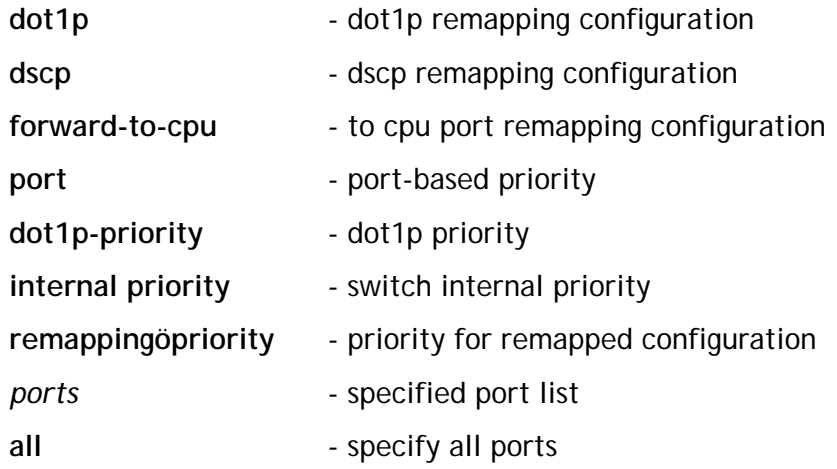

#### **Examples:**

This example shows how to remappimg internal priority from packet dot1p priorty , the remapping setting as: dot1p-priority 0 remapping to priority 7 dot1p-priority 1 remapping to priority 6 dot1p-priority 2 remapping to priority 5 dot1p-priority 3 remapping to priority 4 RTK.0> qos set remapping dot1p dot1p-priority 0 internal-priority 7 RTK.0> qos set remapping dot1p dot1p-priority 1

internal-priority 6 RTK.0> qos set remapping dot1p dot1p-priority 2 internal-priority 5 RTK.0> qos set remapping dot1p dot1p-priority 3 internal-priority 4 This example shows how to remappimg internal priority from DSCP priority, the remapping setting as: DSCP priority 0~15 remapping to 0 DSCP priority 16~31 remapping to 1 DSCP priority 32~47 remapping to 2 DSCP priority 48~63 remapping to 3 RTK.0> qos set remapping dscp dscp 0-15 internal-priority 0 RTK.0> qos set remapping dscp dscp 16-31 internal-priority 1 RTK.0> qos set remapping dscp dscp 32-47 internal-priority 2 RTK.0> qos set remapping dscp dscp 48-63 internal-priority 3 This example shows how to remappimg forward to CPU packet priority as: Internal priority 0 remapping to 0 Internal priority 1 remapping to 0 Internal priority 2 remapping to 3 Internal priority 3 remapping to 3 Internal priority 4 remapping to 5 RTK.0> qos set remapping forward-to-cpu internal-priority 0 remapping-priority 0 RTK.0> qos set remapping forward-to-cpu internal-priority 1 remapping-priority 0 RTK.0> qos set remapping forward-to-cpu internal-priority 2 remapping-priority 3 RTK.0> qos set remapping forward-to-cpu internal-priority 3 remapping-priority 3 RTK.0> qos set remapping forward-to-cpu internal-priority 4 remapping-priority 5 This example shows how to set port based priority as: Port 0 remapping to priority 0 Port 1 remapping to priority 1

- Port 2 remapping to priority 2
- Port 3 remapping to priority 3
- RTK.0> qos set remapping port 0 internal-priority 0
- RTK.0> qos set remapping port 1 internal-priority 1
- RTK.0> qos set remapping port 2 internal-priority 2
- RTK.0> qos set remapping port 3 internal-priority 3

# **qos get remapping**

#### **Description:**

Get remapping setting.

#### **Syntax:**

**qos get remapping dot1p qos get remapping dscp qos get remapping forward-to-cpu qos get remapping port <***PORT\_LIST:ports* **| all>**

## **Parameter:**

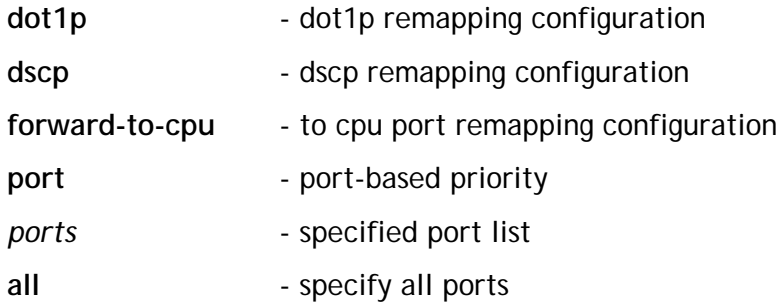

#### **Examples:**

This example shows how get remapping setting:

RTK.0> qos get remapping dot1p

1p Priority internal priority

0 0

1 0

2 0

3 0

**DKTCOMEGA** 

- 4 0 5 0 6 0 7 0 8 0 9 0 10 0 11 0 12 0
- 13 0
- 14 0
- 15 0
- 16 0
- 17 0
- 18 0
- 19 0
- --More—

RTK.0> qos get remapping forward-to-cpu

Priority: 0 Remapping prority: 0

Priority: 1 Remapping prority: 0

Priority: 2 Remapping prority: 0

Priority: 3 Remapping prority: 0

Priority: 4 Remapping prority: 0

Priority: 5 Remapping prority: 0

Priority: 6 Remapping prority: 0

Priority: 7 Remapping prority: 0

RTK.0> qos get remapping port 0-6

Port prioirty

- 0 0
- 1 0
- 2 0
- 3 0
- 4 0
- 5 0
- 6 0

# DKTCOMEGA

# **qos set priority-selector**

#### **Description:**

There are 9 priority source in system. This command can assign weight to wach priority source. The source with highest weight will be select to internal priority.

There are 2 prioirty selector group. Per port can select which selector group this port will be used.

#### **Syntax:**

**qos set priority-selector group-id** *index* **<port| dot1q | dscp | acl | smac | svlan | vlan | l4 | lookup-table>** *weight* **qos set priority-selector port <***PORT\_LIST:ports* **| all> group-id** *index*

#### **Parameter:**

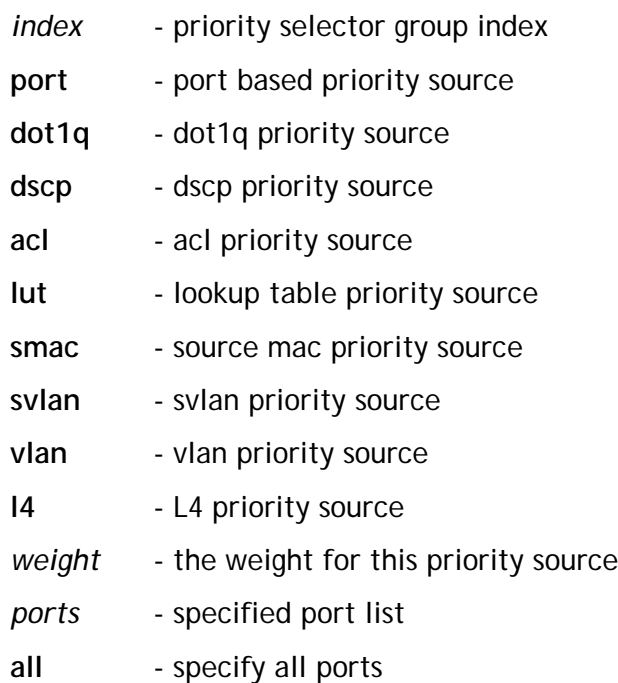

#### **Examples:**

This example shows how to set acl priority weight to 15 and port-based priorty weight to 10 for selector group 0.

Set port 0-5 apply selector group 0.

RTK.0> qos set priority-selector group-id 0 acl 15

RTK.0> qos set priority-selector group-id 0 port 10

RTK.0> qos set priority-selector port 0-5 group-id 0
# **qos get priority-selector**

#### **Description:**

Show system priority selector weight for each priority source.

#### **Syntax:**

**qos get priority-selector group-id** *index*

**qos get priority-selector port <***PORT\_LIST:ports* **| all> group-id**

#### **Parameter:**

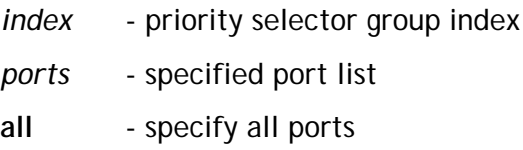

#### **Examples:**

This example shows how to get priority selector weight for each priority source. RTK.0> qos get priority-selector group-id 0

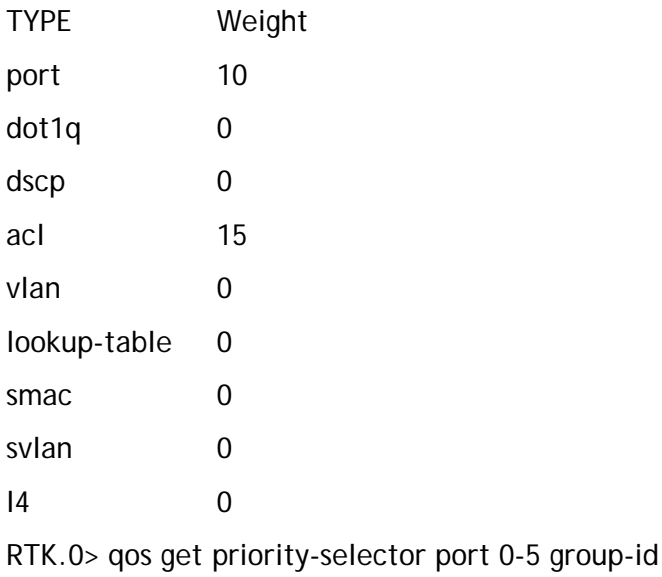

# **qos set remarking dot1p**

#### **Description:**

Per egress port enable/disable dot1p priority remarking and set per system internal priority to remarking dot1p mapping.

#### **Syntax:**

**qos set remarking dot1p port <***PORT\_LIST:ports* **| all> state <disable | enable> qos set remarking dot1p user-priority** *priority* **dot1p-priority** *dot1p\_priority*

#### **Parameter:**

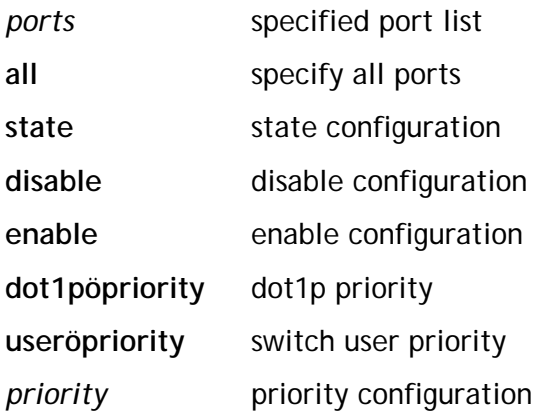

#### **Examples:**

This example shows how to congigurate internal priority remarking to packet dot1p priority as:

The example shows how to enable dot1p priority remarking for port 1,2,3

internal priority 0 remarking dot1p priority 7

internal priority 1 remarking dot1p priority 6

internal priority 2 remarking dot1p priority 5

internal priority 3 remarking dot1p priority 4

internal priority 4 remarking dot1p priority 3

internal priority 5 remarking dot1p priority 2

internal priority 6 remarking dot1p priority 1

internal priority 7 remarking dot1p priority 0

RTK.0> qos set remarking dot1p user-priority 0 dot1p-priority 7

RTK.0> qos set remarking dot1p user-priority 1 dot1p-priority 6

RTK.0> qos set remarking dot1p user-priority 2 dot1p-priority 5 RTK.0> qos set remarking dot1p user-priority 3 dot1p-priority 4 RTK.0> qos set remarking dot1p user-priority 4 dot1p-priority 3 RTK.0> qos set remarking dot1p user-priority 5 dot1p-priority 2 RTK.0> qos set remarking dot1p user-priority 6 dot1p-priority 1 RTK.0> qos set remarking dot1p user-priority 7 dot1p-priority 0 RTK.0> qos set remarking dot1p port 1,2,3 state enable

# **qos get remarking dot1p**

# **Description:**

Per system set forward to CPU priority remapping.

#### **Syntax:**

**qos get remarking dot1p port <***PORT\_LIST:ports* **| all> state**

**qos get remarking dot1p**

## **Parameter:**

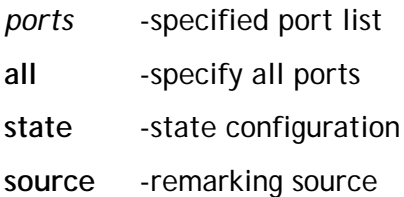

# **qos set remarking dscp**

#### **Description:**

Set dscp remarking function. Per port would enable/disable DSCP remarking. The remarking source can be selected for each port.

The remarking source would be internal-prioirty, user-prioirty and packet original dscp value.

#### **Syntax:**

**qos set remarking dscp port <***PORT\_LIST:ports* **| all> state**

**<disable | enable>**

**qos set remarking port <***PORT\_LIST:ports* **| all> dscp source**

**<internal-priority | user-priority | dscp>**

**qos set remarking dscp inter-priority** *priority* **remarking-dscp**

*dscp*

**qos set remarking dscp user-priority** *priority* **remarking-dscp** *dscp*

**qos set remarking dscp original-dscp** *MASK\_LIST:dscp*

**remarking-dscp** *remarking\_dscp*

#### **Parameter:**

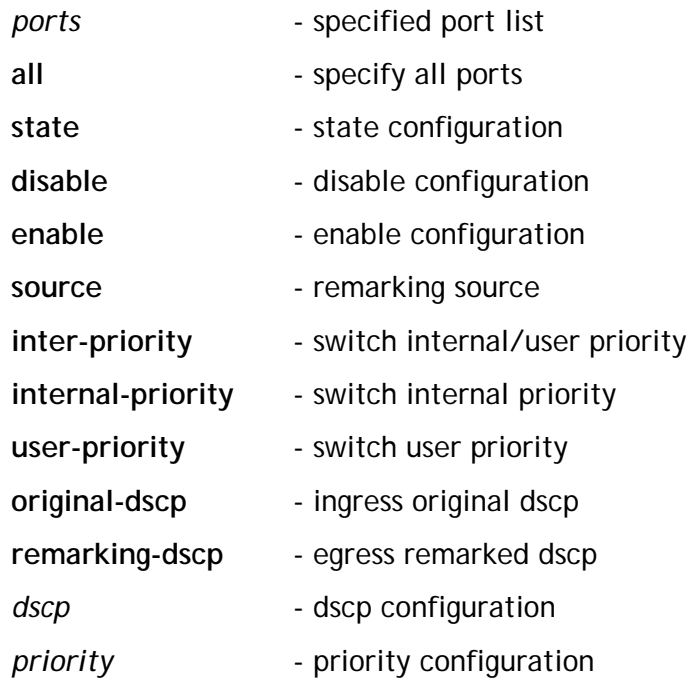

#### **Examples:**

This example shows how to enable dscp remarking on port 4. The remarking source is based on packet original dscp value.

The dscp remarking value will be set as

Packet original DSCP valu 0-31 remapping to 0 Packet original DSCP valu 32-63 remapping to 32 RTK.0> qos set remarking dscp port 4 state enable RTK.0> qos set remarking port 4 dscp source dscp RTK.0> qos set remarking dscp original-dscp 0-31 remarking-dscp 0 RTK.0> qos set remarking dscp original-dscp 31-63 remarking-dscp 31 RTK.0>

# **qos get remarking dscp**

## **Description:**

Get dscp remarking setting.

## **Syntax:**

qos get remarking dscp port <*PORT\_LIST:ports* | all> state qos get remarking port <*PORT\_LIST:ports* | all> dscp source qos get remarking dscp <inter-priority | original-dscp>

## **Parameter:**

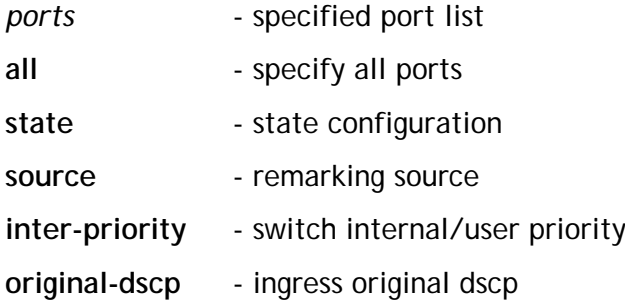

# **qos set scheduling algorithm**

#### **Description:**

This command can set per port per queue scheduling algorithm.

#### **Syntax:**

**qos set scheduling algorithm port <***PORT\_LIST:ports* **| all> queue-id** *qid* **<strict | wfq>**

#### **Parameter:**

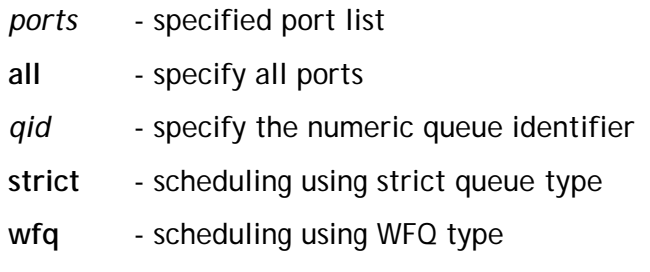

#### **Examples:**

This example shows how to congigurate port 1 queue 0-3 using strict, queue 4-7 using WFQ:

RTK.0> qos set scheduling algorithm port 1 queue-id 0 strict RTK.0> qos set scheduling algorithm port 1 queue-id 1 strict RTK.0> qos set scheduling algorithm port 1 queue-id 2 strict RTK.0> qos set scheduling algorithm port 1 queue-id 3 strict RTK.0> qos set scheduling algorithm port 1 queue-id 4 wfq RTK.0> qos set scheduling algorithm port 1 queue-id 5 wfq RTK.0> qos set scheduling algorithm port 1 queue-id 6 wfq RTK.0> qos set scheduling algorithm port 1 queue-id 7 wfq

# **qos get scheduling algorithm**

## **Description:**

Show per port per queue scheduling algorithm.

### **Syntax:**

**qos get scheduling algorithm port <***PORT\_LIST:ports* **| all> queue-id** *qid*

## **Parameter:**

*ports* - specified port list

**all** - specify all ports

*qid* - specify the numeric queue identifier

# **Examples:**

This example shows how to get queue scheduling algorithm for port 1 queue 0 and queue 1. RTK.0> qos get scheduling algorithm port 1 queue-id 0 port: 1 queue: 0 type:strict RTK.0> qos get scheduling algorithm port 1 queue-id 1 port: 1 queue: 1 type:strict RTK.0>

**DISTICOMEGA** 

# **qos set scheduling queue-weight**

#### **Description:**

This command can set per port per queue WFQ scheduling weight .

#### **Syntax:**

qos set scheduling queue-weight port <*PORT\_LIST:ports* | all > queue-id *qid* weight *weight*

#### **Parameter:**

*ports* - specified port list

**all** - specify all ports

*qid* - specify the numeric queue identifier

*weight* - the queue scheduling weight

#### **Examples:**

This example shows how to congigurate port 1 queue 0 weight 65535, queue 4 weight 15: RTK.0> qos set scheduling queue-weight port 1 queue-id 0 weight 65535 RTK.0> qos set scheduling queue-weight port 1 queue-id 4 weight 15

 $RTK.0>$ 

# **qos get scheduling queue-weight**

### **Description:**

Show per port per queue scheduling weight.

### **Syntax:**

qos get scheduling queue-weight port <*PORT\_LIST:ports* | all> queue-id *qid*

## **Parameter:**

*ports* - specified port list

**all** - specify all ports

*qid* - specify the numeric queue identifier

# **Examples:**

This example shows how to get queue scheduling weight for port 1 queue 0-1. RTK.0> qos get scheduling queue-weight port 1 queue-id 0 port: 1 queue: 0 weight:65535 RTK.0> qos get scheduling queue-weight port 1 queue-id 1 port: 1 queue: 1 weight:0 RTK.0>

# **DISTICOMEGA**

# **qos set avb remapping**

#### **Description:**

Per system set av bridge priority remapping.

#### **Syntax:**

qos set avb remapping internal-priority *priority* user-priority *user\_priority* qos set avb remapping port <*PORT\_LIST:ports* | all> state <disable | enable>

#### **Parameter:**

**internal-priority** - switch internal priority **user-priority** - switch user priority *ports* - specified port list **all** - specify all ports **state** - state configuration **disable** - disable configuration **enable** - enable configuration

#### **Examples:**

This example shows how to enable av bridge priority remaping on port 1 and the remapping table will as follow: Internal priority 0 remapping to 0 Internal priority 1 remapping to 0 Internal priority 2 remapping to 3 Internal priority 3 remapping to 3 Internal priority 4 remapping to 3 Internal priority 5 remapping to 7 Internal priority 6 remapping to 7 Internal priority 7 remapping to 7 RTK.0> qos set avb remapping port 1 state enable RTK.0> qos set avb remapping internal-priority 0 user-priority 0 RTK.0> qos set avb remapping internal-priority 1 user-priority 0 RTK.0> qos set avb remapping internal-priority 2 user-priority 3 RTK.0> qos set avb remapping internal-priority 3 user-priority 3 RTK.0> qos set avb remapping internal-priority 4 user-priority 3 RTK.0> qos set avb remapping internal-priority 5 user-priority 7 RTK.0> qos set avb remapping internal-priority 6 user-priority 7

RTK.0> qos set avb remapping internal-priority 7 user-priority 7

# **DISTICOMEGA**

# **qos get avb remapping**

#### **Description:**

Get AV bridage priority remapping setting.

#### **Syntax:**

qos get avb remapping internal-priority *priority*

qos get avb remapping port <*PORT\_LIST:ports* | all> state

#### **Parameter:**

**internal-priority** - switch internal priority

*ports* - specified port list

**all** - specify all ports

**state** - state configuration

#### **Examples:**

RTK.0> qos get avb remapping port all

Port State

- 0 Disable
- 1 Enable
- 2 Disable
- 3 Disable
- 4 Disable
- 5 Disable

RTK.0> qos get avb remapping internal-priority 0 Priority Remap-Pri

0 0

RTK.0> qos get avb remapping internal-priority 1

Priority Remap-Pri

1 0

# 2.4. l2-table commands

# **l2-table init**

## **Description:**

This command can initialize & reset L2 module.

## **Syntax:**

l2-table init

## **Parameter:**

None

## **Examples:**

This example shows how to initialize L2 module.

RTK.0> l2-table init

# **l2-table set aging-time**

### **Description:**

Thie command set aging time. The unit is 0.1 second.

### **Syntax:**

l2-table set aging-time *time*

## **Parameter:**

*time* - aging time, unit 0.1 second

## **Examples:**

This example shows how to set aging time to 300 seconds. RTK.0> l2-table set aging-time 3000

# **l2-table get aging-time**

#### **Description:**

This command can get aging time.

## **Syntax:**

l2-table get aging-time

## **Parameter:**

None

## **Examples:**

This example shows how to get aging time. RTK.0> l2-table get aging-time Age Time: 3000

# **l2-table set limit-learning**

#### **Description:**

This command can set per port or system limit learning number. The number specified in this command is only count dynamic L2 entries. For those packets which is not learned due to the current entry number is equal to limit learning number, an action can also be set for these packet.

#### **Syntax:**

l2-table set limit-learning port <*PORT\_LIST:ports* | all> count *count*

l2-table set limit-learning port <*PORT\_LIST:ports* | all> count unlimited

l2-table set limit-learning port <*PORT\_LIST:ports* | all> action <drop | forward | copy-to-cpu | trap-to-cpu>

l2-table set limit-learning action <drop | forward | copy-to-cpu

| trap-to-cpu>

l2-table set limit-learning count *count*

l2-table set limit-learning count unlimited

# **Parameter:**

*ports* - specify a port list **all** - specify all ports **drop** - drop packet **trap-to-cpu** - trap packet to cpu port **forward** - forward packet **copy-to-cpu** - copy packet to cpu port **count** - limited learning count **unlimited** - unlimited configuration **action** - over learning behavior

# **Examples:**

This example shows how to set the following configuration. Set system limit learning to 1000. Set port 0-1 limit learning to 20. Set system limit learning action as "Drop"

Set port 0-1 limit learning action as "Forward" RTK.0> l2-table set limit-learning count 1000 RTK.0> l2-table set limit-learning action drop RTK.0> l2-table set limit-learning port 0-1 count 20 RTK.0> l2-table set limit-learning port 0-1 action forward RTK.0>

# **l2-table get limit-learning**

### **Description:**

This command can get the configuration of limit learning

### **Syntax:**

l2-table get limit-learning port <*PORT\_LIST:ports* | all> count l2-table get limit-learning port <*PORT\_LIST:ports* | all> action l2-table get limit-learning action l2-table get limit-learning count

## **Parameter:**

*ports* - specify a port list **all** - specify all ports **count** - limited learning count **action** - over learning behavior

## **Examples:**

This example shows how to get system and port limit learning configuration. RTK.0> l2-table get limit-learning count System Learning Limit: 1000 RTK.0> l2-table get limit-learning action System learning Over Action: Drop RTK.0> l2-table get limit-learning port 0-6 count Port 0 learning limit: 20 Port 1 learning limit: 20 Port 5 learning limit: 2112 RTK.0> l2-table get limit-learning port 0-1 action Port 0 learning limit over action: Forward Port 1 learning limit over action: Forward RTK.0>

# **l2-table get learning-exceed**

#### **Description:**

This command get the status of limit learning exceed. If the current learning number is equal to limit learning, the status will becomes YES.

#### **Syntax:**

l2-table get learning-exceed

l2-table get learning-exceed port <*PORT\_LIST:ports* | all>

#### **Parameter:**

*ports* - specify a port list

**all** - specify all ports

#### **Examples:**

This example shows how to get system and port learning-exceed. RTK.0> l2-table get learning-exceed Learning-exceed = No RTK.0> l2-table get learning-exceed port 0-1 Port Id 0, learning-exceed = No Port Id 1, learning-exceed = No  $RTK.0>$ 

# **l2-table set src-port-egress-filter**

#### **Description:**

This command set source port egress filtering function.

#### **Syntax:**

l2-table set src-port-egress-filter port <*PORT\_LIST:ports* | all> state <disable | enable> l2-table set src-port-egress-filter ext <*PORT\_LIST:ports*> state <disable | enable>

#### **Parameter:**

*ports* - specify a port list **all** - specify all ports **ext** - specify a extention port list **state** - state configuration **disable** - disable configuration **enable** - enable configuration

## **Examples:**

This example shows how to disable source port filtering at port 0-2 and extension port 0-1 RTK.0> l2-table set src-port-egress-filter port 0-2 state disable RTK.0> l2-table set src-port-egress-filter ext 0-1 state disable RTK.0>

# **l2-table get src-port-egress-filter**

#### **Description:**

This command can get source port filtering configuration.

#### **Syntax:**

l2-table get src-port-egress-filter port <PORT\_LIST:ports | all> state l2-table get src-port-egress-filter ext <PORT\_LIST:ports> state

#### **Parameter:**

*ports* - specify a port list **all** - specify all ports **ext** - specify a extention port list **state** - state configuration

#### **Examples:**

This example shows how to get source port filtering for all ports and all extension ports.

RTK.0> l2-table get src-port-egress-filter port 0-6

SRC Port 0 egress filter state: Disable

SRC Port 1 egress filter state: Disable

SRC Port 2 egress filter state: Disable

SRC Port 3 egress filter state: Enable

SRC Port 4 egress filter state: Enable

SRC Port 5 egress filter state: Enable

SRC Port 6 egress filter state: Enable

RTK.0> l2-table get src-port-egress-filter ext 0-5

EXT Port 0 egress filter state: Disable

EXT Port 1 egress filter state: Disable

EXT Port 2 egress filter state: Enable

EXT Port 3 egress filter state: Enable

EXT Port 4 egress filter state: Enable

EXT Port 5 egress filter state: Enable

RTK.0>

# **l2-table clear learning-exceed**

#### **Description:**

This command can clear the learning-exceed status.

#### **Syntax:**

l2-table clear learning-exceed

l2-table clear learning-exceed port <PORT\_LIST:ports | all>

#### **Parameter:**

*ports* - specify a port list

**all** - specify all ports

## **Examples:**

This example shows how to clear the learning-exceed status. RTK.0> l2-table clear learning-exceed Learning-exceed clear RTK.0> l2-table clear learning-exceed port 0-6 Port Id 0, learning-exceed clear Port Id 1, learning-exceed clear Port Id 2, learning-exceed clear Port Id 3, learning-exceed clear Port Id 4, learning-exceed clear Port Id 5, learning-exceed clear Port Id 6, learning-exceed clear RTK.0>

# **l2-table set aging-out**

## **Description:**

This command set the state of aging-out.

### **Syntax:**

l2-table set aging-out port < *PORT\_LIST:ports* | all > state <disable | enable>

## **Parameter:**

*ports* - specify a port list

**all** - specify all ports

**state** - state configuration

**disable** - disable configuration

**enable** - enable configuration

## **Examples:**

This example shows how to disable aging-out at port 0-2. RTK.0> l2-table set aging-out port 0-2 state disable RTK.0>

# **l2-table get aging-out**

#### **Description:**

This command get the state of aging-out.

#### **Syntax:**

**l2-table get aging-out port <***PORT\_LIST:ports* **| all > state**

#### **Parameter:**

*ports* - specify a port list **all** - specify all ports **state** - state configuration

## **Examples:**

This example shows how to get the state of aging-out. RTK.0> l2-table get aging-out port 0-6 Port 0 Age state: Disable Port 1 Age state: Disable Port 2 Age state: Disable Port 3 Age state: Enable Port 4 Age state: Enable Port 5 Age state: Enable Port 6 Age state: Enable RTK.0>

# **l2-table add ip-mcast dip**

## **Description:**

This command used to add an IP multicast DIP only entry

### **Syntax:**

l2-table add ip-mcast dip *dip* port <*PORT\_LIST:ports* | all | none> l2-table add ip-mcast dip *dip* ext <*PORT\_LIST:ext* | all | none> l2-table add ip-mcast dip *dip* priority *priority* l2-table add ip-mcast dip *dip* port <*PORT\_LIST:ports* | all> l3-interface *index* l2-table add ip-mcast dip *dip* <priority | l3routing | forcedl3routing> state <disable | enable>

## **Parameter:**

*dip* - destination ip address *ports* - specified port list **all** - specify all ports **none** - specify no port **state** - state configuration **disable** - disable configuration **enable** - enable configuration *priority* - priority configuration **ext** - specify a extention port list **l3-interface** - specify layer 3 routing interface **l3routing** - layer 3 routing configuration **forcedl3routing** - forced layer 3 routing configuration

# **Examples:**

This example shows how to add an IP multicast DIP only entry.  $DIP = 224.1.1.1$ Portmask = Port 0-2 Enable Priority assignment and the priority is 6. RTK.0> l2-table add ip-mcast dip 224.1.1.1 port 0-2 LUT address: 0x0000 (2K LUT) RTK.0> l2-table add ip-mcast dip 224.1.1.1 priority state enable LUT address: 0x0000 (2K LUT)

RTK.0> l2-table add ip-mcast dip 224.1.1.1 priority 6 LUT address: 0x0000 (2K LUT) RTK.0>

# **A-DIRTCOMEGA**

# **l2-table get ip-mcast dip**

### **Description:**

This command can get an IP multicast DIP only entry

### **Syntax:**

l2-table get ip-mcast dip *dip*

## **Parameter:**

*dip* - destination ip address

# **Examples:**

This example shows how to get an IP multicast DIP only entry which  $DIP = 224.1.1.1$ . RTK.0> l2-table get ip-mcast dip 224.1.1.1 LUT address: 0x0000 (2K LUT) DestinationIP Member Fwd Pri State Ext DipOnly ForceExt L3Route L3Idx --------------- ------ --- --- ------ ------ ------- -------- ------- ----- 224.1.1.1 0-2 En 6 Auto En Dis Dis 0

 $RTK.0>$ 

# **l2-table del ip-mcast dip**

# **Description:**

This command can delete a IP multicast DIP only entry.

# **Syntax:**

l2-table del ip-mcast dip *dip*

# **Parameter:**

*dip* - destination ip address

# **Examples:**

This example shows how to delete an IP multicast DIP only entry which DIP = 224.1.1.1. RTK.0> l2-table del ip-mcast dip 224.1.1.1 RTK.0>

# DKTCOMEGA

# **l2-table add ip-mcast sip dip**

### **Description:**

This command add an IP multicast entry with both DIP and SIP.

#### **Syntax:**

l2-table add ip-mcast sip *sip* dip *dip* port <*PORT\_LIST:ports* | all | none> l2-table add ip-mcast sip *sip* dip *dip* ext <*PORT\_LIST:ext* | all | none> l2-table add ip-mcast sip *sip* dip *dip* priority *priority* l2-table add ip-mcast sip *sip* dip *dip* priority state <disable | enable>

## **Parameter:**

*sip* - source ip address *dip* - destination ip address *ports* - specified port list **all** - specify all ports **none** - specify no port **state** - state configuration **disable** - disable configuration **enable** - enable configuration *priority* - priority configuration **ext** - specify a extention port list

# **Examples:**

This example shows how to add an IP multicast entry.  $DIP = 224.1.1.1$  $SIP = 10.1.1.1$ Portmask = Port 0-2 Enable Priority assignment and the priority is 6. RTK.0> l2-table add ip-mcast sip 10.1.1.1 dip 224.1.1.1 port 0-2 LUT address: 0x0000 (2K LUT) RTK.0> l2-table add ip-mcast sip 10.1.1.1 dip 224.1.1.1 priority state enable

LUT address: 0x0000 (2K LUT) RTK.0> l2-table add ip-mcast sip 10.1.1.1 dip 224.1.1.1 priority 6 LUT address: 0x0000 (2K LUT) RTK.0>

# **l2-table get ip-mcast sip dip**

### **Description:**

This command get an IP multicast entry with both DIP and SIP.

### **Syntax:**

l2-table get ip-mcast sip *sip* dip *dip*

## **Parameter:**

*sip* - source ip address

*dip* - destination ip address

## **Examples:**

This example shows how to get an IP multicast entry. DIP = 224.1.1.1  $SIP = 10.1.1.1$ RTK.0> l2-table get ip-mcast sip 10.1.1.1 dip 224.1.1.1 LUT address: 0x0000 (2K LUT) DestinationIP SourceIP Member Fwd Pri State Ext DipOnly --------------- --------------- ------ --- --- ------ ------

-------

224.1.1.1 10.1.1.1 Dis 0 Auto Dis  $RTK.0>$ 

# **l2-table del ip-mcast sip dip**

# **Description:**

The command can delete an IP multicast entry with DIP and SIP

# **Syntax:**

l2-table del ip-mcast sip *sip* dip *dip*

# **Parameter:**

*sip* - source ip address

*dip* - destination ip address

# **Examples:**

This example shows how to delete an IP multicast entry. DIP = 224.1.1.1  $SIP = 10.1.1.1$ RTK.0> l2-table del ip-mcast sip 10.1.1.1 dip 224.1.1.1 RTK.0>

# **l2-table add ip-mcast vid dip**

## **Description:**

This command can add an IP multicast entry with VID & DIP

### **Syntax:**

l2-table add ip-mcast vid *vid* dip *dip* port <*PORT\_LIST:ports* | all | none> l2-table add ip-mcast vid *vid* dip *dip* ext <*PORT\_LIST:ext* | all | none> l2-table add ip-mcast vid *vid* dip *dip* priority *priority* l2-table add ip-mcast vid *vid* dip *dip* priority state <disable | enable>

# **Parameter:**

# *vid* - specify the numeric VLAN identifier

*dip* - destination ip address

*ports* - specified port list

**all** - specify all ports

**none** - specify no port

**state** - state configuration

**disable** - disable configuration

**enable** - enable configuration

*priority* - priority configuration

**ext** - specify a extention port list

# **Examples:**

This example shows how to add an IP multicast entry.  $DIP = 224.1.1.1$  $VID = 10$ Portmask = Port 0-2 Enable Priority assignment and the priority is 6. RTK.0> l2-table add ip-mcast vid 10 dip 224.1.1.1 port 0-2 LUT address: 0x0000 (2K LUT) RTK.0> l2-table add ip-mcast vid 10 dip 224.1.1.1 priority state enable LUT address: 0x0000 (2K LUT)

RTK.0> l2-table add ip-mcast vid 10 dip 224.1.1.1 priority 6 LUT address: 0x0000 (2K LUT) RTK.0>

# **DISTICOMEGA**
# **l2-table get ip-mcast vid dip**

### **Description:**

This command can get an IP multicast entry with VID & DIP

### **Syntax:**

l2-table get ip-mcast vid *vid* dip *dip*

### **Parameter:**

*vid* - specify the numeric VLAN identifier

*dip* - destination ip address

### **Examples:**

This example shows how to get an IP multicast entry.

DIP = 224.1.1.1

 $VID = 10$ 

LUT address: 0x0000 (2K LUT)

DestinationIP SourceIP Member Fwd Pri State Ext DipOnly

--------------- --------------- ------ --- --- ------ ------

-------

224.1.1.1 10.1.1.1 0-2 En 6 Auto Dis RTK.0>

# **l2-table del ip-mcast vid dip**

### **Description:**

This command can delete an IP multicast entry with VID & DIP.

### **Syntax:**

l2-table del ip-mcast vid *vid* dip *dip*

### **Parameter:**

*vid* - specify the numeric VLAN identifier

*dip* - destination ip address

### **Examples:**

This example shows how to delete an IP multicast entry. DIP = 224.1.1.1  $VID = 10$ RTK.0> l2-table del ip-mcast vid 10 dip 224.1.1.1 RTK.0>

# **l2-table add mac-mcast filter-id**

### **Description:**

This command can add a L2 SVL mulitcast entry

### **Syntax:**

l2-table add mac-mcast filter-id *fid* mac-address *mac* port <*PORT\_LIST:ports* | all | none> l2-table add mac-mcast filter-id *fid* mac-address *mac* ext <*PORT\_LIST:ext* | all | none> l2-table add mac-mcast filter-id *fid* mac-address *mac* priority *priority* l2-table add mac-mcast filter-id *fid* mac-address *mac* priority state <disable | enable>

### **Parameter:**

*fid* - filter-id *mac* - mac address *ports* - specified port list **all** - specify all ports **none** - specify no port **state** - state configuration **disable** - disable configuration **enable** - enable configuration *priority* - priority configuration **ext** - specify a extention port list

### **Examples:**

This example shows how to add a L2 SVL multicast entry. MAC = 01:00:5E:01:02:03  $FID = 2$ Portmask = Port 0-2 RTK.0> l2-table add mac-mcast filter-id 2 mac-address 01:00:5E:01:02:03 port 0-2 LUT address: 0x0000 (2K LUT) RTK.0>

# **l2-table get mac-mcast filter-id**

### **Description:**

This command can get a L2 SVL multicast entry.

### **Syntax:**

l2-table get mac-mcast filter-id *fid* mac-address *mac*

### **Parameter:**

*fid* - filter-id

*mac* - mac address

### **Examples:**

This example shows how to get a L2 SVL multicast entry. MAC = 01:00:5E:01:02:03  $FID = 2$ RTK.0> l2-table get mac-mcast filter-id 2 mac-address 01:00:5E:01:02:03 LUT address: 0x0000 (2K LUT) MACAddress Member FID FwdPriEn Pri Ext ------------------ ------ ---- -------- --- ------ 01:00:5E:01:02:03 2 Dis 0  $RTK.0>$ 

**DISTIGOMEGA** 

**l2-table del mac-mcast filter-id**

### **Description:**

This command can delete a L2 SVL multicast entry.

### **Syntax:**

l2-table del mac-mcast filter-id *fid* mac-address *mac*

### **Parameter:**

*fid* - filter-id

*mac* - mac address

### **Examples:**

This example shows how to delete a L2 SVL multicast entry. MAC = 01:00:5E:01:02:03  $FID = 2$ RTK.0> l2-table del mac-mcast filter-id 2 mac-address 01:00:5E:01:02:03 RTK.0>

# **l2-table add mac-mcast vid**

### **Description:**

This command can add a L2 IVL mulitcast entry

### **Syntax:**

l2-table add mac-mcast vid *vid* mac-address *mac* port <*PORT\_LIST:ports* | all | none> l2-table add mac-mcast vid *vid* mac-address *mac* ext <*PORT\_LIST:ext* | all | none> l2-table add mac-mcast vid *vid* mac-address *mac* priority *priority* l2-table add mac-mcast vid *vid* mac-address *mac* priority state <disable | enable>

### **Parameter:**

*vid* - specify the numeric VLAN identifier *mac* - mac address *ports* - specified port list **all** - specify all ports **none** - specify no port **state** - state configuration **disable** - disable configuration **enable** - enable configuration

*priority* - priority configuration

**ext** - specify a extention port list

### **Examples:**

This example shows how to add a L2 IVL multicast entry. MAC = 01:00:5E:01:02:03  $VID = 10$ Portmask = Port 0-2 RTK.0> l2-table add mac-mcast vid 10 mac-address 01:00:5E:01:02:03 port 0-2 LUT address: 0x0000 (2K LUT)  $RTK.0>$ 

# **l2-table get mac-mcast vid**

### **Description:**

This command can get a L2 IVL mulitcast entry

### **Syntax:**

l2-table get mac-mcast vid *vid* mac-address *mac*

### **Parameter:**

*vid* - specify the numeric VLAN identifier *mac* - mac address Examples: This example shows how to get a L2 IVL multicast entry. MAC = 01:00:5E:01:02:03  $VID = 10$ RTK.0> l2-table get mac-mcast vid 10 mac-address 01:00:5E:01:02:03 LUT address: 0x0524 (2K LUT) MACAddress Member VID FwdPriEn Pri Ext ------------------ ------ ---- -------- --- ------ 01:00:5E:01:02:03 0-2 10 Dis 0

RTK.0>

# **l2-table del mac-mcast vid**

### **Description:**

This command can delete a L2 IVL mulitcast entry

### **Syntax:**

l2-table del mac-mcast vid *vid* mac-address *mac*

### **Parameter:**

*vid* - specify the numeric VLAN identifier

*mac* - mac address

### **Examples:**

This example shows how to delete a L2 IVL multicast entry. MAC = 01:00:5E:01:02:03  $VID = 10$ RTK.0> l2-table del mac-mcast vid 10 mac-address 01:00:5E:01:02:03  $RTK.0>$ 

### **l2-table add mac-ucast vid**

### **Description:**

This command can add a L2 IVL unicast entry

### **Syntax:**

l2-table add mac-ucast vid *vid* mac-address *mac* spn *port* l2-table add mac-mcast vid *vid* mac-address *mac* ext-spn *port* l2-table add mac-ucast vid *vid* mac-address *mac* filter-id *fid* l2-table add mac-ucast vid *vid* mac-address *mac* age *age* l2-table add mac-ucast vid *vid* mac-address *mac* priority *priority* l2-table add mac-ucast vid *vid* mac-address *mac* <priority | sa-priority | arp-usage | auth | da-block | sa-block | static> state <disable | enable>

### **Parameter:**

*vid* - specify the numeric VLAN identifier *mac* - mac address **spn** - specify learning source port **ext-spn** - specify learing extention port *fid* - filter-id age - aging time *priority* - priority configuration **state** - state configuration **disable** - disable configuration **enable** - enable configuration **priority** - lookup priority **sa-priority** - source address lookup priority **arp-usage** - entry for arp record **auth** - 1x authed **da-block** - destination address block **sa-block** - source address block **static** - static entry

### **Examples:**

This example shows how to add a L2 IVL unicast entry.  $MAC = 00:01:02:03:04:05$  $VID = 10$ 

Source port = Port 2 Static = ENABLED RTK.0> l2-table add mac-ucast vid 10 mac-address 00:01:02:03:04:05 static state enable LUT address: 0x0000 (2K LUT) RTK.0> l2-table add mac-ucast vid 10 mac-address 00:01:02:03:04:05 spn 2 LUT address: 0x0000 (2K LUT) RTK.0>

# **l2-table get mac-ucast vid**

### **Description:**

This command can get a L2 IVL unicast entry

### **Syntax:**

l2-table get mac-ucast vid *vid* mac-address *mac*

### **Parameter:**

*vid* - specify the numeric VLAN identifier

*mac* - mac address

### **Examples:**

This example shows how to get a L2 IVL unicast entry. MAC = 00:01:02:03:04:05  $VID = 10$ RTK.0> l2-table get mac-ucast vid 10 mac-address 00:01:02:03:04:05 LUT address: 0x0000 (2K LUT) Spa/ Priority Block MACAddress Ext Fid Efid Age Vid State LRN Sa Fwd Pri Auth Da Sa Arp ----------------- --- --- ---- --- ---- ------ --- --- --- ---

---- --- --- ---

00:01:02:03:04:05 0/0 0 0 0 10 Auto IVL Dis Dis 0 Dis Dis Dis Dis RTK.0>

# **l2-table del mac-ucast vid**

### **Description:**

This command can delete a L2 IVL unicast entry

### **Syntax:**

l2-table del mac-ucast vid *vid* mac-address *mac*

### **Parameter:**

*vid* - specify the numeric VLAN identifier

*mac* - mac address

### **Examples:**

This example shows how to delete a L2 IVL unicast entry. MAC = 00:01:02:03:04:05  $VID = 10$ RTK.0> l2-table del mac-ucast vid 10 mac-address 00:01:02:03:04:05  $RTK.0>$ 

# NOOWSING

# **l2-table add mac-ucast filter-id**

### **Description:**

This command can add a L2 SVL unicast entry

### **Syntax:**

l2-table add mac-ucast filter-id *fid* mac-address *mac* spn *port* l2-table add mac-mcast filter-id *fid* mac-address *mac* ext-spn *port* l2-table add mac-ucast filter-id *fid* mac-address *mac* filter-id

*fid*

l2-table add mac-ucast filter-id *fid* mac-address *mac* age *age* l2-table add mac-ucast filter-id *fid* mac-address *mac* priority *priority*

l2-table add mac-ucast filter-id *fid* mac-address *mac <*priority | sa-priority | arp-usage | auth | da-block | sa-block | static> state <disable | enable>

### **Parameter:**

*fid* - filter-id *mac* - mac address **spn** - specify learning source port **ext-spn** - specify learing extention port *fid* - filter-id age - aging time *priority* - priority configuration **state** - state configuration **disable** - disable configuration **enable** - enable configuration **priority** - lookup priority **sa-priority** - source address lookup priority **arp-usage** - entry for arp record **auth** - 1x authed **da-block** - destination address block **sa-block** - source address block **static** - static entry

### **Examples:**

This example shows how to add a L2 SVL unicast entry. MAC = 00:01:02:03:04:05 Filter-ID =  $5$ Source port = Port 2 Static = ENABLED RTK.0> l2-table add mac-ucast filter-id 5 mac-address 00:01:02:03:04:05 static state enable LUT address: 0x0000 (2K LUT) RTK.0> l2-table add mac-ucast filter-id 5 mac-address 00:01:02:03:04:05 spn 2 LUT address: 0x0000 (2K LUT) RTK.0>

# **l2-table get mac-ucast filter-id**

### **Description:**

This command can get a L2 SVL unicast entry

### **Syntax:**

l2-table get mac-ucast filter-id *fid* mac-address *mac*

### **Parameter:**

*fid* - filter-id

*mac* - mac address

### **Examples:**

This example shows how to get a L2 SVL unicast entry. MAC = 00:01:02:03:04:05  $Filter-ID = 5$ RTK.0> l2-table get mac-ucast filter-id 5 mac-address 00:01:02:03:04:05 LUT address: 0x0000 (2K LUT) Spa/ Priority Block MACAddress Ext Fid Efid Age Vid State LRN Sa Fwd Pri Auth Da Sa Arp ----------------- --- --- ---- --- ---- ------ --- --- --- ---

---- --- --- ---

00:01:02:03:04:05 0/0 5 0 0 0 Auto SVL Dis Dis 0 Dis Dis Dis Dis RTK.0>

# **l2-table del mac-ucast filter-id**

### **Description:**

This command can delete a L2 SVL unicast entry

### **Syntax:**

l2-table del mac-ucast filter-id *fid* mac-address *mac*

### **Parameter:**

*fid* - filter-id

*mac* - mac address

### **Examples:**

This example shows how to delete a L2 SVL unicast entry. MAC = 00:01:02:03:04:05 Filter-ID =  $5$ RTK.0> l2-table del mac-ucast filter-id 5 mac-address 00:01:02:03:04:05  $RTK.0>$ 

# NOOWICO

# **l2-table set mac-ucast enhanced-filter-id**

### **Description:**

This command can set enhanced filter ID. Enhanced filter ID is on hash key for unicast entry. When users add an unicast entry, enhance filter ID set by this command will be used.

### **Syntax:**

l2-table set mac-ucast enhanced-filter-id *efid*

### **Parameter:**

*efid* - enhanced filter-id

### **Examples:**

This example shows how to set enhanced fileter ID to 3. RTK.0> l2-table set mac-ucast enhanced-filter-id 3  $RTK.0>$ 

# **l2-table get entry**

### **Description:**

This command can get an entry by specifying a fixed index at Lookup table.

### **Syntax:**

l2-table get entry address *address*

### **Parameter:**

*address* - specify entry address

### **Examples:**

This example shows how to get entry index 1000. RTK.0> l2-table get entry address 1000 LUT address: 0x0000 (2K LUT) L2 Unicast table: MACAddress Spa Fid Efid Age Vid State Hash 00:00:00:00:00:00 0 0 0 0 0 Auto SVL SaPriEn FwdPriEn Pri Auth DaBlock SaBlock Arp ExtDsl Dis Dis 0 Dis Dis Dis Dis 0 RTK.0> l2-table set mac-ucast enhanced-filter-id 3

NOONEGA

# **l2-table del all**

### **Description:**

This command can clear entire Lookup table.

### **Syntax:**

l2-table del all [include-static]

### **Parameter:**

**include-static** - include static entry

### **Examples:**

This example shows how to clear entire Lookup table including static entry RTK.0> l2-table del all include-static RTK.0>

# **DISTICOMEGA**

# **l2-table get next-entry**

### **Description:**

This command can get next entry after specified index. If specified index is a valid entry, this entry will be returned. If specified index is a non-valid entry, the next valid entry will be returned.

### **Syntax:**

l2-table get next-entry address *address* l2-table get next-entry mac-ucast address *address* l2-table get next-entry mac-ucast address *address* spn *port* l2-table get next-entry l2-mcast address *address* l2-table get next-entry ip-mcast address *address* l2-table get next-entry l2-ip-mcast address *address*

### **Parameter:**

*address* - specify entry address **mac-ucast** - unicast entry **spn** - specify learning source port **l2-mcast** - l2 multicast entry **ip-mcast** - ip multicast entry **l2-ip-mcast** - either l2 or ip multicast entry

### **Examples:**

**DKTCOMEGA** 

This example shows how to get next valid entry after index 1000. RTK.0> l2-table get next-entry address 1000 LUT address: 0x0000 (2K LUT) L2 Unicast table: MACAddress Spa Fid Efid Age Vid State Hash 00:00:00:00:00:00 0 0 0 0 0 Auto SVL SaPriEn FwdPriEn Pri Auth DaBlock SaBlock Arp ExtDsl Dis Dis 0 Dis Dis Dis Dis 0  $RTK.0>$ 

# **l2-table set link-down-flush**

### **Description:**

This command can configure link-down-flush feature. By enabling this feature, all dynamic entry will be flushed when a port is like down.

### **Syntax:**

l2-table set link-down-flush state <disable | enable>

### **Parameter:**

**state** - state configuration

**disable** - disable configuration

**enable** - enable configuration

### **Examples:**

This example shows how to configure link-down-flush feature to disabled.

RTK.0> l2-table set link-down-flush state enable

RTK.0>

# **l2-table get link-down-flush**

### **Description:**

This command can get current state of link-down-flush feature.

### **Syntax:**

l2-table get link-down-flush state

### **Parameter:**

**state** - state configuration

### **Examples:**

This example shows how to get link-down flush state. RTK.0> l2-table get link-down-flush state Link down flush state: Enable RTK.0>

# **DISTICOMEGA**

# **l2-table set flush mac-ucast**

### **Description:**

This command can flush unicast entries in Lookup table.

### **Syntax:**

l2-table set flush mac-ucat [include-static] l2-table set flush mac-ucat static-only l2-table set flush mac-ucat port <*PORT\_LIST:ports* | all> [include-static] l2-table set flush mac-ucat port <*PORT\_LIST:ports* | all> static-only l2-table set flush mac-ucat port <*PORT\_LIST:ports* | all> filter-id *fid* [include-static] l2-table set flush mac-ucat port <*PORT\_LIST:ports* | all> filter-id *fid* static-only l2-table set flush mac-ucat port <*PORT\_LIST:ports* | all> vid *vid* [include-static] l2-table set flush mac-ucat port <*PORT\_LIST:ports* | all> vid *vid* static-only

### **Parameter:**

*ports* - specified port list **all** - specify all ports **include-static** - include static entry **Static-only** - static entry only *fid* - filter-id *vid* - specify the numeric VLAN identifier

### **Examples:**

This example shows how to flush all dynamic entry at Port 2 only. RTK.0> l2-table set flush mac-ucast port 2  $RTK.0>$ 

# **l2-table get learning-count**

### **Description:**

This command can get current dynamic entry learning counter for a specified port or system.

### **Syntax:**

l2-table get learning-count

l2-table get learning-count port <*PORT\_LIST:ports* | all >

### **Parameter:**

*ports* - specify a port list

**all** - specify all ports

### **Examples:**

This example shows how to get current learnig counter at port 2. RTK.0> l2-table get learning-count port 2 Port 2 learning counter: 0 RTK.0>

# **l2-table set ip-mcast-mode**

### **Description:**

This command can set hash mode for IPv4 multicast packet.

### **Syntax:**

l2-table set ip-mcast-mode <dip-and-sip | dip-and-vid | vid-and-mac>

### **Parameter:**

**dip-and-sip** - lookup hashing with dip and sip **dip-and-vid** - lookup hashing with dip and vid **vid-and-mac** - lookup hashing with vid and mac address

### **Examples:**

This example shows how to configure IPv4 multicast hash methed to DIP and SIP. RTK.0> l2-table set ip-mcast-mode dip-and-sip RTK.0>

# **l2-table get ip-mcast-mode**

### **Description:**

This command can get hash mode for IPv4 multicast packet.

### **Syntax:**

l2-table get ip-mcast-mode

### **Parameter:**

None

### **Examples:**

This example shows how to get IPv4 multicast hash method RTK.0> l2-table get ip-mcast-mode IPMC mode : DIP + SIP RTK.0>

# **l2-table set lookup-miss action**

### **Description:**

This command can configure the per port lookup miss (IPv4 multicast/IPv6 multicast/L2 multicast/Unicat) packets action.

### **Syntax:**

l2-table set lookup-miss port <*PORT\_LIST:ports* | all > < ip-mcast | ip6-mcast> action <drop | flood-in-vlan | trap-to-cpu> l2-table set lookup-miss port <*PORT\_LIST:ports* | all > multicast action <drop | drop-exclude-rma | flood-in-vlan | trap-to-cpu> l2-table set lookup-miss port <*PORT\_LIST:ports* | all > unicast action <drop | flood-in-vlan | trap-to-cpu>

### **Parameter:**

*ports* - specify a port list **all** - specify all ports **ip-mcast** - ipv4 unknown multicast **ip6-mcast** - ipv6 unknown multicast **multicast** - l2 unknown multicast **unicast** - unknown unicast **drop** - drop packet **drop-exclude-rma** - drop packets but exclude rma **flood-in-vlan** - flood in vlan **trap-to-cpu** - trap packet to cpu port

### **Examples:**

This example shows how to configure lookup miss packet action: Port 0 unknown L2 multicast: Drop but exclude RMA Port 1 unknown IPv4 multicast: Trap to CPU Port 2 unknown IPv6 multicast: Flood in VLAN Port 3 unknown unicast: Drop RTK.0> l2-table set lookup-miss port 0 multicast action drop-exclude-rma RTK.0> l2-table set lookup-miss port 1 ip-mcast action trap-to-cpu RTK.0> l2-table set lookup-miss port 2 ip6-mcast action

flood-in-vlan

RTK.0> l2-table set lookup-miss port 3 unicast action drop RTK.0>

# **DISTICOMEGA**

# **l2-table get lookup-miss action**

### **Description:**

This command can get the per port lookup miss (IPv4 multicast/IPv6 multicast/L2 multicast/Unicat) packets action.

### **Syntax:**

l2-table get lookup-miss port <*PORT\_LIST:ports* | all> <ip-mcast | ip6-mcast | multicast | unicast >

### **Parameter:**

*ports* - specified port list **all** - specify all ports **ip-mcast** - ipv4 unknown multicast **ip6-mcast** - ipv6 unknown multicast **multicast** - l2 unknown multicast **unicast** - unknown unicast

### **Examples:**

This example shows how to get L2 muliticast lookup miss packet action at port 0-3 RTK.0> l2-table get lookup-miss port 0-3 multicast Port 0 lookup-miss multicast Action: Drop exclude RMA Port 1 lookup-miss multicast Action: Forward Port 2 lookup-miss multicast Action: Forward Port 3 lookup-miss multicast Action: Forward RTK.0>

# **l2-table set ip-mcast-data action**

### **Description:**

This command can set per port IP multicast packets receiving state. If user set this feature to drop, all ip multicast received will be dropped.

### **Syntax:**

l2-table set ip-mcast-data port <*PORT\_LIST:ports* | all > action <drop | forward>

### **Parameter:**

*ports* - specify a port list **all** - specify all ports **drop** - drop packet **forward** - forward packet

### **Examples:**

This example shows how to configure the action of IP multicast packets at port 0 to "drop" RTK.0> l2-table set ip-mcast-data port 0 action drop RTK.0>

**DIXTCOMEGA** 

# **l2-table get ip-mcast-data action**

### **Description:**

This command can get per port IP multicast packets receiving state.

### **Syntax:**

l2-table get ip-mcast-data port <*PORT\_LIST:ports* | all > action

### **Parameter:**

*ports* - specify a port list **all** - specify all ports

### **Examples:**

This example shows how to get the action of IP multicast packets at port 0-6 RTK.0> l2-table get ip-mcast-data port 0 action Port 0 IPMC action: Drop  $RTK.0>$ 

# **l2-table set port-move action**

### **Description:**

This command can configure source MAC address movement action. Only when the action is configured to "forward", the MAC address will be moved to new source port.

### **Syntax:**

l2-table set port-move action <copy-to-cpu | drop | forward | trap-to-cpu>

### **Parameter:**

**drop** - drop packet **trap-to-cpu** - trap packet to cpu port **forward** - forward packet **copy-to-cpu** - copy packet to cpu port

### **Examples:**

This example shows how to configure port-move action to "drop". RTK.0> l2-table set port-move port 0-6 action drop RTK.0>

# **l2-table get port-move action**

### **Description:**

This command can get source MAC address movement action.

### **Syntax:**

l2-table get port-move action

### **Parameter:**

None

### **Examples:**

This example shows how to get port-move action RTK.0> l2-table get port-move port 0-6 Port 0 Port move Action: Drop Port 1 Port move Action: Drop Port 2 Port move Action: Drop Port 3 Port move Action: Drop Port 4 Port move Action: Drop Port 5 Port move Action: Drop Port 6 Port move Action: Drop RTK.0>

**DISTICOMEGA** 

# **l2-table set unknown-sa action**

### **Description:**

This command can set the action of unknown source MAC address.

### **Syntax:**

l2-table set unknown-sa action <copy-to-cpu | drop | forward | trap-to-cpu>

### **Parameter:**

**drop** - drop packet **trap-to-cpu** - trap packet to cpu port **forward** - forward packet **copy-to-cpu** - copy packet to cpu port

### **Examples:**

This example shows how to configure the action of unknown source MAC address to "trap to CPU". RTK.0> l2-table set unknown-sa port 0-6 action trap-to-cpu RTK.0>

# **l2-table get unknown-sa action**

### **Description:**

This command can get the action of unknown source MAC address.

### **Syntax:**

l2-table get unknown-sa action

### **Parameter:**

None

### **Examples:**

This example shows how to get the action of unknown source MAC address

RTK.0> l2-table get unknown-sa port 0-6 action

Port 0 unknown SA Action: Trap to CPU

Port 1 unknown SA Action: Trap to CPU

Port 2 unknown SA Action: Trap to CPU

Port 3 unknown SA Action: Trap to CPU

Port 4 unknown SA Action: Trap to CPU

Port 5 unknown SA Action: Trap to CPU

Port 6 unknown SA Action: Trap to CPU

 $RTK.0>$ 

# **l2-table set lookup-miss flood-ports**

### **Description:**

This command can configure the flooding portmask of lookup miss packets.

### **Syntax:**

l2-table set lookup-miss <broadcast | unicast | multicast> flood-ports <*PORT\_LIST:ports* | all | none>

### **Parameter:**

**broadcast** - broadcast **unicast** - unicast **multicast** - multicast *ports* - specified port list **all** - specify all ports **none** - specify no port

### **Examples:**

This example shows how to configure the flooding portmask of broadcast / unknown unicast / unknown multicast packets: Broadcast: flood to all ports Unknown unicast: flood to port 1 Unknown multicast: flood to port 0-2 RTK.0> l2-table set lookup-miss broadcast flood-ports 0-6 RTK.0> l2-table set lookup-miss unicast flood-ports 1 RTK.0> l2-table set lookup-miss multicast flood-ports 0-2 RTK.0>
# **l2-table get lookup-miss flood-ports**

# **Description:**

This command can get the flooding portmask of lookup miss packets.

# **Syntax:**

l2-table get lookup-miss <broadcast | unicast | multicast>

# **Parameter:**

**broadcast** - broadcast **unicast** - unicast **multicast** - multicast

# **Examples:**

This example shows how to get the flooding portmask of broadcast / unknown unicast / unknown multicast packets: RTK.0> l2-table get lookup-miss broadcast flood-ports Lookup-miss Broadcast Lookup miss flood portmask: 0-6 RTK.0> l2-table get lookup-miss unicast flood-ports Lookup-miss Unicast Lookup miss flood portmask: 1 RTK.0> l2-table get lookup-miss multicast flood-ports Lookup-miss Multicast Lookup miss flood portmask: 0-2 RTK.0>

**DIXTCOMEGA** 

# **l2-table set lookup-miss multicast trap-priority**

# **Description:**

This command can configure the priority for trapped unknown multicast packets.

# **Syntax:**

l2-table set lookup-miss multicast trap-priority *priority*

# **Parameter:**

*priority* - priority configuration

# **Examples:**

This example shows how to configure the priority for trapped unknown multicast packets as 2:

RTK.0> l2-table set lookup-miss multicast trap-priority 2  $RTK.0>$ 

# **l2-table get lookup-miss multicast trap-priority**

# **Description:**

This command can get the priority for trapped unknown multicast packets.

# **Syntax:**

l2-table get lookup-miss multicast trap-priority

# **Parameter:**

None

# **Examples:**

This example shows how to get the priority for trapped unknown multicast packets. RTK.0> l2-table get lookup-miss multicast trap-priority Lookup-miss multicast trap-priority: 2 RTK.0>

# **l2-table set lookup-miss multicast reserved-flooding**

# **Description:**

This command can configure the action of reserved unknown IP multicast address packet. The reserved IP multicast is 224.0.0.0  $\sim$  224.0.0.255 for IPv4 and FFXX::00XX for IPv6.

### **Syntax:**

**l2-table set lookup-miss multicast reserved-flooding <disable**

| enable>

### **Parameter:**

**disable** - disable configuration

**enable** - enable configuration

### **Examples:**

This example shows how to configure the action of unknown reserved IP multicast packets to "flood". RTK.0> l2-table set lookup-miss multicast reserved-flooding enable

RTK.0>

# **l2-table get lookup-miss reserved-flooding**

# **Description:**

This command can get the action of reserved unknown IP multicast address packet.

# **Syntax:**

l2-table get lookup-miss reserved-flooding

# **Parameter:**

None

# **Examples:**

This example shows how to get the action of unknown reserved IP multicast packets RTK.0> l2-table get lookup-miss multicast reserved-flooding Unknown reserved IP multicast Flooding: Enable RTK.0>

# **DIXTCOMEGA**

# 2.5. trap commands

# **trap init**

# **Description:**

This command can initialize trap related functions.

# **Syntax:**

trap init

# **Parameter:**

None

# **Examples:**

This example shows how to initial trap reltated functions.

RTK.0> trap init

RTK.0>

# **trap set cdp**

# **Description:**

This command can configure the action of CDP packets

# **Syntax:**

trap set cdp action <drop | forward | forward-exclude-cpu | trap-to-cpu> Parameter: drop - drop packet trap-to-cpu - trap packet to cpu port forward - forward packet forward-exclude-cpu - forward packet exclude to cpu port

# **Examples:**

This example shows how to configure the action of CDP packet to "Drop" RTK.0> trap set cdp action drop RTK.0>

# **trap get cdp**

# **Description:**

This command can get the action of CDP packets

# **Syntax:**

trap get cdp action

# **Parameter:**

None

# **Examples:**

This example shows how to get the action of CDP packets RTK.0> trap get cdp action CDP Drop RTK.0>

# **trap set csstp**

# **Description:**

This command can configure the action CSSTP packets

# **Syntax:**

trap set csstp action <drop | forward | forward-exclude-cpu | trap-to-cpu>

# **Parameter:**

**drop** - drop packet **trap-to-cpu** - trap packet to cpu port **forward** - forward packet **forward-exclude-cpu** - forward packet exclude to cpu port

# **Examples:**

This example shows how to configure the action of CSSTP packet to Drop. RTK.0> trap set csstp action drop RTK.0>

# **trap get csstp**

# **Description:**

This command can get the action of CSSTP packets

# **Syntax:**

trap get csstp action

# **Parameter:**

None

# **Examples:**

This example shows how to get the action of CSSTP packet RTK.0> trap get csstp action CSSTP Drop RTK.0>

# 2.6. rma commands

# **rma set action**

# **Description:**

This command can configure the action of RMA (Reserved Multicast Address) packets. Make sure that 'trap init' command is executed before.

# **Syntax:**

rma set address *rma\_tail* action <drop | forward | forward-exclude-cpu | trap-to-cpu>

# **Parameter:**

*rma\_tail* - last byte of 01:80:C2:00:00:xx address **drop** - drop packet **trap-to-cpu** - trap packet to cpu port **forward** - forward packet **forward-exclude-cpu** - forward packet exclude to cpu port

# **Examples:**

This example shows how to configure the action of MAC\_DA = 01:80:C2:00:00:01 to "trap to CPU". RTK.0> rma set address 01 action trap-to-cpu

RTK.0>

# **rma get action**

# **Description:**

This command can get the action of RMA (Reserved Multicast Address) packets. Make sure that 'trap init' command is executed before.

# **Syntax:**

rma get address *rma\_tail* action

# **Parameter:**

*rma\_tail* - last byte of 01:80:C2:00:00:xx address

# **Examples:**

This example shows how to get the action of MAC\_DA = 01:80:C2:00:00:01 packets. RTK.0> rma get address 01 action RMA 01-80-C2-00-00-01 action: Trap to CPU RTK.0>

# **rma set priority**

# **Description:**

This command can configure the trapping priority when for RMA (Reserved Multicast Address) packets. Make sure that 'trapinit' command is executed before.

# **Syntax:**

rma set priority *priority*

# **Parameter:**

*priority* - priority configuration

# **Examples:**

This example shows how to configure the trapping priority of RMA packet to 4. RTK.0> rma set priority 4 RTK.0>

# **rma get priority**

# **Description:**

This command can get the trapping priority when for RMA (Reserved Multicast Address) packets. Make sure that 'trap init' command is executed before.

# **Syntax:**

rma get priority

# **Parameter:**

None

# **Examples:**

This example shows how to get the trapping priority of RMA packet. RTK.0> rma get priority The RMA trap priority  $= 4$ RTK.0>

# **rma dump**

### **Description:**

This command can get all supported RMA configurations. Make sure that 'trap init' command is executed before.

### **Syntax:**

rma dump

### **Parameter:**

None

# **Examples:**

This example shows how to get all RMA related configurations.

RTK.0> rma dump RMA 01-80-C2-00-00-xx trail action 00 Forward 01 Drop 02 Drop 03 Forward 04 Forward 05 Forward 06 Forward 07 Forward 08 Forward 09 Forward 0a Forward 0b Forward 0c Forward 0d Forward 0e Forward 0f Forward 10 Forward 11 Forward 12 Forward 13 Forward 14 Forward 15 Forward 16 Forward 17 Forward 18 Forward 19 Forward 1a Forward 1b Forward 1c Forward 1d Forward 1e Forward 1f Forward 20 Forward 21 Forward 22 Forward 23 Forward 24 Forward 25 Forward 26 Forward 27 Forward 28 Forward 29 Forward 2a Forward 2b Forward 2c Forward 2d Forward 2e Forward 2f Forward  $RTK.0>$ 

# **DKTCOMEGA**

# 2.7. igmp commands

# **igmp set action**

# **Description:**

This command can configure action of IGMP/MLD packets. Make sure that 'trap init' command is executed before.

# **Syntax:**

```
igmp set <igmpv1 | igmpv2 | igmpv3 | mldv1 | mldv2> port
<PORT_LIST:ports | all> action <drop | forward | trap-to-cpu>
```
# **Parameter:**

*ports* - specify a port list **all** - specify all ports **igmpv1** - igmp version 1 **igmpv2** - igmp version 2 **igmpv3** - igmp version 3 **mldv1** - mld version 1 **mldv2** - mld version 2 **drop** - drop packet **forward** - forward packet **trap-to-cpu** - trap packet to cpu port

# **Examples:**

This example shows how to set IGMP/MLD packet action at Port 0 to "Trap to CPU".

RTK.0> igmp set igmpv1 port 0 action trap-to-cpu RTK.0> igmp set igmpv2 port 0 action trap-to-cpu RTK.0> igmp set igmpv3 port 0 action trap-to-cpu RTK.0> igmp set mldv1 port 0 action trap-to-cpu RTK.0> igmp set mldv2 port 0 action trap-to-cpu RTK.0>

# **igmp get action**

# **Description:**

This command can configure action of IGMP/MLD packets. Make sure that 'trap init' command is executed before.

# **Syntax:**

trap get <igmpv1 | igmpv2 | igmpv3 | mldv1 | mldv2> port <*PORT\_LIST:ports* | all> action

# **Parameter:**

*ports* - specify a port list

**all** - specify all ports

# **Examples:**

This example shows how to get IGMPv2 packet action at Port 0. RTK.0> igmp get igmpv2 port 0 action Port: 0, IGMPv2 : Trap to CPU RTK.0>

# **igmp set igmp-mld checksum-error**

# **Description:**

This command can configure action of IGMP/MLD checksum error packets. Make sure that 'trap init' command is executed before.

### **Syntax:**

igmp set igmp-mld checksum-error action <drop | forward | trap-to-cpu>

### **Parameter:**

**drop** - drop packet **forward** - forward packet **trap-to-cpu** - trap packet to cpu port

### **Examples:**

This example shows how to configure the action of IGMP/MLD checksum error packet as drop. RTK.0> igmp set igmp-mld checksum-error action drop RTK.0>

# **igmp get igmp-mld checksum-error**

# **Description:**

This command can get action of IGMP/MLD checksum error packets. Make sure that 'trap init' command is executed before.

# **Syntax:**

igmp get igmp-mld checksum-error action

### **Parameter:**

None

# **Examples:**

This example shows how to get the action of IGMP/MLD checksum error packet RTK.0> igmp get igmp-mld checksum-error action IGMP/MLD Checksum error Action: Drop RTK.0>

# **DIXTCOMEGA**

# **igmp set igmp-mld isolation-leaky**

# **Description:**

This command can configure the state of IGMP/MLD isolation leaky function. Make sure that 'trap init' command is executed before.

# **Syntax:**

igmp set igmp-mld isolation-leaky state <disable | enable>

# **Parameter:**

**state** - state configuration **disable** - disable configuration **enable** - enable configuration

# **Examples:**

This example shows how to configure the state of IGMP/MLD isolation leaky function as enabled. RTK.0> igmp set igmp-mld isolation-leaky state enable RTK.0>

# **igmp get igmp-mld isolation-leaky**

# **Description:**

This command can get the state of IGMP/MLD isolation leaky function. Make sure that 'trap init' command is executed before.

# **Syntax:**

igmp get igmp-mld isolation-leaky state

# **Parameter:**

None

# **Examples:**

This example shows how to get the state of IGMP/MLD isolation leaky function. RTK.0> igmp get igmp-mld isolation-leaky state IGMP/MLD Isolation Leaky: Enable RTK.0>

# **igmp set igmp-mld vlan-leaky**

# **Description:**

This command can configure the state of IGMP/MLD VLAN leaky function. Make sure that 'trap init' command is executed before.

# **Syntax:**

igmp set igmp-mld vlan-leaky state <disable | enable>

# **Parameter:**

**state** - state configuration **disable** - disable configuration **enable** - enable configuration

# **Examples:**

This example shows how to configure the state of IGMP/MLD VLAN leaky function as enabled. RTK.0> igmp set igmp-mld vlan-leaky state enable RTK.0>

# **igmp get igmp-mld vlan-leaky**

# **Description:**

This command can get the state of IGMP/MLD VLAN leaky function. Make sure that 'trap init' command is executed before.

# **Syntax:**

igmp get igmp-mld vlan-leaky state

### **Parameter:**

None

# **Examples:**

This example shows how to get the state of IGMP/MLD VLAN leaky function. RTK.0> igmp get igmp-mld vlan-leaky state IGMP/MLD VLAN Leaky: Enable RTK.0>

# **igmp set ip-mcast-lookup-mode**

# **Description:**

This command can configure IP multicast lookup mode. Make sure that 'l2 init' command is executed before.

# **Syntax:**

igmp set ip-mcast-lookup-mode <dip-and-sip | dip-only>

# **Parameter:**

**dip-and-sip** - lookup hashing with dip and sip

**dip-only** - lookup hashing with dip only

# **Examples:**

This example shows how to configure IP multicast lookup mode to "DIP only".

RTK.0> igmp set ip-mcast-lookup-mode dip-only

RTK.0>

# **igmp get ip-mcast-lookup-mode**

# **Description:**

This command can get IP multicast lookup mode. Make sure that 'l2 init' command is executed before.

# **Syntax:**

igmp get ip-mcast-lookup-mode

# **Parameter:**

None

# **Examples:**

This example shows how to get IP multicast lookup mode. RTK.0> igmp get ip-mcast-lookup-mode IPMC lookup mode: DIP only  $RTK.0>$ 

# **igmp set ip-mcast-table**

# **Description:**

This command can set an entry into IP multicast table.

### **Syntax:**

igmp set ip-mcast-table index *index* group-ip *dip* port <*PORT\_LIST:ports* | all | none>

# **Parameter:**

*index* - entry index *dip* - destination ip address *ports* - specified port list **all** - specify all ports **none** - specify no port

# **Examples:**

This example shows how to set an entry into index 0 of IP multicast table. Group IP: 224.1.2.3 Port: 0-6 RTK.0> igmp set ip-mcast-table index 0 group-ip 224.1.2.3 port 0-6 RTK.0>

# **igmp get ip-mcast-table**

# **Description:**

This command shows how to get an entry from IP multicast table.

# **Syntax:**

igmp get ip-mcast-table index *index*

# **Parameter:**

*index* - entry index

# **Examples:**

This example shows how to get index 0 from IP multicast table. RTK.0> igmp get ip-mcast-table index 0 Index : 0 DIP : 224.1.2.3 Portmask : 0-6 RTK.0>

# **DIXTCOMEGA**

# 2.8. Storm Control commands

# **storm-control set broadcast state**

# **Description:**

This command can enable the storm finction. System only supports 4 storm type enable at same time. Before configuration storm control, user must enable the storm type first. Make sure that 'rate init' command is executed before.

### **Syntax:**

storm-control set broadcast state <disable | enable> storm-control set multicast state <disable | enable> storm-control set unknown-multicast state <disable | enable> storm-control set unknown-unicast state <disable | enable> storm-control set arp-storm <disable | enable> storm-control set dscp-storm state <disable | enable> storm-control set igmp-mld-storm state <disable | enable>

### **Parameter:**

**state** - state configuration **disable** - disable configuration **enable** - enable configuration

# **Examples:**

This example shows how to enable broadcast-storm, multicast-storm, dscp-storm and arp-storm. System only supports 4 storm type enable at same time. RTK.0> storm-control set broadcast state enable RTK.0> storm-control set multicast state enable RTK.0> storm-control set unknown-multicast state disable RTK.0> storm-control set unknown-unicast state disable RTK.0> storm-control set arp-storm state enable RTK.0> storm-control set dhcp-storm state enable RTK.0> storm-control set igmp-mld-storm state disable RTK.0>

# DKTCOMEGA

# **storm-control set boradcast**

# **Description:**

This command can configure broadcast storm relative setting. Make sure that 'rate init' command is executed before.

### **Syntax:**

storm-control set broadcast state <disable | enable> storm-control set broadcast port <*PORT\_LIST:ports* | all> state <disable | enable> storm-control set broadcast port <*PORT\_LIST:ports* | all> meter *index*

# **Parameter:**

*ports* - specify a port list **all** - specify all ports **state** - state configuration **disable** - disable configuration **enable** - enable configuration **meter** - policing meter configuration

# **Examples:**

This example shows how to configure broadcast storm enable at port 0 and set the meter index as 0. The strom rate limit set to 8kbps. RTK.0> meter set entry 0 rate 8

RTK.0> storm-control set broadcast state enable

RTK.0> storm-control set broadcast port 0 state enable

RTK.0> storm-control set broadcast port 0 meter 0

# **storm-control get boradcast**

# **Description:**

This command can get the broadcast storm relative setting. Make sure that 'rate init' command is executed before.

### **Syntax:**

storm-control get broadcast

storm-control get broadcast port <*PORT\_LIST:ports* | all>

# **Parameter:**

*ports* - specify a port list

**all** - specify all ports

# **Examples:**

This example shows how to get broadcast storm control function setting. RTK.0> storm-control get broadcast State: Enable RTK.0> storm-control get broadcast port 0-6 Port State Meter 0 Enable 0 1 Disable 0 2 Disable 0 3 Disable 0 4 Disable 0 5 Disable 0

6 Disable 0

RTK.0>

# **storm-control set multicast**

# **Description:**

This command can configure multicast storm relative setting. Make sure that 'rate init' command is executed before.

### **Syntax:**

storm-control set multicast state <disable | enable> storm-control set multicast port <*PORT\_LIST:ports* | all> state <disable | enable> storm-control set multicast port <*PORT\_LIST:ports* | all> meter *index*

# **Parameter:**

*ports* - specify a port list **all** - specify all ports **state** - state configuration **disable** - disable configuration **enable** - enable configuration **meter** - policing meter configuration

# **Examples:**

This example shows how to configure multicast storm enable at port 0 and set the meter index as 0. The strom rate limit set to 8 kbps. RTK.0> meter set entry 0 rate 8 RTK.0> storm-control set multicast state enable RTK.0> storm-control set multicast port 0 state enable RTK.0> storm-control set multicast port 0 meter 0

# **storm-control get multicast**

# **Description:**

This command can get the multicast storm relative setting. Make sure that 'rate init' command is executed before.

### **Syntax:**

storm-control get multicast storm-control get multicast port <*PORT\_LIST:ports* | all>

### **Parameter:**

*ports* - specify a port list

**all** - specify all ports

# **Examples:**

This example shows how to get multicast storm control function setting. RTK.0> storm-control get multicast State: Enable RTK.0> storm-control get multicast port 0-6 Port State Meter 0 Enable 0 1 Disable 0 2 Disable 0 3 Disable 0 4 Disable 0

5 Disable 0

6 Disable 0

RTK.0>

# **storm-control set unknown-multicast**

# **Description:**

This command can configure unknown-multicast storm relative setting. Make sure that 'rate init' command is executed before.

### **Syntax:**

storm-control set unknown-multicast state <disable | enable> storm-control set unknown-multicast port <*PORT\_LIST:ports* | all> state <disable | enable> storm-control set unknown-multicast port <*PORT\_LIST:ports* | all> meter *index*

### **Parameter:**

*ports* - specify a port list **all** - specify all ports **state** - state configuration **disable** - disable configuration **enable** - enable configuration **meter** - policing meter configuration

# **Examples:**

This example shows how to configure unknown-multicast storm enable at port 0 and set the meter index as 0. The unknown-multicast strom rate limit set to 8 kbps. RTK.0> meter set entry 0 rate 8 RTK.0> storm-control set unknown-multicast state enable RTK.0> storm-control set unknown-multicast port 0 state enable RTK.0> storm-control set unknown-multicast port 0 meter 0

# **storm-control get unknown-multicast**

# **Description:**

This command can get the unknown-multicast storm relative setting. Make sure that 'rate init' command is executed before.

# **Syntax:**

storm-control get unknown-multicast

```
storm-control get unknown-multicast port <PORT_LIST:ports |
```
all>

# **Parameter:**

*ports* - specify a port list **all** - specify all ports

**alternated** - alternated function

# **Examples:**

This example shows how to get unknown-multicast storm control function setting.

RTK.0> storm-control get unknown-multicast

State: Enable

RTK.0> storm-control get unknown-multicast port 0-6

Port State Meter

0 Enable 0

- 1 Disable 0
- 2 Disable 0
- 3 Disable 0
- 4 Disable 0
- 5 Disable 0
- 6 Disable 0

RTK.0>

# **storm-control set unknown-unicast**

# **Description:**

This command can configure unknown-unicast storm relative setting. Make sure that 'rate init' command is executed before.

### **Syntax:**

storm-control set unknown-unicast state <disable | enable> storm-control set unknown-unicast port <*PORT\_LIST:ports* | all> state <disable | enable> storm-control set unknown-unicast port <*PORT\_LIST:ports* | all> meter *index*

### **Parameter:**

*ports* - specify a port list **all** - specify all ports **state** - state configuration **disable** - disable configuration **enable** - enable configuration **meter** - policing meter configuration

# **Examples:**

This example shows how to configure unknown-unicast storm enable at port 0 and set the meter index as 0. The unknown-unicast strom rate limit set to 8 kbps. RTK.0> meter set entry 0 rate 8 RTK.0> storm-control set unknown-unicast state enable RTK.0> storm-control set unknown-unicast port 0 state enable RTK.0> storm-control set unknown-unicast port 0 meter 0
## **storm-control get unknown-unicast**

## **Description:**

This command can get the unknown-unicast storm relative setting. Make sure that 'rate init' command is executed before.

### **Syntax:**

storm-control get unknown-unicast

storm-control get unknown-unicast port <*PORT\_LIST:ports* | all>

#### **Parameter:**

*ports* - specify a port list

**all** - specify all ports

**alternated** - alternated function

## **Examples:**

This example shows how to get unknown-unicast storm control function setting. RTK.0> storm-control get unknown-unicast State: Enable RTK.0> storm-control get unknown-unicast port 0-6 Port State Meter 0 Enable 0 1 Disable 0 2 Disable 0 3 Disable 0 4 Disable 0 5 Disable 0

6 Disable 0

RTK.0>

NOONICO

## **storm-control set arp-storm**

## **Description:**

This command can configure arp storm relative setting. Make sure that 'rate init' command is executed before.

### **Syntax:**

storm-control set arp-storm state <disable | enable> storm-control set arp-storm port <*PORT\_LIST:ports* | all > state <disable | enable> storm-control set arp-storm port <*PORT\_LIST:ports* | all > meter *index*

## **Parameter:**

*ports* - specify a port list **all** - specify all ports **state** - state configuration **disable** - disable configuration **enable** - enable configuration **meter** - policing meter configuration

## **Examples:**

This example shows how to configure arp-storm enable at port 0 and set the meter index as 0. The arp-storm rate limit set to 8 kbps. RTK.0> meter set entry 0 rate 8 RTK.0> storm-control set arp-storm state enable

RTK.0> storm-control set arp-storm port 0 state enable

RTK.0> storm-control set arp-storm port 0 meter 0

## **storm-control get arp-storm**

## **Description:**

This command can get the arp storm relative setting. Make sure that 'rate init' command is executed before.

### **Syntax:**

storm-control get arp-storm

storm-control get arp-storm port <*PORT\_LIST:ports* | all>

#### **Parameter:**

*ports* - specify a port list

**all** - specify all ports

## **Examples:**

This example shows how to get arp-storm control function setting. RTK.0> storm-control get arp-storm State: Enable RTK.0> storm-control get arp-storm port 0-6 Port State Meter 0 Enable 0 1 Disable 0 2 Disable 0 3 Disable 0 4 Disable 0 5 Disable 0

6 Disable 0

## **storm-control set dhcp-storm**

## **Description:**

This command can configure dhcp storm relative setting. Make sure that 'rate init' command is executed before.

### **Syntax:**

storm-control set dhcp-storm state <disable | enable> storm-control set dhcp-storm port <*PORT\_LIST:ports* | all> state <disable | enable> storm-control set dhcp-storm port <*PORT\_LIST:ports* | all> meter *index*

## **Parameter:**

*ports* - specify a port list **all** - specify all ports **state** - state configuration **disable** - disable configuration **enable** - enable configuration **meter** - policing meter configuration

## **Examples:**

This example shows how to configure dhcp-storm enable at port 0 and set the meter index as 0. The dhcp-storm rate limit set to 8 kbps. RTK.0> meter set entry 0 rate 8 RTK.0> storm-control set dhcp-storm state enable RTK.0> storm-control set dhcp-storm port 0 state enable

RTK.0> storm-control set dhcp-storm port 0 meter 0

## **storm-control get dhcp-storm**

## **Description:**

This command can get the dhcp storm relative setting. Make sure that 'rate init' command is executed before.

### **Syntax:**

storm-control get dhcp-storm

storm-control get dhcp-storm port <*PORT\_LIST:ports* | all

#### **Parameter:**

*ports* - specify a port list

**all** - specify all ports

## **Examples:**

This example shows how to get dhcp-storm control function setting. RTK.0> storm-control get dhcp-storm State: Enable RTK.0> storm-control get dhcp-storm port 0-6 Port State Meter 0 Enable 0 1 Disable 0 2 Disable 0 3 Disable 0 4 Disable 0 5 Disable 0

6 Disable 0

## **storm-control set igmp-mld-storm**

## **Description:**

This command can configure igmp-mld storm relative setting. Make sure that 'rate init' command is executed before.

## **Syntax:**

storm-control set igmp-mld-storm state <disable | enable> storm-control set igmp-mld-storm port <*PORT\_LIST:ports* | all > state <disable | enable> storm-control set igmp-mld-storm port <*PORT\_LIST:ports* | all > meter *index*

## **Parameter:**

*ports* - specify a port list **all** - specify all ports **state** - state configuration **disable** - disable configuration **enable** - enable configuration **meter** - policing meter configuration

## **Examples:**

This example shows how to configure igmp-mld-storm enable at port 0 and set the meter index as 0. The igmp-mld-storm rate limit set to 8 kbps. RTK.0> meter set entry 0 rate 8 RTK.0> storm-control set igmp-mld-storm state enable RTK.0> storm-control set igmp-mld-storm port 0 state enable RTK.0> storm-control set igmp-mld-storm port 0 meter 0

# **storm-control get igmp-mld-storm**

## **Description:**

This command can get the igmp-mld storm relative setting. Make sure that 'rate init' command is executed before.

### **Syntax:**

storm-control get igmp-mld-storm storm-control get igmp-mld-storm port <*PORT\_LIST:ports* | all

#### **Parameter:**

*ports* - specify a port list

**all** - specify all ports

## **Examples:**

This example shows how to get igmp-mld-storm control function setting. RTK.0> storm-control get igmp-mld-storm

State: Enable

RTK.0> storm-control get igmp-mld-storm port 0-6

Port State Meter

- 0 Enable 0
- 1 Disable 0
- 2 Disable 0
- 3 Disable 0
- 4 Disable 0
- 5 Disable 0
- 6 Disable 0

## **storm-control set bypass-packet**

## **Description:**

This command can set the bypass strom packet type. Make sure that 'rate init' command is executed before.

### **Syntax:**

storm-control set bypass-packet <igmp | cdp | csstp> state <disable | enable> storm-control set bypass-packet rma *rma\_tail* state <disable | enable>

## **Parameter:**

**state** - state configuration **disable** - disable configuration **enable** - enable configuration **igmp** - igmp protocol **cdp** - cisco discovery protocol **csstp** - cisco shared spanning tree protocol *rma\_tail* - last byte of 01:80:C2:00:00:xx address

## **Examples:**

This example shows how to bypass cisco discovery protocol packet, cisco shared spanning tree protocol and BPDU packet. RTK.0> storm-control set bypass-packet cdp state enable RTK.0> storm-control set bypass-packet csstp state enable RTK.0> storm-control set bypass-packet rma 0x00 state enable

## **storm-control get bypass-packet**

## **Description:**

Get storm bypass-packet setting. Make sure that 'rate init' command is executed before.

### **Syntax:**

storm-control get bypass-packet <igmp | cdp | csstp> state storm-control get bypass-packet rma *rma\_tail* state

#### **Parameter:**

**state** - state configuration **igmp** - igmp protocol **cdp** - cisco discovery protocol **csstp** - cisco shared spanning tree protocol *rma\_tail* - last byte of 01:80:C2:00:00:xx address

## **Examples:**

This example show how to get storm-control bypass packet setting.

RTK.0> storm-control get bypass-packet cdp state

CDP bypass state: Enable

RTK.0> storm-control get bypass-packet csstp state

CSSTP bypass state: Enable

RTK.0> storm-control get bypass-packet igmp state

IGMP bypass state: Disable

RTK.0> storm-control get bypass-packet rma 0x0 state RMA 01-80-C2-00-00-00 bypass Storm-Control state: Enable RTK.0>

# 2.9. stp commands

# **stp init**

## **Description:**

This command can initialize spanning tree protocol (STP) related functions.

## **Syntax:**

stp init

## **Parameter:**

None

## **Examples:**

This example shows how to initial STP reltated functions.

RTK.0> stp init

## **stp set state**

## **Description:**

Per port and per STP instance set STP port state.

## **Syntax:**

stp set stp-table instance *instance* port <*PORT\_LIST:ports* | all> state <disable | blocking | forwarding | learning>

## **Parameter:**

*ports* - specify a port list **all** - specify all ports **state** - state configuration **disable** - disable state **blocking** - blocking state **forwarding** - forwarding state **learning** - learning state

## **Examples:**

This command shows how to set STP port state to "blocking" for port 2 STP instance 0. RTK.0> stp set stp-table instance 0 port 2 state blocking

# **stp get state**

## **Description:**

Get STP port state

## **Syntax:**

stp get stp-table instance *instance* port <*PORT\_LIST:ports* | all> state

## **Parameter:**

*Ports* - specify a port list

**All** - specify all ports

**State** - state configuration

## **Examples:**

This command shows how to get STP port state for port 2 STP instance 0. RTK.0> stp get stp-table instance 0 port 2 state MSTI 0 Status: Port 2: BLOCKING

# 2.10. Mirror commands

# **mirror init**

## **Description:**

This command can reset & initialize Mirror module.

## **Syntax:**

mirror init

## **Parameter:**

None

## **Examples:**

This example shows how to reset and initialize mirror module.

RTK.0> mirror init

# **mirror set mirroring**

## **Description:**

This command can configure the mirror function.

## **Syntax:**

mirror set mirroring-port *port* mirrored-port port <*PORT\_LIST:ports* | none> [rx-mirror] [tx-mirror]

## **Parameter:**

**mirroring-port** - specify the mirroring port **mirrored-port** - specify the mirrored port *ports* - specified port list **none** - specify no port **rx-mirror** - mirror rx packets **tx-mirror** - mirror rX packets

## **Examples:**

This example shows how to mirror both TX & RX packets from port 0 to Port 1. RTK.0> mirror set mirroring-port 1 mirrored-port 0 RTK.0>

# **mirror dump**

## **Description:**

This command can get the mirror function

## **Syntax:**

mirror dump

## **Parameter:**

None

## **Examples:**

This example shows get current mirror configuration.

RTK.0> mirror dump

Monitor port: 1

Mirroring TX portmask: none

Mirroring RX portmask: none

Mirror Egress Mode: All packets

## **mirror set egress-mode**

## **Description:**

This command can configure egress-mode of mirror function

## **Syntax:**

mirror set egress-mode <all-pkt | mirrored-only>

## **Parameter:**

**all-pkt** - all packets

**mirrored-only** - mirrored packets

## **Examples:**

This example shows how to set the egress-mode to "mirrored-only". RTK.0> mirror set egress-mode mirrored-only  $RTK.0>$ 

# **mirror get egress-mode**

## **Description:**

This command can get egress-mode of mirror function

## **Syntax:**

mirror get egress-mode

## **Parameter:**

None

## **Examples:**

This example shows how to get the egress-mode.

RTK.0> mirror get egress-mode

Mirror Egress Mode: Mirrored packets only

# 2.11. meter commands

# **meter init**

## **Description:**

This command can reset & initialize Meter module.

## **Syntax:**

meter init

## **Parameter:**

None

## **Examples:**

This example shows how to initialize Meter module.

RTK.0> meter init

## **meter set entry**

## **Description:**

These command sets can set meter relative parameter for each meter entry. The meter parameter would be:

- Burst size
- Packet rate
- Rate counting include IFG or not

## **Syntax:**

meter set entry *index* burst-size *size*

meter set entry *index* rate *rate*

meter set entry *index* ifg <include | exclude>

## **Parameter:**

*index* - index of meter entry **burst-size** - burst size configuration **rate** - packet rate, unit kpbs **ifg** - inter-frame gap configuration **include** - include configuration **exclude** - exclude configuration

## **Examples:**

This example shows how to set the packet rate to 1024 kbps and rate counting is including IFG for meter entry 0. RTK.0> meter set entry 0 rate 1024 RTK.0> meter set entry 0 ifg include RTK.0>

## **meter get entry**

## **Description:**

Get setting for each meter entry.

### **Syntax:**

meter get entry *index* meter get entry *index* burst-size meter get entry *index* rate meter get entry *index* ifg

#### **Parameter:**

*index* - index of meter entry **burst-size** - burst size configuration **rate** - packet rate, unit kpbs **ifg** - inter-frame gap configuration

## **Examples:**

This example shows how get meter setting for meter entry 0-4. RTK.0> meter get entry 0-4 Meter  $idx = 0$ , meter rate = 1024, Kbps include IFG = Enable, burst size  $= 0$ Meter  $idx = 1$ , meter rate = 0, Kbps include IFG = Disable, burst size  $= 0$ Meter  $idx = 2$ , meter rate = 0, Kbps include IFG = Disable, burst size  $= 0$ Meter  $idx = 3$ , meter rate = 0, Kbps include IFG = Disable, burst size  $= 0$ Meter  $idx = 4$ , meter rate = 0, Kbps include IFG = Disable, burst size  $= 0$ 

## **meter get meter-exceed**

## **Description:**

Chen the meter staus is exceed or not.

### **Syntax:**

meter get entry *index* meter-exceed

### **Parameter:**

*index* - index of meter entry

## **Examples:**

This example shows how to get meter exceed status for meter mentry 0-4.

RTK.0> meter get entry 0-4 meter-exceed

Meter idx = 0, meter exceed = No

Meter idx = 1, meter exceed = No

Meter idx = 2, meter exceed = No

Meter idx = 3, meter exceed = No

Meter idx = 4, meter exceed = No

## **meter reset meter-exceed**

## **Description:**

Reset meter exceed status.

## **Syntax:**

meter reset entry *index* meter-exceed

## **Parameter:**

*index* - index of meter entry

## **Examples:**

This example shows how to clear meter exceed status for meter entry 0. RTK.0> meter reset entry 0 meter-exceed RTK.0>

# **ASILCOWECK**

## **meter set tick-token**

## **Description:**

This command can set the tick-token for meter global configuration.

## **Syntax:**

meter set tick-token tick-period *period* token *token*

#### **Parameter:**

**tick-period** - timing tick, unit 1/system clock frequency **Token** - toke size, unit byte

## **Examples:**

This example shows how to set tick-period to 48 and token size set to 66 byte. RTK.0> meter set tick-token tick-period 48 token 66 RTK.0>

## **meter get tick-token**

## **Description:**

Get meter tick token setting.

## **Syntax:**

meter get tick-token

## **Parameter:**

None

## **Examples:**

This example shows how get meter tick-token setting. RTK.0> meter get tick-token tick period:48, token:66 RTK.0>

## **meter set pon-tick-token**

## **Description:**

This command can set the tick-token setting for pon port.

## **Syntax:**

meter set pon-tick-token tick-period *period* token *token*

## **Parameter:**

**tick-period** - timing tick, unit 1/system clock frequency **Token** - toke size, unit byte

## **Examples:**

This example shows how to set tick-period to 48 and token size set to 66 byte for pon port.

RTK.0> meter set pon-tick-token tick-period 48 token 66  $RTK.0>$ 

## **meter get pon-tick-token**

## **Description:**

This command can get the tick-token setting for pon port.

## **Syntax:**

meter get pon-tick-token

## **Parameter:**

None

## **Examples:**

This example shows how to get meter tick-token setting for pon

port.

RTK.0> meter get pon-tick-token

tick period:48, token:66

# 2.12. bandwidth commands

# **bandwidth init**

## **Description:**

This command can reset & initialize bandwidth control module.

## **Syntax:**

bandwidth init

## **Parameter:**

None

## **Examples:**

This example shows how to initial bandwidth control related functions. RTK.0> bandwidth init RTK.0>

# **bandwidth set egress ifg**

## **Description:**

This command can configure egress bandwidth control, which is included ifg calcuation or not.

## **Syntax:**

bandwidth set egress ifg <include | exclude> bandwidth set egress ifg port <*PORT\_LIST:ports* | all> <include | exclude>

## **Parameter:**

**Include** - include configuration **Exclude** - exclude configuration *Ports* - specified port list **All** - specify all ports

## **Examples:**

This example shows how to configure port 2 and port 3 egress bandwidth control which is included ifg calculation. RTK.0> bandwidth set egress ifg port 2-3 include RTK.0>

# **bandwidth get egress ifg**

## **Description:**

This command can get configuration of egress bandwidth control, which is included ifg calcuation or not.

## **Syntax:**

bandwidth get egress ifg bandwidth get egress ifg port <*PORT\_LIST:ports* | all>

## **Parameter:**

*ports* - specified port list

**all** - specify all ports

## **Examples:**

This example shows how to get port 1 egress bandwidth control included ifg or not. RTK.0> bandwidth get egress ifg port 1 port:1 Egress Rate counting ifg: exclude RTK.0>

## **bandwidth set egress port**

## **Description:**

This command can configure per port or per queue egress rate. After configuring the egree queue APR rate, the configed rate meter needs to configure by meter commands and different port using different meter index range mapping to APR index. For 86900 chip, meter index and arp index mapping is as below. Port Meter-Range

- $0,40-7$
- 1,5 8~15
- 2 16~23
- 3 24~31

#### **Syntax:**

bandwidth set egress port <*PORT\_LIST:ports* | all> rate *rate* bandwidth set egress port <*PORT\_LIST:ports* | all> qid *qid* apr-index *index* bandwidth set egress port <*PORT\_LIST:ports* | all> qid *qid* shared-bandwidth state <disable | enable>

## **Parameter:**

*ports* - specified port list **all** - specify all ports **state** - state configuration **disable** - disable configuration **enable** - enable configuration **rate** - packet rate, unit kpbs *qid* - specify the numeric queue identifier **arp-index** - meter index for arp **shared-bandwidth** - average shared bandwidth configuration

#### **Examples:**

This example shows how to configure port 2 egress rate to 100Mbps and egress queue 0/1 apr rate to related meter index 0/1. RTK.0> bandwidth set egress port 2 rate 100000 RTK.0> bandwidth set egress port 2 queue-id 0 apr-index 0

RTK.0> bandwidth set egress port 2 queue-id 0 share-bandwidth state enable RTK.0> bandwidth set egress port 2 queue-id 1 apr-index 1 RTK.0> bandwidth set egress port 2 queue-id 1share-bandwidth state enable RTK.0> meter set entry 16 rate 10240 RTK.0> meter set entry 17 rate 10240 RTK.0>

## **bandwidth get egress port**

## **Description:**

This command can get egress port rate and queue ARP index usage. It needs to use meter commands for retrieving related ARP rate of queue-id belong to desired egress port.

## **Syntax:**

bandwidth get egress port <*PORT\_LIST:ports* | all> bandwidth get egress port <*PORT\_LIST:ports* | all> qid *MASK\_LIST:qid*

## **Parameter:**

*ports* - specified port list **all** - specify all ports *qid* - specify the numeric queue identifier

## **Examples:**

This example shows how to egress bandwidth control of egress port 1.

RTK.0> bandwidth get egress port 1

- port: 1 rate:1048568
- queue: 0 apr-index: 0
- queue: 1 apr-index: 0
- queue: 2 apr-index: 0
- queue: 3 apr-index: 0
- queue: 4 apr-index: 0
- queue: 5 apr-index: 0
- queue: 6 apr-index: 0
- queue: 7 apr-index: 0
- 
- RTK.0> meter get entry 8

Meter  $idx = 8$ , meter rate = 0, Kbps include IFG = Disable,

burst size  $= 0$ 

# **bandwidth set ingress port**

## **Description:**

This command can configure per port ingress rate.

## **Syntax:**

bandwidth set ingress port <*PORT\_LIST:ports* | all> rate *rate*

## **Parameter:**

*ports* - specified port list **all** - specify all ports **rate** - packet rate, unit kpbs

## **Examples:**

This example shows how to enable port 1 ingress rate with 10Mpbs configuration. RTK.0> bandwidth set ingress port 1 rate 10240

# **bandwidth get ingress port**

## **Description:**

This command can get per port ingress rate configuration.

## **Syntax:**

bandwidth get ingress port <*PORT\_LIST:ports* | all>

## **Parameter:**

*ports* - specified port list

**all** - specify all ports

## **Examples:**

This example shows how to get port 0-3 ingress bandwidth rate. RTK.0> bandwidth get ingress port 0-3 rate port: 0 rate:1024 port: 1 rate:10240 port: 2 rate:1048568 port: 3 rate:1048568 RTK.0>

# **bandwidth set ingress ifg**

## **Description:**

This command can configure ingress bandwidth control, which is included ifg calcuation or not.

## **Syntax:**

bandwidth set ingress ifg port <*PORT\_LIST:ports* | all> <include | exclude>

## **Parameter:**

**include** - include configuration

**exclude** - exclude configuration

*ports* - specified port list

**all** - specify all ports

## **Examples:**

This example shows how to configure port 2 and port 3 ingress bandwidth control which is included ifg calculation. RTK.0> bandwidth set ingress ifg port 2-3 include RTK.0>

# **bandwidth get ingress ifg**

## **Description:**

This command can get configuration of ingress bandwidth control, which is included ifg calcuation or not.

## **Syntax:**

bandwidth get ingress ifg port <*PORT\_LIST:ports* | all>

## **Parameter:**

*ports* - specified port list

**all** - specify all ports

## **Examples:**

This example shows how to get port 1 egress bandwidth control included ifg or not. RTK.0> bandwidth get ingress ifg port 0-3 port: 0 ifg: exclude port: 1 ifg: exclude port: 2 ifg: include port: 3 ifg: include RTK.0>

**DIXTCOMEGA**
# **bandwidth set ingress bypass-packet**

#### **Description:**

This command can configure ingress rate control, which is bypassed some kinds of packet or not. Differet chip supports different kinds of packet to bypass ingress rate control.

#### **Syntax:**

bandwidth set ingress bypass-packet state <disable | enable>

#### **Parameter:**

**State** - state configuration

**Disable** - disable configuration

**Enable** - enable configuration

#### **Examples:**

This example shows how to enable bypassing RMA, IGMP/MLD control packet and Realtek proprietary control frames for ingress bandwidth contol. RTK.0> bandwidth set ingress bypass-packet state enable

RTK.0>

# **bandwidth get ingress bypass-packet**

#### **Description:**

This command can get configuration of ingress rate control, which is bypassed some kinds of packet or not.

#### **Syntax:**

bandwidth get ingress bypass-packet state

#### **Parameter:**

**State** - state configuration

#### **Examples:**

This example shows how get packets bypass state for ingress bandwidth control. RTK.0> bandwidth get ingress bypass-packet state Ingress Rate byapss:Enable byapss packet format: -DMAC=01-80-C2-00-00-xx -IGMP/MLD control packet -8899 frames RTK.0>

**DIXTCOMEGA** 

## **bandwidth set ingress flow-control**

### **Description:**

This command can configure ingress bandwidth without UTP flow-control ability.

#### **Syntax:**

bandwidth set ingress flow-control port <*PORT\_LIST:ports* | all> state <disable | enable>

#### **Parameter:**

*Ports* - specified port list **All** - specify all ports **State** - state configuration **Disable** - disable configuration **Enable** - enable configuration

### **Examples:**

This example shows how to set port 1-2 to keep flow-control ability while those ports are under rate control of ingress bandwidth.

RTK.0> bandwidth set ingress flow-control port 1-2 state enable  $RTK.0>$ 

# **bandwidth get ingress flow-control**

### **Description:**

This command used to get ingress bandwidth with UTP flow-control ability or not.

### **Syntax:**

bandwidth get ingress flow-control port <*PORT\_LIST:ports* | all> state

#### **Parameter:**

*ports* - specified port list

**all** - specify all ports

**state** - state configuration

### **Examples:**

This example shows how to get flow-control ability of port 0-3 ingress rate control. RTK.0> bandwidth get ingress flow-control port 0-3 state

Port Flow-Control

0 Disable

1 Enable

2 Enable

3 Disable

RTK.0>

# 2.13. mib commands

## **mib init**

### **Description:**

This command can initialize & reset mib module.

## **Syntax:**

mib init

### **Parameter:**

None

## **Examples:**

This example shows how to initialize mib module.

RTK.0> mib init

## **mib dump counter**

#### **Description:**

This command can display current MIB counter information.

#### **Syntax:**

mib dump counter dot1dTpLearnedEntryDiscards mib dump counter port <*PORT\_LIST:ports* | all> mib dump counter port <*PORT\_LIST:ports* | all> < dot1dTpPortInDiscards | dot3ControlInUnknownOpcodes | dot3InPauseFrames | dot3OutPauseFrames | dot3StatsDeferredTransmissions | dot3StatsExcessiveCollisions | dot3StatsLateCollisions | dot3StatsMultipleCollisionFrames | dot3StatsSingleCollisionFrames | dot3StatsSymbolErrors | etherStatsCRCAlignErrors | etherStatsCollisions | etherStatsDropEvents | etherStatsFragments | etherStatsJabbers | etherStatsUndersizeDropPkts | etherStatsPkts64Octets | etherStatsPkts65to127Octets | etherStatsPkts128to255Octets | etherStatsPkts256to511Octets | etherStatsPkts512to1023Octets | etherStatsPkts1024to1518Octets | etherStatsPkts1519toMaxOctets | etherStatsOversizePkts | etherStatsUndersizePkts | etherStatsTxBroadcastPkts | etherStatsTxMulticastPkts | inOamPduPkts | outOamPduPkts | ifInOctets | ifInUcastPkts | ifInMulticastPkts | ifInBroadcastPkts | ifOutOctets | ifOutUcastPkts | ifOutMulticastPkts | ifOutBroadcastPkts | ifOutDiscards>

#### **Parameter:**

*ports* - specified port list **all** - specify all ports

#### **Examples:**

This example shows how to display dot1dTpLearnedEntryDiscards counter information. RTK.0> mib dump counter dot1dTpLearnedEntryDiscards dot1dTpLearnedEntryDiscards: 0 This example shows how to display port 0 MIB counter information: RTK.0> mib dump counter port 0 Port: 0 ifInOctets : 0 ifInUcastPkts : 0 ifInMulticastPkts : 0 ifInBroadcastPkts : 0 ifOutOctets : 0 ifOutDiscards : 0 ifOutUcastPkts : 0 ifOutMulticastPkts : 0 ifOutBroadcastPkts : 0 dot1dTpPortInDiscards : 0 dot3InPauseFrames : 0 dot3OutPauseFrames : 0 dot3StatsSingleCollisionFrames : 0 dot3StatsMultipleCollisionFrames : 0 dot3StatsDeferredTransmissions : 0 dot3StatsLateCollisions : 0 dot3StatsExcessiveCollisions : 0 dot3StatsSymbolErrors : 0 dot3ControlInUnknownOpcodes : 0 etherStatsDropEvents : 0 etherStatsFragments : 0 etherStatsJabbers : 0 etherStatsCollisions : 0 etherStatsCRCAlignErrors : 0 etherStatsTxUndersizePkts : 0 etherStatsTxOversizePkts : 0 etherStatsTxPkts64Octets : 0 etherStatsTxPkts65to127Octets : 0 etherStatsTxPkts128to255Octets : 0 etherStatsTxPkts256to511Octets : 0 etherStatsTxPkts512to1023Octets : 0 etherStatsTxPkts1024to1518Octets : 0 etherStatsTxPkts1519toMaxOctets : 0

etherStatsTxBroadcastPkts : 0 etherStatsTxMulticastPkts : 0 etherStatsRxUndersizePkts : 0 etherStatsRxUndersizeDropPkts : 0 etherStatsRxOversizePkts : 0 etherStatsRxPkts64Octets : 0 etherStatsRxPkts65to127Octets : 0 etherStatsRxPkts128to255Octets : 0 etherStatsRxPkts256to511Octets : 0 etherStatsRxPkts512to1023Octets : 0 etherStatsRxPkts1024to1518Octets : 0 etherStatsRxPkts1519toMaxOctets : 0 inOamPduPkts : 0 outOamPkdPkts : 0

## **mib reset counter**

#### **Description:**

This command reset MIB counter on a chip.

#### **Syntax:**

mib reset counter global

mib reset counter port <*PORT\_LIST:ports* | all>

#### **Parameter:**

*ports* - specified port list

**all** - specify all ports

#### **Examples:**

This example shows how to reset port 1 MIB counter. RTK.0> mib reset counter port 1  $RTK.0>$ This example shows how to reset global MIB counter. mib reset counter global RTK.0>

# **mib dump statistic**

### **Description:**

This command get ACL statistic counter on a chip.

#### **Syntax:**

mib dump statistic index *index*

### **Parameter:**

*index* - specified statistic counter index

### **Examples:**

This example shows how to get ACL statistic counter on index 0. RTK.0> mib dump statistic index 0 Index 0: 0

# **mib reset statistic**

## **Description:**

This command reset ACL statistic counter on a chip.

#### **Syntax:**

mib reset statistic index *index*

#### **Parameter:**

*index* - specified statistic counter index

#### **Examples:**

This example shows how to reset ACL statistic counter on index

 $\overline{0}$ .

RTK.0> mib reset statistic index 0

RTK.0>

## **mib set statistic mode**

## **Description:**

This command set ACL statistic counter m(0,2,4,…30) mode on a chip.

## **Syntax:**

mib set statistic mode index *index* <br/> <br/> <br/> <br/> <br/> <br/> <br/> <br/>plots-64>

## **Parameter:**

*index* - specified statistic counter index

**bits-32** - 32 bits counter mode

**bits-64** - 64 bits counter mode

## **Examples:**

This example shows how to set ACL statistic counter mode of index 0 to bit 32. RTK.0> mib set statistic mode index 0 bits-32  $RTK.0>$ 

# **mib get statistic mode**

## **Description:**

This command get ACL statistic counter m(0,2,4,…30) mode on a chip.

#### **Syntax:**

mib get statistic mode index *index*

### **Parameter:**

*index* - specified statistic counter index

### **Examples:**

This example shows how to get ACL statistic counter mode on index

 $\overline{0}$ .

RTK.0> mib get statistic mode index 0

0: 32-bits

# **mib set statistic type**

### **Description:**

This command set ACL statistic counter type(packet/byte) count on a chip.

### **Syntax:**

mib set statistic type index *index* <br/> <br/> <br/> <br/> <br/> <br/> <br/>packet-count>

### **Parameter:**

*index* - specified statistic counter index **byte-count** - byte counting type **packet-count** - packet counting type

### **Examples:**

This example shows how to set ACL statistic counter type to byte count.

RTK.0> mib set statistic type index 0 byte-count

RTK.0>

# **mib get statistic type**

## **Description:**

This command get ACL statistic counter type(packet/byte) count on a chip.

#### **Syntax:**

mib get statistic type index *index*

### **Parameter:**

*index* - specified statistic counter index **byte-count** - byte counting type **packet-count** - packet counting type

### **Examples:**

This example shows how to get ACL statistic counter type on index 0.

RTK.0> mib get statistic type index 0

0: Byte count

## **mib get packet-debug-reason**

### **Description:**

This command get per-port newest packet trap/drop reason and code number on a chip.

#### **Syntax:**

mib get packet-debug-reason port <*PORT\_LIST:ports* | all>

#### **Parameter:**

*ports* - specified port list

**all** - specify all ports

## **Examples:**

This example shows how to get port 0 newest packet trap/drop reason. RTK.0> mib get packet-debug-reason port 0 Port code Drop Trap Reason 0 0 normal

## **mib set sync-mode**

#### **Description:**

This command set MIB data update mode (freerun/stop sync).

#### **Syntax:**

mib set syn-mode <freerun | stop>

#### **Parameter:**

**freerun** - free running configuration

**stop** - stopping configuration

### **Examples:**

This example set MIB data update mode to freerun. RTK.0> mib set sync-mode freerun RTK.0>

## **mib get sync-mode**

#### **Description:**

This command get MIB data update mode(freerun/stop sync).

## **Syntax:**

mib get syn-mode

#### **Parameter:**

None

### **Examples:**

This example shows how to get MIB update mode.

RTK.0> mib get sync-mode

MIB sync mode: normal free run sync

## **mib set reset-value**

## **Description:**

This command set mib reset value.

## **Syntax:**

mib set reset-value <0 | 1>

### **Parameter:**

**0** - reset to 0

**1** - reset to 1

### **Examples:**

This example shows how to set MIB reset value to 0. RTK.0> mib set reset-value 0 RTK.0>

## **mib get reset-value**

## **Description:**

This command get MIB reset value.

### **Syntax:**

mib get reset-value

### **Parameter:**

None

### **Examples:**

This example shows how to get MIB reset value.

RTK.0> mib get reset-value

Reset MIB counter to: all 0

# **mib set ctag-length**

#### **Description:**

This command can set RX/TX counters including or excluding C-tag when calculating packet length.

#### **Syntax:**

mib set ctag-length <rx-counter | tx-counter> <include | exclude>

#### **Parameter:**

**rx-counter** - receiving counter

**tx-counter** - transmitting counter

**include** - include configuration

**exclude** - exclude configuration

#### **Examples:**

This example shows how to set TX MIB counter to exclude C-tag length.

RTK.0> mib set ctag-length tx-counter exclude

RTK.0>

# **mib get ctag-length**

### **Description:**

This command can get RX/TX counters including or excluding C-tag when calculating packet length.

#### **Syntax:**

mib get ctag-length <rx-counter | tx-counter>

#### **Parameter:**

**rx-counter** - receiving counter **tx-counter** - transmitting counter

### **Examples:**

This example shows how to get if packet length in TX MIB counter include or exclude C-tag length. RTK.0> mib get ctag-length tx-counter tx-counter tag length: exclude

## **mib set count-mode**

#### **Description:**

This command set MIB update mode.

#### **Syntax:**

mib set conut-mode freerun

mib set conut-mode by-timer latch-time *timer*

#### **Parameter:**

**freerun** - free running configuration **by-timer** - running depond on timer setting *timer* - time setting, unit second

#### **Examples:**

This example shows how to set MIB data update mode to latch time to 10 seconds. RTK.0> mib set count-mode by-timer latch-time 10 RTK.0>

## **mib get count-mode**

#### **Description:**

This command get configuration of MIB update mode.

## **Syntax:**

mib get conut-mode

#### **Parameter:**

None

#### **Examples:**

This example shows how to get MIB data update mode.

RTK.0> mib get count-mode

MIB count mode: control by MIB timer

Timer : 10

# 2.14. ACL commands

## **acl init**

#### **Description:**

This command can initial acl module, set acl related config to default, and clear acl entries. Only after executing this command, other acl commands can be executed and will not return FAILED.

#### **Syntax:**

acl init

#### **Parameter:**

None

#### **Examples:**

This example shows how to initial acl functions.

RTK.0> acl init

RTK.0> acl get port 0-6 state

Port State

0 Disable

1 Disable

- 2 Disable
- 3 Disable
- 4 Disable
- 5 Disable

6 Disable

 $RTK.0>$ 

# **acl add entry**

### **Description:**

This command can add acl rule after rule contents are configured. In SVLAN and VLAN action setting, some configurations need to be making sure that related setting is done before adding rule. Otherwise, the adding rule can not be set to hardware or there will be unexpected behaviors.

#### **Syntax:**

acl add entry *index*

#### **Parameter:**

*index* - acl rule index

#### **Examples:**

This example shows how to add a acl rule to entry index 0 that all ingress packets from port 1 will be assigned priority to 7. RTK.0> acl clear RTK.0> acl set rule template entry 0 RTK.0> acl set rule state valid RTK.0> acl set rule port 1 RTK.0> acl set action priority assign-priority 7 RTK.0> acl add entry 0 RTK.0>

#### **acl del entry**

#### **Description:**

This command can delete acl rule entry by desired index or delete all of rules. After rule entry being deleted, the content of entry will be cleared to default.

#### **Syntax:**

acl del entry *index* acl del entry all

#### **Parameter:**

*index* - acl rule index

**all** - all entries

#### **Examples:**

This example shows how to delete acl rule index 1. RTK.0> acl del entry 1 RTK.0> acl get entry 1 Valid: Invalid Not: Disable Cvlan action: Ingress Vlan vid: 0 Svlan action: Ingress Vlan svid: 0 Forward: Copy Ports: Policing: Policing meter: 0 Pri-Remark: ACL priority acl-pri: 0 Interrupt: Disable Classification: None ACL index latch: Disable Template: 0 [0] DMAC0 [1] DMAC1 [2] DMAC2 [3] STAG [4] SMAC0 [5] SMAC1 [6] SMAC2 [7] ETHERTYPE Active Port: none

Tags: Mask:

field[0] data: 0x0000 mask: 0x0000 field[1] data: 0x0000 mask: 0x0000 field[2] data: 0x0000 mask: 0x0000 field[3] data: 0x0000 mask: 0x0000 field[4] data: 0x0000 mask: 0x0000 field[5] data: 0x0000 mask: 0x0000 field[6] data: 0x0000 mask: 0x0000 field[7] data: 0x0000 mask: 0x0000 RTK.0>

## **acl get entry**

### **Description:**

Show acl rule contents and action

#### **Syntax:**

acl get entry *index* [action]

### **Parameter:**

*index* - acl rule index

**action** - rule action data configuration

#### **Examples:**

This example shows how to get content and action of acl rule entry 0 and action contents only of entry 1. RTK.0> acl get entry 0 Valid: Valid Not: Disable Cvlan action: Disable Svlan action: Disable Forward: Redirect Ports: 2 Policing: Disable Pri-Remark: Disable Interrupt or Classification: Disable Template: 0 [0] DMAC0 [1] DMAC1 [2] DMAC2 [3] STAG [4] SMACO [5] SMAC1 [6] SMAC2 [7] ETHERTYPE Active Port: 0-6 Tags: Mask: field[0] data: 0x0000 mask: 0xF0F0 field[1] data: 0x0000 mask: 0xF0F0 field[2] data: 0x0000 mask: 0xF0F0

field[3] data: 0x0000 mask: 0x0000 field[4] data: 0x0000 mask: 0x0000 field[5] data: 0x0000 mask: 0x0000 field[6] data: 0x0000 mask: 0x0000 field[7] data: 0x0000 mask: 0x0000 RTK.0> acl get entry 1 action Valid: Valid Not: Disable Cvlan action: Disable Svlan action: Disable Forward: Disable Policing: Policing meter: 1 Pri-Remark: ACL priority acl-pri: 7 Interrupt or Classification: Disable RTK.0>

## **acl show**

#### **Description:**

Show user configured acl contents and actions of rule be added to entry.

#### **Syntax:**

acl show

#### **Parameter:**

None

#### **Examples:**

This example shows how to show contents and actions of rule be configed before adding to entry. RTK.0> acl clear RTK.0> acl set rule template entry 0 RTK.0> acl set rule state valid RTK.0> acl set rule port 0 RTK.0> acl set rule dmac data 0F:0F:0F:0F:0F:0F mask F0:F0:F0:F0:F0:F0 RTK.0> acl set action priority assign-priority 7 RTK.0> acl show Valid: Valid Not: Disable Cvlan action: Disable Svlan action: Disable Forward: Disable Policing: Disable Pri-Remark: ACL priority acl-pri: 7 Interrupt or Classification: Disable Template: 0 [0] DMAC0 [1] DMAC1 [2] DMAC2 [3] STAG [4] SMACO [5] SMAC1

[6] SMAC2 [7] ETHERTYPE Active Port: 0 Tags: Mask: dmac data: 0F:0F:0F:0F:0F:0F mask: F0:F0:F0:F0:F0:F0 RTK.0>

## **acl clear**

#### **Description:**

This command can clear contents of configured acl rule. It is necessary to use this command before editing and adding new rule to make sure action and rule contents are wanted.

#### **Syntax:**

acl clear

#### **Parameter:**

None

#### **Examples:**

This example shows how to clear pre-configured contents of acl rule which need to add. RTK.0> acl show action Valid: Valid Not: Disable Cvlan action: Disable Svlan action: Disable Forward: Redirect Ports: 1 Policing: Acl MIB counter: 1 Pri-Remark: ACL priority acl-pri: 7 Interrupt or Classification: Disable RTK.0> acl clear RTK.0> acl show action Valid: Invalid Not: Disable Cvlan action: Disable Svlan action: Disable Forward: Disable Policing: Disable Pri-Remark: Disable Interrupt or Classification: Disable  $RTK.0>$ 

## **acl set rule**

#### **Description:**

This command can edit wanted rule contents before being added to device. Different chip version will support different contents to be configured. The rule content is depended on which template is used. So, configuring used template is more important before setting rule.

#### **Syntax:**

acl set rule <dmac | smac> data *mac* [mask *mac\_mask*] acl set rule <sip | dip> data *ip* [mask *ip\_mask*] acl set rule <sip6 | dip6> data *ip6* [mask *ip6\_mask*] acl set rule <ethertype | gemport-llid | next-header | ext> data *data* [mask *mask*] acl set rule <range-l4port | range-vid | range-ip | range-length> care-range *MASK\_LIST:list* acl set rule ctag vid *vid* priority *priority* cfi *cfi* [mask vid\_mask *vid\_mask* priority\_mask *priority\_mask* cfi\_mask *cfi\_mask*] acl set rule stag vid *vid* priority *priority* dei *dei* [mask vid\_mask *vid\_mask* priority\_mask *priority\_mask* dei\_mask *dei\_mask*] acl set rule user-field *index* data *data* [mask *mask*] acl set rule pattern field-index *index* data *data* [mask *mask*] acl set rule field-valid care-field *MASK\_LIST:list* [mask\_field *MASK\_LIST:mask*] acl set rule care-tags [ctag] [ip] [ipv6] [pppoe] [stag] [tcp] [ucp] acl set rule port <*PORT\_LIST: ports* | all | none> acl set rule template entry *index* acl set rule operation reverse-state <disable | enable> acl set rule state <valid | invalid>

#### **Parameter:**

**data** - rule matching data **mask** - rule matching mask **dmac** - destination mac address **smac** - source mac address **dip** - destination ipv4 address **sip** - source ipv4 address **dip6** - destination ipv6 address **sip6** - source ipv6 address **ethertype** - ethernet type or payload lengthlength **gemport-llid** - gemport id or llid **next-header** - ipv6 next header **range-l4port** - layer4 port number range checking list **range-vid** - vid range checking list **range-ip** - ip range checking list **range-length** - packet length range checking list **stag** - stag rule matching *priority* - priority configuration *vid* - specify the numeric VLAN identifier *dei* - dei field of stag **ctag** - ctag rule matching *cfi* - cfi field of ctag **user-field** - user defined field **field-valid** - user defined field valid list **ext** - extention source ports **pattern** - rule raw data matching **field-index** - rule field index **care-tags** - packet types checking **port** - rule actived port configuration *ports* - specified port list **all** - specify all ports **none** - specify no port **template** - rule matching template usage **state** - rule valid state configuration **reverse-state** - reverse configuration

#### **Examples:**

This example shows how to configure acl rule with specified destination mac, source mac and source ip address for ingress policing action.

RTK.0> acl clear RTK.0> acl set rule template entry 0 RTK.0> acl set rule state valid RTK.0> acl set rule port 0-6 RTK.0> acl set rule dmac data 01:80:C2:00:00:40 RTK.0> acl set rule smac data 00:01:02:03:04:05 RTK.0> acl set rule sip data 172.1.2.3 RTK.0> acl set action meter 3 RTK.0> acl show Valid: Valid Not: Disable Cvlan action: Disable Svlan action: Disable Forward: Disable Policing: Policing meter: 3 Pri-Remark: Disable Interrupt or Classification: Disable Template: 0 [0] DMAC0 [1] DMAC1 [2] DMAC2 [3] SMAC0 [4] SMAC1 [5] SMAC2 [6] IP4SIP0 [7] IP4SIP1 Active Port: 0-6 Tags: Mask: dmac data: 01:80:C2:00:00:40 mask: FF:FF:FF:FF:FF:FF smac data: 00:01:02:03:04:05 mask: FF:FF:FF:FF:FF:FF sip data: 172.1.2.3 mask: 255.255.255.255 RTK.0>

KTCOMEGA
# **acl show rule**

## **Description:**

Show user configured acl contents of rule which will be added to entry.

#### **Syntax:**

acl show rule

#### **Parameter:**

None

#### **Examples:**

This example shows how to show contents of rule have been configed before adding to entry.

RTK.0> acl clear RTK.0> acl set rule template entry 0 RTK.0> acl set rule state valid RTK.0> acl set rule port 0 RTK.0> acl set rule dmac data 0F:0F:0F:0F:0F:0F mask F0:F0:F0:F0:F0:F0 RTK.0> acl show rule Template: 0 [0] DMAC0 [1] DMAC1 [2] DMAC2 [3] STAG [4] SMACO [5] SMAC1 [6] SMAC2 [7] ETHERTYPE Active Port: 0 Tags: Mask: dmac data: 0F:0F:0F:0F:0F:0F mask: F0:F0:F0:F0:F0:F0  $RTK.0>$ 

# NOOWS

# **acl clear action**

# **Description:**

This command can clear configured actions of editing rule. It should be execute before adding new configed rule. Otherwise, unexpected behavior may happen.

#### **Syntax:**

acl clear action

#### **Parameter:**

None

#### **Examples:**

This example shows how to clear configured actions of acl rule before adding. RTK.0> acl show Valid: Valid Not: Disable Cvlan action: Disable Svlan action: Disable Forward: Redirect Ports: 3 Policing: Policing meter: 31 Pri-Remark: ACL priority acl-pri: 7 Interrupt: Enable Classification: None ACL index latch: Disable Template: 0 [0] DMAC0 [1] DMAC1 [2] DMAC2 [3] STAG [4] SMACO [5] SMAC1 [6] SMAC2 [7] ETHERTYPE Active Port: none Tags: Mask:

stag data: priority: 3 dei: 0 vid: 2000 mask: priority: 7 dei: 1 vid: 4095 RTK.0> RTK.0> acl clear action RTK.0> acl show action Valid: Valid Not: Disable Cvlan action: Disable Svlan action: Disable Forward: Disable Policing: Disable Pri-Remark: Disable Interrupt or Classification: Disable RTK.0>

# **acl set action**

#### **Description:**

This command can edit wanted actions of rule will be added to device. Different chip version will support different actions to be configed.

#### **Syntax:**

acl set action cvlan inress vid *vid* acl set action cvlan egress vid *vid* acl set action cvlan using-svid acl set action cvlan meter *index* acl set action cvlan statistic *index* acl set action cvlan remarking dscp *dscp* acl set action cvlan remarking dot1p *priority* acl set action svlan inress svid *svid* acl set action svlan egress svid *svid* acl set action svlan using-cvid acl set action svlan meter *index* acl set action svlan statistic *index* acl set action svlan remarking dscp *dscp* acl set action svlan remarking dot1p *priority* acl set action priority remarking dscp *dscp* acl set action priority remarking dot1p *priority* acl set action priority meter *index* acl set action priority statistic *index* acl set action meter *index* acl set action statistic *index* acl set action trap-to-cpu acl set action drop acl set action copy port <*PORT\_LIST:ext* | all | none> acl set action redirect port <*PORT\_LIST:ext* | all | none> acl set action mirror port <*PORT\_LIST:ext* | all> acl set action interrrupt acl set action latch-index acl set action classf none

acl set action classf sid *sid* acl set action classf llid *llid* acl set action classf ext-member <*PORT\_LIST:ext* | all> acl set action none

#### **Parameter:**

**cvlan** - cvlan related action configuration **svlan** - svlan related action configuration **priority** - priority related action configuration **ingress** - ingress vlan assign **egress** - egress vlan assign **using-cvid** - assign vid depend on VLAN identifier **using-svid** - assign vid depend on SVLAN identifier **remarking** - enable remarking **dot1p** - dot1p configuration **dscp** - dscp configuration **meter** - policing meter configuration **statistic** - statistic counter configuration **trap-to-cpu** - trap packet to cpu port **copy** - copy packet to assigned ports **redirect** - redirect packet to assigned ports **mirror** - mirror packet to assigned ports **interrupt** - interrupt action configuration **latch-index** - latch hit rule index **classf** - classification related action **none** - nop *sid* - stream id configuration *llid* - llid configuration *ext* - specify a extention port list

#### **Examples:**

This example shows how configure acl rule to redirect ingress port 0 packets to port 1 with assigned priority 7. RTK.0> acl clear RTK.0> acl set rule template entry 0 RTK.0> acl set rule state valid

RTK.0> acl set rule port 0

RTK.0> acl set action redirect port 1

RTK.0> acl set action priority assign-priority 7

RTK.0> acl show

Valid: Valid

Not: Disable

Cvlan action: Disable

Svlan action: Disable

Forward: Redirect Ports: 1

Policing: Disable

Pri-Remark: ACL priority acl-pri: 7

Interrupt or Classification: Disable

Template: 0 [0] DMAC0

- [1] DMAC1
- [2] DMAC2
- [3] STAG
- [4] SMAC0
- [5] SMAC1
- [6] SMAC2
- [7] ETHERTYPE
- Active Port: 0

Tags: Mask:

RTK.0>

# **acl show action**

## **Description:**

This command can show configured actions of editing rule.

# **Syntax:**

acl show action

#### **Parameter:**

None

#### **Examples:**

This example shows how to show configured actions of acl rule before adding. RTK.0> acl show action Valid: Valid Not: Disable Cvlan action: Disable Svlan action: Disable Forward: Redirect Ports: 3 Policing: Policing meter: 31 Pri-Remark: ACL priority acl-pri: 7 Interrupt: Enable Classification: None ACL index latch: Disable RTK.0>

# **acl show template**

## **Description:**

This command can show configured content of editing template.

#### **Syntax:**

acl show template

#### **Parameter:**

None

#### **Examples:**

This example shows how the editing template is.

RTK.0> acl clear template

RTK.0> acl set template dmac

RTK.0> acl set template smac

RTK.0> acl set template sip

RTK.0> acl show template

Template: 0 [0] DMAC0

[1] DMAC1

[2] DMAC2

[3] SMAC0

[4] SMAC1

[5] SMAC2

[6] IP4SIP0

[7] IP4SIP1

RTK.0>

**DISTICOMEGA** 

# **acl clear template**

### **Description:**

This command can clear configured content of editing template.

#### **Syntax:**

acl clear template

#### **Parameter:**

None

## **Examples:**

This example shows how to clear editing template

RTK.0> acl show template

Template: 0 [0] DMAC0

- [1] DMAC1
- [2] DMAC2
- [3] IP4DIP0
- [4] IP4DIP1
- [5] STAG
- [6] CTAG
- [7] unknown
- RTK.0> acl clear template
- RTK.0> acl show template
- Template: 0 [0] unknown
- [1] unknown
- [2] unknown
- [3] unknown
- [4] unknown
- [5] unknown
- [6] unknown
- [7] unknown

RTK.0>

# **acl set template**

## **Description:**

This command can use to configure content of editing template. Each template contains limited packet pattern bits for acl rule matching. The ordering of editing template pattern bits is depended on editing order.

#### **Syntax:**

#### **acl set template user-field <stag | ctag | ethertype | gem-llid**

| ipv6-next-header | dip | sip | smac | dmac | sip6 | dip6 | range-vid | range-ip | range-length | range-l4port | field-valid | ext-pmask | unknown>

acl set template user-field *index*

#### **Parameter:**

**dmac** - destination mac address **smac** - source mac address **dip** - destination ipv4 address **sip** - source ipv4 address **dip6** - destination ipv6 address **sip6** - source ipv6 address **ethertype** - ethernet type or payload lengthlength **gemport-llid** - gemport id or llid **next-header** - ipv6 next header **range-l4port** - layer4 port number range checking list **range-vid** - vid range checking list **range-ip** - ip range checking list **range-length** - packet length range checking list **stag** - stag rule matching **ctag** - ctag rule matching **user-field** - user defined field **field-valid** - user defined field valid list **ext-pmask** - extention port mask **unknown** - unknown configuration

#### **Examples:**

**DKTCOMEGA** 

This example shows how to configure acl template with dmac and smac and IPv4 dip.

RTK.0> acl clear template

RTK.0> acl set template dip

RTK.0> acl set template smac

RTK.0> acl set template dmac

RTK.0> acl show template

Template: 0 [0] IP4DIP0

- [1] IP4DIP1
- [2] SMAC0
- [3] SMAC1
- [4] SMAC2
- [5] DMAC0
- [6] DMAC1
- [7] DMAC2

RTK.0>

# **DISTICOMEGA**

# **acl add template**

## **Description:**

This command can use to add configured template to device. The template number is supportted by different devices.

## **Syntax:**

acl add template entry *index*

#### **Parameter:**

*index* - specified entry index

#### **Examples:**

This example shows how to add template with stag, ctag, dip, sip, user-defined field 0 and 1 to template entry 2. RTK.0> acl clear template RTK.0> acl set template stag RTK.0> acl set template ctag RTK.0> acl set template dip RTK.0> acl set template sip RTK.0> acl set template user-field 0 RTK.0> acl set template user-field 1 RTK.0> acl show template Template: 0 [0] STAG [1] CTAG [2] IP4DIP0 [3] IP4DIP1 [4] IP4SIP0 [5] IP4SIP1 [6] Field\_Sel0 [7] Field\_Sel1 RTK.0> acl add template entry 2 RTK.0> acl get template entry 2 Template: 2 [0] STAG [1] CTAG [2] IP4DIP0 [3] IP4DIP1

[4] IP4SIP0 [5] IP4SIP1 [6] Field\_Sel0 [7] Field\_Sel1 RTK.0>

# **DISTICOMEGA**

# **acl get template**

## **Description:**

This command can be used to get templates which be configured to device.

# **Syntax:**

acl get template entry *index*

## **Parameter:**

*Index* - specified entry index

## **Examples:**

This example shows how to get template index 0 and 1.

RTK.0> acl get template entry 0

Template: 0 [0] DMAC0

- [1] DMAC1
- [2] DMAC2
- [3] STAG
- [4] SMACO
- [5] SMAC1
- [6] SMAC2
- [7] ETHERTYPE

RTK.0> acl get template entry 1

Template: 1 [0] CTAG

- [1] IP4SIP0
- [2] IP4SIP1
- [3] VIDRANGE
- [4] IPRANGE
- [5] PORTRANGE
- [6] IP4DIP0
- [7] IP4DIP1

RTK.0>

# **acl del template**

## **Description:**

This command can be used to delete templates which be configured to device. After deleting template, any packet will not hit acl rules with deleted template entry index.

## **Syntax:**

acl del template entry *index*

#### **Parameter:**

*index* - specified entry index

#### **Examples:**

This example shows how to delete template entry 2.

RTK.0> acl get template entry 2

Template: 2 [0] STAG

- [1] CTAG
- [2] IP4DIP0
- [3] IP4DIP1
- [4] IP4SIP0
- [5] IP4SIP1
- [6] Field\_Sel0
- [7] Field\_Sel1
- RTK.0> acl del template entry 2
- RTK.0> acl get template entry 2
- Template: 2 [0] unknown
- [1] unknown
- [2] unknown
- [3] unknown
- [4] unknown
- [5] unknown
- [6] unknown
- [7] unknown
- RTK.0>

# **acl set range-vid**

### **Description:**

This command can configure vid, either svlan or cvlan, range check entry. While acl rule was configed to match desired vid range, valid entries will be compare with acl rule. If packets are without vlan tagging, then vid and svid will be assign as 0 to compared all vid range checking entries. The entry setting is be disabled while either state is configured to invalid or low-bound/up-bound is set as 0/4095.

#### **Syntax:**

acl set range-vid entry *index* state <valid | invlaid> acl set range-vid entry *index* type <svid | cvid> acl set range-vid entry *index* <low-bound | up-bound> *vid*

#### **Parameter:**

*index* - specified entry index **state** - valid state configuration **type** - vid range type **low-bound** - low bound range **up-bound** - high bound range *vid* - specify the numeric VLAN identifier

#### **Examples:**

This example shows how to configured cvlan vid range for vid 100 to 200 and svlan vid range for svid 1000 to 2000. RTK.0> acl set range-vid entry 0 state valid RTK.0> acl set range-vid entry 0 type cvid RTK.0> acl set range-vid entry 0 low-bound 100 RTK.0> acl set range-vid entry 0 up-bound 200 RTK.0> acl set range-vid entry 1 state valid RTK.0> acl set range-vid entry 1 type svid RTK.0> acl set range-vid entry 1 low-bound 1000 RTK.0> acl set range-vid entry 1 up-bound 2000

# **acl get range-vid**

## **Description:**

Show vid range checking entry contents.

## **Syntax:**

acl get range-vid entry *index*

## **Parameter:**

*index* - specified entry index

# **Examples:**

This example shows configuration of vid range checking entry index 1. RTK.0> acl get range-vid entry 1 Range check of VID Index: 1 Upper: 2000 Lower: 1000 Type: SVID RTK.0>

# **DIXTCOMEGA**

# **acl set range-ip**

### **Description:**

This command can configure IP address, either destination or source, range check entry. While acl rule be configed to match desired IP range, only valid entries will be compare with acl rule. The entry setting is be disabled, while either state is configed to invalid or low-bound/up-bound is set as 0.0.0.0/ 255.255.255.255. Different device supports different address bits checking for IPv6 IP range checking. At least IPv6 IP range checking is supporting with LSB 32-bits.

#### **Syntax:**

acl set range-ip entry *index* state <valid | invlaid> acl set range-ip entry *index* type <sip | dip | sip6 | dip6> acl set range-ip entry *index* low-bound *low\_bound\_ip* up-bound *up\_bound\_ip*

#### **Parameter:**

*index* - specified entry index **state** - valid state configuration **type** - ip range type **dip** - destination ipv4 address **sip** - source ipv4 address **dip6** - destination ipv6 address **sip6** - source ipv6 address **low-bound** - low bound range **up-bound** - high bound range

## **Examples:**

This example shows how to configure IP range checking entry 0 for IPv4 dip range within 172.1.1.1/16. RTK.0> acl set range-ip entry 0 state valid RTK.0> acl set range-ip entry 0 type dip RTK.0> acl set range-ip entry 0 low-bound 172.1.1.1 up-bound 172.1.1.16 RTK.0> acl get range-ip entry 0

Range check of IP address Index: 0 Upper: 172.1.1.16 Lower: 172.1.1.1 Type: IPv4 Dip RTK.0>

# **DISTICOMEGA**

# **acl get range-ip**

## **Description:**

Show IP range checking entry contents.

## **Syntax:**

acl get range-ip entry *index*

# **Parameter:**

*index* - specified entry index

# **Examples:**

This example shows configuration of IP range checking entry index 1. RTK.0> acl get range-ip entry 1 Range check of IP address Index: 1 Upper: 192.168.1.255 Lower: 192.168.1.1 Type: Ipv4 Sip RTK.0>

# **DISTICOMEGA**

# **acl set range-l4port**

#### **Description:**

This command can configure layer-4 tcp or udp port, either destination or source, range check entry. While acl rule was configed to match desired tcp or udp port range, only valid entries will be compare with acl rule. The entry setting is be disabled while either state is configured to invalid or low-bound/up-bound is set as 0/65535.

#### **Syntax:**

acl set range-l4port entry *index* state <valid | invlaid> acl set range-l4port entry *index* type <src-port | dst-port> acl set range-l4port entry *index* <low-bound | up-bound> *l4port*

#### **Parameter:**

*index* - specified entry index **state** - valid state configuration **type** - ip range type **src-port** - source port number **dst-port** - destination port number **low-bound** - low bound range **up-bound** - high bound range *l4port* - specify the tcp/udp layer4 port number

## **Examples:**

This example shows how to configure layer-4 port range checking entry index 0 to tcp source port range checking from 1024~2000. RTK.0> acl set range-l4port entry 0 type src-port RTK.0> acl set range-l4port entry 0 low-bound 1024 RTK.0> acl set range-l4port entry 0 up-bound 2000 RTK.0> acl set range-l4port entry 0 state valid RTK.0> acl get range-l4port entry 0 Range check of L4 port Index: 0 Upper: 2000 Lower: 1024 Type: Source Port RTK.0>

# **acl get range-l4port**

## **Description:**

Show layer-4 tcp/udp port range checking entry contents.

## **Syntax:**

acl get range-l4port entry *index*

# **Parameter:**

*index* - specified entry index

# **Examples:**

This example shows configuration of layer-4 tcp/udp port range checking entry index 0-1. RTK.0> acl get range-l4port entry 0 Range check of L4 port Index: 0 Upper: 2000 Lower: 1024 Type: Source Port RTK.0> acl get range-l4port entry 1 Range check of L4 port Index: 1 Upper: 1023 Lower: 0 Type: Destination Port RTK.0>

# **acl set range-length**

### **Description:**

This command can configure length-range checking entry of ingress packet. While acl rule be configed to match packet length range, only valid entries will be compare with acl rule. The entry setting is be disabled while either state is configured to invalid or low-bound/up-bound is set as 0/16383. If

reverse-state is set, it means packets which length is not within

low-bound and up-bound setting are matched configuration.

#### **Syntax:**

acl set range-length entry *index* reverse-state <disable |

enable>

acl set range-length entry *index* <low-bound | up-bound> *length*

## **Parameter:**

*index* - specified entry index **reverse-state** - reverse configuration **disable** - disable configuration **enable** - enable configuration **low-bound** - low bound range **up-bound** - high bound range *length* - specify length

# **Examples:**

This example shows how to configure packet length range checking entry index 0 to lenth 64~1518. RTK.0> acl set range-length entry 0 low-bound 64 RTK.0> acl set range-length entry 0 up-bound 1518 RTK.0> acl set range-length entry 0 reverse-state disable RTK.0>

# **acl get range-length**

### **Description:**

Show packet length range checking entry contents.

#### **Syntax:**

**acl get range-length entry** *index*

#### **Parameter:**

*index* - specified entry index

#### **Examples:**

This example shows configuration of packet length range checking entry index 0 and index 1. RTK.0> acl get range-length entry 0 Range check of packet length Index: 0 Upper: 2000 Lower: 64 Type: Not Revise RTK.0> acl get range-length entry 1 Range check of packet length Index: 1 Upper: 1522 Lower: 68 Type: Not Revise RTK.0>

**DIXTCOMEGA** 

# **acl get reason**

#### **Description:**

Shows acl hit rule entry for each action. Each action will be executed by the first matched rule entry.

#### **Syntax:**

**acl get reason <all | cvlan | svlan | priority | policing | forward | extend>**

#### **Parameter:**

**all** - all actions hit rule index **cvlan** - cvlan related action hit rule index **svlan** - svlan related action hit rule index **priority** - priority related action hit rule index **policing** - priority related action hit rule index **extend** - extend related action hit rule index

#### **Examples:**

This example shows how to get acl action hit rule entry number.

RTK.0> acl get reason all

Action Hit Index

cvlan yes 0

svlan no 0

priority no 0

policing no 0

forward no 0

extend no 0

RTK.0>

**DISTICCOMEGA** 

# **acl set mode**

## **Description:**

This command can configure acl mode for different number of rules usage.

## **Syntax:**

**acl set mode <64-entries | 128-entries>**

## **Parameter:**

**64-entries** - 64 rule entries usage **128-entries** - 128 rule entries usage

## **Examples:**

This example shows how to configure acl mode to 128 rules. RTK.0> acl init RTK.0> acl set mode 128-entries  $RTK.0>$ 

# **acl get mode**

**Description:** Show acl number of rules usage.

**Syntax: acl get mode**

**Parameter:** None

**Examples:** This example shows how to get valid number of acl rules. RTK.0> acl init RTK.0> acl get mode ACL mode: 64 Entries RTK.0> **SFU Product Page 310 / 529 Rev. 0.01 ==============================**

**acl set state**

#### **Description:**

This command can configure per-port acl enable state. If acl ingress state is enabled, all packets from the acl enable port will be matching acl rules and switch will follow the 1st matched acl action to packets which hit configured acl rules.

**Syntax:**

**acl set port <***PORT\_LIST:ports* **| all> state <disable | enable>**

#### **Parameter:**

*ports* - specified port list **All** - specify all ports **state** - state configuration **disable** - disable configuration **enable** - enable configuration

#### **Examples:**

This example shows how to configure acl state of ports from port 2 to port 4. RTK.0> acl set port 2-4 state enable RTK.0> acl get port 0-6 state Port State 0 Disable 1 Disable 2 Enable 3 Enable 4 Enable 5 Disable 6 Disable RTK.0> **SFU Product Page 311 / 529 Rev. 0.01 ==============================**

# **acl get state**

**Description:** Show per-port acl enable state.

**Syntax: acl get port <***PORT\_LIST:ports* **| all> state**

**Parameter:**

*ports* - specified port list

**all** - specify all ports

**state** - state configuration

## **Examples:**

This example shows how to get acl state of port 1,3 and 5. RTK.0> acl get port 1,3,5 state Port State 1 Disable 3 Enable 5 Disable RTK.0> **SFU Product Page 312 / 529 Rev. 0.01 ==============================**

# **acl set permit**

## **Description:**

This command can configure switch action for packets which unmatched ingress acl rules. If permit is not set, switch will drop packets, which are unmatched any acl rule.

## **Syntax:**

**acl set port <***PORT\_LIST:ports* **| all> permit <disable | enable>**

# **Parameter:**

*ports* - specified port list **all** - specify all ports **permit** - permit configuration **disable** - disable configuration **enable** - enable configuration

# **Examples:**

This example shows how to configure port 0-3 acl permit enable setting. RTK.0> acl set port 0-3 permit enable RTK.0> acl get port 0-6 permit Port State 0 Enable 1 Enable 2 Enable

3 Enable 4 Disable 5 Disable 6 Disable RTK.0> **SFU Product Page 313 / 529 Rev. 0.01 ==============================**

# **acl get permit**

**Description:** Show per port acl permit state.

**Syntax: acl get port <***PORT\_LIST:ports* **| all> permit**

**Parameter:** *ports* - specified port list **all** - specify all ports **permit** - permit configuration

**Examples:** This example shows how to get the ports 1,3,5 acl permit state. RTK.0> acl get port 1,3,5 permit Port State 1 Enable 3 Enable 5 Disable RTK.0> **SFU Product Page 314 / 529 Rev. 0.01 ==============================**

# **field-selector set**

## **Description:**

This command can configure acl user defined field. Each field can set 16-bits content of packet which user wants to filter for acl uage. From pure raw packet to layer-4 content as tcp or udp, the field can be set for parsing content of packet inside the first 256 bytes.

## **Syntax:**

**field-selector set index** *index* **format <default | raw | llc | arp | ipv4-header | ipv6-header | ip-payload | l4-payload> offset** *offset*

**Parameter:** *index* - specify index **format** - parsing format **default** - un-assigned format **raw** - parsing as l2 raw packet **llc** - parsing as llc packet

**arp** - parsing as arp packet **ipv4-header** - parsing from ipv4 header **ipv6-header** - parsing from ipv6 header **ip-payload** - parsing from ipv4 payload *offset* - specify parsing byte offset

#### **Examples:**

This example show how to configure using acl to trap total length field of ipv4 header which greate than 128 by setting field selector 8 and udp ssdp "M-SEARCH" packets by setting field selector 9/10/11/12. RTK.0> field-selector set index 8 format ipv4-header offset 2 RTK.0> field-selector set index 9 format ip-payload offset 8 RTK.0> field-selector set index 10 format ip-payload offset 10 RTK.0> field-selector set index 11 format ip-payload offset 12 RTK.0> field-selector set index 12 format ip-payload offset 14 **SFU Product Page 315 / 529 Rev. 0.01**

**==============================**

# **field-selector get**

**Description:** Show user defined field selector configuration.

**Syntax: field-selector get index** *index*

**Parameter:** *index* - specify index

**Examples:** This example shows how to get field selectors 8-10. RTK.0> field-selector get index 8 Index Offset Mode 8 2 IPv4 header RTK.0> field-selector get index 9 Index Offset Mode 9 29 IP payload RTK.0> field-selector get index 10 Index Offset Mode 10 31 IP payload RTK.0> **SFU Product Page 316 / 529 Rev. 0.01**

**==============================**

# 2.15. Classfication commands

# **classf init**

### **Description:**

Classificatoin module initialization. It will delete all classification entries.

**Syntax: classf init**

**Parameter:** None

**Examples:** This example shows how to initialize classification module. RTK.0> classf init RTK.0> **SFU Product Page 332 / 529 Rev. 0.01 ==============================**

# **classf clear**

#### **Description:**

Clear classification edit buffer. The edit buffer is used to store settings of classification rule and action, and will be applied by "classf add entry" command.

**Syntax: classf clear**

**Parameter:** None

## **Examples:**

This example shows how to clear classification edit buffer. It must be used before a new classification entry is added. RTK.0> classf clear  $RTK.0>$ **SFU Product Page 333 / 529 Rev. 0.01 ==============================**

# **classf show**

**Description:** Show the edit buffer of classification rule

**Syntax: classf show** **Parameter:** None

**Examples:** This example shows how to display edit buffer of classification rule: RTK.0> classf show Not: Disable direction: Upstream Rule: tag vid data: 1000 mask: 0xfff Upstream action: Stag action: No operation Ctag action: No operation SID action: ASSIGN to SID Assign ID: 10 RTK.0> **SFU Product Page 334 / 529 Rev. 0.01 ==============================**

# **classf set rule**

**Description:**

Configure the edit buffer of classification rule

**Syntax:**

**classf set rule direction <upstream | downstream> classf set rule <tos-sid | tag-vid | tag-priority | internal-priority | svlan-bit | cvlan-bit | uni | ether-type | range-l4port | range-ip | hit-acl | wan-if | ipmc-bit | ip6mc-bit | igmp-bit | mld-bit | dei-cfi> data** *data* **mask** *mask*

**Parameter:**

**direction** - specify the rule is applied to upstream or downstream direction **upstream** - upstream configuration **downstream** - downstream configuration **tos-sid** - for upstream rule, this field specify to tos, for downstream rule this field specify to steam id **tag-vid** - specify to outer tag vid field **tag-priority** - specify to outer tag priority field **internal-priority** - specify to internal priority field **svlan-bit** - specify to stag exist field **cvlan -bit** - specify to ctag exist field **uni** - specify to ingress uni for downstream and specify to egress uni for upstream **ether-type** - specify to Ethernet type field **range-l4port** - layer4 port number range checking list **range-ip** - ip range checking list **hit-acl** - acl matched index **wan-if** - wan interface

**ipmc-bit** - care field of ipv4 multicast packet **ip6mc-bit** - care field of ipv6 multicast packe **igmp-bit** - care field of igmp packet **mld-bit** - care field of mld packet **dei-cfi** - dei or cfi field of tag *data* - the data value of each field *mask* - the data mask of each field **SFU Product Page 335 / 529 Rev. 0.01 ==============================**

#### **Examples:**

This example shows how to edit a classification downstream rule for variant fields. RTK.0> classf clear RTK.0> classf set rule direction downstream RTK.0> classf set rule ether-type data 0x0800 mask 0xffff RTK.0> classf set rule cvlan-bit data 1 mask 1 RTK.0> classf set rule svlan-bit data 1 mask 1 RTK.0> classf set rule tag-vid data 1000 mask 0xfff RTK.0> classf set rule tag-priority data 5 mask 7 RTK.0> classf set rule uni data 1 mask 7 RTK.0> classf show Not: Disable direction: Downstream Rule: ether type data: 0x0800 mask: 0xffff Rule: s-bit data: 1 mask: 0x1 Rule: c-bit data: 1 mask: 0x1 Rule: tag vid data: 1000 mask: 0xfff Rule: tag priority data: 5 mask: 0x7 Rule: UNI data: 1 mask: 0x7 Downstream action: Stag action: No operation Ctag action: No operation Classf PRI action: Follow switch core UNI action: No operation UNI ports: none **SFU Product Page 336 / 529 Rev. 0.01 ==============================**

RTK $0$ **SFU Product Page 337 / 529 Rev. 0.01**

```
==============================
```
# **classf set downstream-action**

**Description:**

Configure the edit buffer of classification downstream action

**Syntax:**

**classf set downstream-action svlan-act <nop | vs-tpid | c-tpid | del | transparent | sp2c> classf set downstream-action svlan-id-act assign** *vid* **classf set downstream-action svlan-id-act <copy-outer | copy-inner> [***vid***] classf set downstream-action svlan-priority-act assign** *priority* **classf set downstream-action svlan-priority-act <copy-outer | copy-inner | internal-priority> [***priority***] classf set downstream-action cvlan-act <nop | c-tag | sp2c | del | transparent> classf set downstream-action cvlan-id-act assign** *vid* **classf set downstream-action cvlan-id-act <follow-swcore | copy-outer | copy-inner | lookup-table> [***vid***] classf set downstream-action cvlan-priority-act assign** *priority* **classf set downstream-action cvlan-priority-act <copy-outer | copy-inner | internal-priority> [***priority***] classf set downstream-action priority-act assign** *priority* **classf set downstream-action priority-act follow-swcore classf set downstream-action remark-dscp <disable | enable>**

**Parameter:**

**svlan-act** - specify the stag action **nop** - no operation **vs-tpid** - s-tagging with tpid in svlan configuration **c-tpid** - s-tagging with 802.1Q tpid 0x8100 **del** - de-tagging vlan **transparent** - vlan transparent configuration **sp2c** - specify from the sp2c table **svlan-id-act** - specify the stag vid action **svlan-priority-ac t**

- specify the stag priority action **assign** - specify assigned value **SFU Product Page 338 / 529 Rev. 0.01 ==============================**

**copy-outer** - specify from outer tag **copy-inner** - specify from inner tag *vid* - specify the numeric VLAN identifier *priority* - priority configuration **internal-priority** - spefify from switch internal priority **cvlan-id-act** - specify the ctag vid action **cvlan-priority-ac**

**t**

- specify the ctag priority action **ctag** - c-tagging **priority-act** - classification priority assign **follow-swcore** - follow switch normal decision **lookup-table** - specify from lookup table **remark-dscp** - dscp remarking **uni-forward-act** - egress forward configuration **flood** - flooding within assigned ports **forced** - forced forward to assigned ports *ports* - specified port list **all** - specify all ports **none** - specify no port

## **Examples:**

This example shows how to edit a classification downstream action. Remove Stag. Assign Ctag with VID=100, priority=2. Assign internal priority=5. And force forward to UNI 0. RTK.0> classf clear RTK.0> classf set rule direction downstream RTK.0> classf set rule ether-type data 0x0800 mask 0xffff RTK.0> classf set rule cvlan-bit data 1 mask 1 RTK.0> classf set rule svlan-bit data 1 mask 1 RTK.0> classf set rule tag-vid data 1000 mask 0xfff RTK.0> classf set rule tag-priority data 5 mask 7 RTK.0> classf set rule uni data 1 mask 7 RTK.0> classf set downstream-action svlan-act del RTK.0> classf set downstream-action cvlan-act c-tag RTK.0> classf set downstream-action cvlan-id-act assign 100 RTK.0> classf set downstream-action cvlan-priority-act assign 2 RTK.0> classf set downstream-action priority-act assign 5

**SFU Product Page 339 / 529 Rev. 0.01 ==============================**

RTK.0> classf set downstream-action uni-forward-act forced port

 $\Omega$ RTK.0> classf show Not: Disable direction: Downstream Rule: ether type data: 0x0800 mask: 0xffff Rule: s-bit data: 1 mask: 0x1 Rule: c-bit data: 1 mask: 0x1 Rule: tag vid data: 1000 mask: 0xfff Rule: tag priority data: 5

mask: 0x7 Rule: UNI data: 1 mask: 0x7 Downstream action: Stag action: Delete Ctag action: Tagging Ctag VID action: Assign Ctag VID: 100 Ctag PRI action: Assign Ctag PRI: 2 Classf PRI action: Assign CF PRI: 5 UNI action: Force forward UNI ports: 0 RTK.0> **SFU Product Page 340 / 529 Rev. 0.01 ==============================**

# **classf set upstream-action**

**Description:**

Configure the edit buffer of classification upstream action

**Syntax: classf set upstream-action svlan-act <nop | vs-tpid | c-tpid | del | transparent> classf set upstream-action svlan-id-act assign** *vid* **classf set upstream-action svlan-id-act <copy-outer | copy-inner> [***vid***] classf set upstream-action svlan-priority-act assign** *priority* **classf set upstream-action svlan-priority-act <copy-outer | copy-inner | internal-priority> [***priority***] classf set upstream-action cvlan-act <nop | c-tag | c2s | del | transparent> classf set upstream-action cvlan-id-act assign** *vid* **classf set upstream-action cvlan-id-act <copy-outer | copy-inner> [***vid***] classf set upstream-action cvlan-priority -act assign** *priority* **classf set upstream-action cvlan-priority-act <copy-outer | copy-inner | internal-priority> [***priority***] classf set upstream-action priority-act assign** *priority* **classf set upstream-action priority-act follow-swcore classf set upstream-action sid-act <sid | qid>** *id* **classf set upstream-action sid-act nop classf set upstream-action statistic** *index* **classf set upstream-action remark-dscp <disable | enable> classf set upstream-action drop <disable | enable>**

**Parameter: svlan-act** - specify the stag action **nop** - no operation **vs-tpid** - s-tagging with tpid in svlan configuration
**c-tpid** - s-tagging with 802.1Q tpid 0x8100 **del** - de-tagging vlan **transparent** - vlan transparent configuration **svlan-id-act** - specify the stag vid action **svlan-priority-ac t** - specify the stag priority action **SFU Product Page 341 / 529 Rev. 0.01**

**==============================**

**assign** - specify assigned value **copy-outer** - specify from outer tag **copy-inner** - specify from inner tag *vid* - specify the numeric VLAN identifier *priority* - priority configuration **internal-priority** - spefify from switch internal priority **cvlan-id-act** - specify the ctag vid action **cvlan-priority-ac t**

- specify the ctag priority action **ctag** - c-tagging **c2s** - specify from the c2s table **priority-act** - classification priority assign **follow-swcore** - follow switch normal decision **sid-act** - specify the stream id action **sid** - stream id configuration **qid** - specify the numeric queue identifier **statistic** - statistic counter configuration **remark-dscp** - dscp remarking **drop** - drop packet **disable** - disable configuration **enable** - enable configuration

#### **Examples:**

This example shows how to edit a classification upstream action. Add Stag by VID 1000, priority copy from outer tag. Ctag transparent. And assign stream-ID to 1. RTK.0> classf clear RTK.0> classf set rule direction upstream RTK.0> classf set rule svlan-bit data 0 mask 1 RTK.0> classf set rule cvlan-bit data 1 mask 1 RTK.0> classf set rule tag-vid data 100 mask 0xfff RTK.0> classf set upstream-action svlan-act vs-tpid RTK.0> classf set upstream-action svlan-id-act assign 1000 RTK.0> classf set upstream-action svlan-priority-act copy-outer RTK.0> classf set upstream-action cvlan-act transparent RTK.0> classf set upstream-action sid-act sid 1 RTK.0> classf show **SFU Product Page 342 / 529 Rev. 0.01 ==============================**

Not: Disable direction: Upstream Rule: c-bit data: 0 mask: 0x1 Rule: s-bit data: 1 mask: 0x1 Rule: tag vid data: 100 mask: 0xfff Upstream action: Stag action: VS\_TPID Stag VID action: Assign Stag VID: 1000 Stag PRI action: Copy from 1st tag Stag PRI: 0 Ctag action: Transparent SID action: ASSIGN to SID Assign ID: 1 RTK.0> **SFU Product Page 343 / 529 Rev. 0.01 ==============================**

## **classf add entry**

#### **Description:**

Add the classification entry according to the edit buffer of rule and upsteam/downstream action

**Syntax: classf add entry** *index*

**Parameter:** *index* - specify the entry index

### **Examples:**

This example shows how to add a classification entry in detail. Including edit buffer of rule and downstream action. RTK.0> classf clear RTK.0> classf set rule direction downstream RTK.0> classf set rule ether-type data 0x0800 mask 0xffff RTK.0> classf set rule cvlan-bit data 1 mask 1 RTK.0> classf set rule svlan-bit data 1 mask 1 RTK.0> classf set rule tag-vid data 1000 mask 0xfff RTK.0> classf set rule tag-priority data 5 mask 7 RTK.0> classf set rule uni data 1 mask 7 RTK.0> classf set downstream-action svlan-act del RTK.0> classf set downstream-action cvlan-act c-tag RTK.0> classf set downstream-action cvlan-id-act assign 100 RTK.0> classf set downstream-action cvlan-priority-act assign 2 RTK.0> classf set downstream-action priority-act assign 5 RTK.0> classf set downstream-action uni-forward-act forced port  $\Omega$ 

RTK.0> classf add entry 0 RTK.0> RTK.0> classf get entry 0 Valid: Valid Not: Disable direction: Downstream databit: 0x4519-801f-0800 carebit: 0xff1f-807f-ffff **SFU Product Page 344 / 529 Rev. 0.01**

**==============================**

Downstream action: Stag action: Delete Ctag action: Tagging Ctag VID action: Assign Ctag VID: 100 Ctag PRI action: Assign Ctag PRI: 2 Classf PRI action: Assign CF PRI: 5 UNI action: Force forward UNI ports: 0  $RTK.0>$ **SFU Product Page 345 / 529 Rev. 0.01 ==============================**

## **classf get entry**

**Description:** Show the raw data of classification entry

**Syntax: classf get entry** *index*

**Parameter:** *index* - specify the entry index

**Examples:** This example shows how to display classification entry: RTK.0> classf get entry 0 Valid: Valid Not: Disable direction: Downstream databit: 0x4519-801f-0800 carebit: 0xff1f-807f-ffff Downstream action: Stag action: Delete Ctag action: Tagging Ctag VID action: Assign Ctag VID: 100 Ctag PRI action: Assign Ctag PRI: 2 Classf PRI action: Assign

CF PRI: 5 UNI action: Force forward UNI ports: 0 RTK.0> **SFU Product Page 346 / 529 Rev. 0.01 ==============================**

**classf del entry**

**Description:** Delete the classification entry

**Syntax: classf del entry** *index* **classf del entry all**

**Parameter:** *index* - specify the entry index **all** - all entries

**Examples:** This example shows how to del a classification entry RTK.0> classf del entry 0 **SFU Product Page 347 / 529 Rev. 0.01 ==============================**

## **classf set operation**

**Description:** Configuration the operation mode as hit or not hit for upstream or downstream rule

**Syntax: classf set operation entry** *index* **<upstream | downstream> < hit | not >**

**Parameter:** *index* - specify the entry index **upstream** - upstream configuration **downstream** - downstream configuration **hit** - hit operation **not** - reverse operation

**Examples:** This example shows how to configure a downstream classification entry as hit operation RTK.0> classf set operation entry 0 downstream hit **SFU Product Page 348 / 529 Rev. 0.01 ==============================**

## **classf get operation**

### **Description:**

Get the operation mode for upstream or downstream rule

### **Syntax:**

**classf get entry** *index*

### **Parameter:**

*index* - specify the entry index

### **Examples:**

This example shows how to display a classification entry operation RTK.0> classf get entry 0 Valid: Valid direction: Downstream databit: 0x4519-801f-0800 carebit: 0xff1f-807f-ffff Downstream action: Stag action: Delete Ctag action: Tagging Ctag VID action: Assign Ctag VID: 100 Ctag PRI action: Assign Ctag PRI: 2 Classf PRI action: Assign CF PRI: 5 UNI action: Force forward UNI ports: 0 Not: Disable **SFU Product Page 349 / 529 Rev. 0.01 ==============================**

# **classf set cf-sel-port**

**Description:** Configuration PON port or RGMII port as the classification uplink port

### **Syntax:**

**classf set cf-sel-port <pon | rg> <disable | enable>**

### **Parameter:**

**pon** - pon port configuration **rg** - rg port configuration **disable** - disable configuration **enable** - enable configuration

### **Examples:**

This example shows how to enable PON port as classification uplink port

RTK.0> classf set cf-sel-port pon enable **SFU Product Page 350 / 529 Rev. 0.01 ==============================**

# **classf get cf-sel-port**

**Description:** Get the state of classification uplink port selection.

**Syntax: classf get cf-sel-port**

**Parameter:** None

**Examples:** This example shows how to display a classification uplink port selection RTK.0> classf get cf-sel-port Cf select port: PON enabled Cf select port: RGMII disabled **SFU Product Page 351 / 529 Rev. 0.01 ==============================**

### **classf set upstream-unmatch-act**

**Description:** Configuration classification upstream unmatch action

**Syntax: classf set upstream-unmatch-act <drop | permit-without-pon | permit>**

**Parameter: drop** - drop packet **permit** - forward packet **permit-without-pon** - forward packet exclude pon port

**Examples:** This example shows how to configure upstream unmatch action as drop RTK.0> classf set upstream-unmatch-act drop **SFU Product Page 352 / 529 Rev. 0.01 ==============================**

### **classf get upstream-unmatch-act**

**Description:** Get the classification upstream unmatch action **Syntax: classf get upstream-unmatch-act**

**Parameter:** None

**Examples:** This example shows how to display a classification upstream unmatch action RTK.0> classf get upstream-unmatch-act Upstream un-match action: Drop **SFU Product Page 353 / 529 Rev. 0.01 ==============================**

# **classf set permit-sel-range**

**Description:**

Set classification entry range selection for upstream unmatch action. There are two options, one is for entry range 0-511, and the other is for entry range 64-511.

**Syntax: classf set permit-sel-range < 0to511 | 64to511>**

**Parameter: 0to511** - checking from rule 0 to rule 511 **64to511** - checking from rule 64 to rule 511

**Examples:** This example shows how to configure entry rang selection to 64-511. RTK.0> classf set permit-sel-range 64to511 **SFU Product Page 354 / 529 Rev. 0.01 ==============================**

# **classf get permit-sel-range**

### **Description:**

This command can use to get classification entry range selection for upstream unmatch action. There are two options, one is for entry range 0-511, and the other is for entry range 64-511.

**Syntax: classf get us-unmatch-act**

**Parameter:** None

**Examples:** This example shows how to display the classification entry rang selection

RTK.0> classf get permit-sel-range Permit range from 64 to 511 **SFU Product Page 355 / 529 Rev. 0.01 ==============================**

## **classf set remarking dscp**

### **Description:**

Set DSCP remarking for classification DSCP remarking action used.

### **Syntax:**

**classf set remarking dscp priority** *priority* **dscp** *dscp*

### **Parameter:**

*priority* - priority configuration *dscp* - dscp configuration

### **Examples:**

This example shows how to configure classification DSCP remarking as priority 0 mapping to dscp 7, priority 1 mapping to dscp 15, priority 2 mapping to dscp 23, priority 3 mapping to dscp 31, priority 4 mapping to dscp 39, priority 5 mapping to dscp 47, priority 6 mapping to dscp 55, priority 7 mapping to dscp 63 RTK.0> classf set remarking dscp priority 0 dscp 7 RTK.0> classf set remarking dscp priority 1 dscp 15 RTK.0> classf set remarking dscp priority 2 dscp 23 RTK.0> classf set remarking dscp priority 3 dscp 31 RTK.0> classf set remarking dscp priority 4 dscp 39 RTK.0> classf set remarking dscp priority 5 dscp 47 RTK.0> classf set remarking dscp priority 6 dscp 55 RTK.0> classf set remarking dscp priority 7 dscp 63 **SFU Product Page 356 / 529 Rev. 0.01**

**==============================**

# **classf get remarking dscp**

**Description:** Get classification DSCP remarking.

**Syntax: classf get remarking dscp**

**Parameter:** None

**Examples:** This example shows how to display a classification DSCP remarking table RTK.0> classf get remarking dscp

CF\_priority DSCP 0 7 1 15 2 23 3 31 4 39 5 47 6 55 7 63 **SFU Product Page 357 / 529 Rev. 0.01 ==============================**

# **classf set range-ip**

### **Description:**

Set classification IP range for classification range-ip rule

**Syntax:**

**classf set range-ip entry** *index* **type <sip | dip > classf set range-ip entry** *index* **low-bound** *low\_bound\_ip* **up-bound** *up\_bound\_ip*

### **Parameter:**

*index* - specified entry index **type** - ip range type **dip** - destination ipv4 address **sip** - source ipv4 address **low-bound** - low bound range **up-bound** - high bound range

### **Examples:**

This example shows how to configure a upstream rule for source IP range 10.1.1.1 to 10.1.2.2 RTK.0> classf clear RTK.0> classf set rule direction upstream RTK.0> classf set rule range-ip data 0 mask 0x7 RTK.0> classf set upstream-action sid-act sid 0 RTK.0> classf add entry 0 RTK.0> classf set range-ip entry 0 type sip RTK.0> classf set range-ip entry 0 low-bound 10.1.1.1 up-bound 10.1.2.2 **SFU Product Page 358 / 529 Rev. 0.01**

**==============================**

# **classf get range-ip**

**Description:** Get classification IP range setting by specific entry index

**Syntax: classf get range-ip entry** *index* **Parameter:** *index* - specified entry index

**Examples:** This example shows how to display classification IP range setting RTK.0> classf get range-ip entry 0 Range check of IP address Index: 0 Upper: 10.1.2.2 Lower: 10.1.1.1 Type: Ipv4 Sip **SFU Product Page 359 / 529 Rev. 0.01 ==============================**

# **classf set range-l4port**

### **Description:**

Set classification L4 port range for classification range-l4port rule

### **Syntax:**

**classf set range-l4port entry** *index* **type <src-port | dst-port> classf set range-l4port entry** *index* **low-bound** *l4lport* **up-bound** *l4uport*

### **Parameter:**

*index* - specified entry index **type** - ip range type **src-port** - source port number **dst-port** - destination port number **low-bound** - low bound range **up-bound** - high bound range

### **Examples:**

This example shows how to configure a upstream rule for L4 source port range from 2000 to 3000 RTK.0> classf clear RTK.0> classf set rule direction upstream RTK.0> classf set rule range-l4port data 0 mask 0x7 RTK.0> classf set upstream-action sid-act sid 0 RTK.0> classf add entry 0 RTK.0> classf set range-l4port entry 0 type src-port RTK.0> classf set range-l4port entry 0 low-bound 2000 up-bound 3000 **SFU Product Page 360 / 529 Rev. 0.01**

**==============================**

# **classf get range-l4port**

### **Description:**

Get classification L4 port range setting by specific entry index

**Syntax:**

# **classf get range-l4port entry** *index*

**Parameter:** *index* - specified entry index

**Examples:** This example shows how to display classification L4 port range setting RTK.0> classf get range-l4port entry 0 Range check of L4 port Index: 0 Upper: 3000 Lower: 2000 Type: Source Port **SFU Product Page 361 / 529 Rev. 0.01 ==============================**

**classf set us-1p-remark-prior**

**Description:** For upstream 802.1P remarking, it decide whether ACL action or classification action is high priority.

**Syntax: classf set us-1p-remark-prior < cf | acl >**

**Parameter: cf** - classification is high priority **acl** - ACL is high priority

**Examples:** This example shows how to configure a upstream 1P remark as ACL take high priority than classification RTK.0> classf set us-1p-remark-prior acl **SFU Product Page 362 / 529 Rev. 0.01 ==============================**

# **classf get us-1p-remark-prior**

**Description:** For upstream 802.1P remarking, it decide whether ACL action or classification action is high priority.

**Syntax: classf get range-l4port entry** *index*

**Parameter:** None

**Examples:** This example shows how to display 802.1P remark decision for ACL and classification. RTK.0> classf get us-1p-remark-prior ACL prior than CF **SFU Product Page 363 / 529 Rev. 0.01**

**==============================**

# 2.16. Switch commands

# **switch init**

**Description:** This command can reset & initialize switch control module.

**Syntax: switch init**

**Parameter:** None

**Examples:** This example shows how to initialized switch module. RTK.0> switch init **SFU Product Page 423 / 529 Rev. 0.01 ==============================**

### **switch set 48-pass-1**

**Description:** This command can set switch 48-pass-1 state.

**Syntax: switch set 48-pass-1 state <disable | enable>**

**Parameter: state** - state configuration **disable** - disable configuration **enable** - enable configuration

**Examples:** This example shows how to enable switch 48-pass-1. RTK.0> switch set 48-pass-1 state enable **SFU Product Page 424 / 529 Rev. 0.01 ==============================**

## **switch get 48-pass-1**

**Description:** This command can get switch 48-pass-1 setting.

**Syntax: switch get 48-pass-1 state** **Parameter:** None

**Examples:** This example shows how to get switch 48-pass-1 setting. RTK.0> switch get 48-pass-1 stat 48 Pass 1 function: Enable RTK.0> **SFU Product Page 425 / 529 Rev. 0.01 ==============================**

## **switch set ipg-compensation**

### **Description:**

This command can get switch igp compensation rate. The switch igp compensation can be enableot disable by this command.

#### **Syntax:**

**switch set ipg-compensation state <disable | enable> switch set ipg-compensation <65ppm | 90ppm>**

### **Parameter:**

**state** - state configuration **disable** - disable configuration **enable** - enable configuration **65ppm** - 65ppm configuration **90ppm** - 90ppm configuration

### **Examples:**

This example shows how to enable ipg compensation function and set rate to 90ppm. RTK.0> switch get ipg-compensation IPG compensation: 90PPM RTK.0> switch set ipg-compensation state enable **SFU Product Page 426 / 529 Rev. 0.01 ==============================**

### **switch get ipg-compensation**

**Description:** This command can get ipg compensation settiog.

#### **Syntax: switch get ipg-compensation state switch get ipg-compensation**

**Parameter: state** - state configuration

**Examples:** This example shows how to get ipg compensation setting. RTK.0> switch get ipg-compensation state Short IPG function: Enable RTK.0> switch get ipg-compensation IPG compensation: 90PPM **SFU Product Page 427 / 529 Rev. 0.01 ==============================**

### **switch set bypass-tx-crc**

**Description:**

This command can set switch tx CRC mode. Set state to disable will bypass tx CRC check, the CRC error packet will be send out.

**Syntax: switch set bypass-tx-crc state <disable | enable>**

**Parameter: state** - state configuration **disable** - disable configuration **enable** - enable configuration

### **Examples:**

This example shows how set bypass TX CRC state to enable. RTK.0> switch set bypass-tx-crc state enable RTK.0> **SFU Product Page 428 / 529 Rev. 0.01 ==============================**

### **switch get bypass-tx-crc**

**Description:** This command used to get bypass tx crc state.

**Syntax: switch get bypass-tx-crc state**

**Parameter:** None

**Examples:** This example shows how to get bypass tx CRC state. RTK.0> switch get bypass-tx-crc state Bypass Tx CRC: Enable RTK.0> **SFU Product Page 429 / 529 Rev. 0.01 ==============================**

### **switch set rx-check-crc**

**Description:**

This command can per port set rx CRC check state.

**Syntax: switch set rx-check-crc port <***PORT\_LIST:ports* **| all> state <disable | enable>**

**Parameter:** *ports* - specified port list **all** - specify all ports **state** - state configuration **disable** - disable configuration **enable** - enable configuration

**Examples:**

This example shows how to set port 0 rx-check-crc status to disable. Port 2 can accept CRC error frames. RTK.0> switch set rx-check-crc port 0 state disable **SFU Product Page 430 / 529 Rev. 0.01 ==============================**

# **switch get rx-check-crc**

**Description:** This command can per port get rx-check-crc status.

**Syntax: switch get rx-check-crc port <***PORT\_LIST:ports* **| all> state**

**Parameter:** *ports* - specified port list **all** - specify all ports **state** - state configuration

**Examples:** This example shows how to get rx-check-crc status for port 0. RTK.0> switch get rx-check-crc port 0 state Port Status ----------------------------- 0 Disable **SFU Product Page 431 / 529 Rev. 0.01 ==============================**

### **switch set mac-address**

**Description:** This command can set switch MAC address. **Syntax: switch set mac-address** *mac*

**Parameter:** *Mac* - mac address

**Examples:** This example shows how to set switch MAC address to 00:00:11:52:33:22. RTK.0> switch set mac-address 00:00:11:52:33:22. **SFU Product Page 432 / 529 Rev. 0.01 ==============================**

**switch get mac-address**

**Description:** This command can get switch MAC address.

**Syntax: switch get mac-address**

**Parameter:** None

**Examples:** This example shows how to get switch MAC address. RTK.0> switch get mac-address Switch MAC Address: 00:00:11:52:33:22 **SFU Product Page 433 / 529 Rev. 0.01 ==============================**

# **switch set max-pkt-len**

### **Description:**

This command can set maximum accept packet length for each port. Please set max-pkt-len first, and then assign each port to max-pkt-len index.

**Syntax: switch set max-pkt-len <fe | ge> port <***PORT\_LIST:ports* **| all> index** *index* **switch set max-pkt-len index** *index* **length** *lenth*

**Parameter: fe** - fast ethernet **ge** - giga ethernet *ports* - specified port list **all** - specify all ports *index* - index of length configuration *length* - packet length, unit byte

**Examples:** This example shows how to set port 0 link in giga mode the maximum accept packet length to 1518 bytes. RTK.0> switch set max-pkt-len index 0 length 1518 RTK.0> switch set max-pkt-len ge port 0 index 0 **SFU Product Page 434 / 529 Rev. 0.01 ==============================**

## **switch get max-pkt-len**

#### **Description:**

This command can get the maximum accept packet length setting.

#### **Syntax:**

**switch get max-pkt-len <fe | ge> port <***PORT\_LIST:ports* **| all> switch get max-pkt-len index** *index*

#### **Parameter:**

**fe** - fast Ethernet **ge** - giga Ethernet *ports* - specified port list **all** - specify all ports *index* - index of length configuration

#### **Examples:**

This example shows how to get maximum accept packet length setting. RTK.0> switch get max-pkt-len index 0 Max-Length Index 0 is Length 0 bytes. RTK.0> switch get max-pkt-len ge port 0 Port Speed Config -----------------------------

0 1000M 0 **SFU Product Page 435 / 529 Rev. 0.01 ==============================**

### **switch set limit-pause**

**Description:** This command can set switch limit pause frame state.

**Syntax: switch set limit-pause state <disable | enable>**

**Parameter: State** - state configuration **Disable** - disable configuration **Enable** - enable configuration

**Examples:** This example shows how to set switch limit pause frame state to enable. RTK.0> switch set limit-pause state enable

**SFU Product Page 436 / 529 Rev. 0.01 ==============================**

## **switch get limit-pause**

**Description:** This command can set switch limit pause frame state.

**Syntax: switch get limit-pause state**

**Parameter:** None

**Examples:** This example shows how to get switch limit pause frame state. RTK.0> switch get limit-pause state Limit Pause Frame: Enable **SFU Product Page 437 / 529 Rev. 0.01 ==============================**

## **switch set small-ipg-tag**

**Description:** This cmmand can set each port can accept small IPG tag or not.

**Syntax: switch set small-ipg-tag port <***PORT\_LIST:ports* **| all> state <disable | enable>**

**Parameter:** *ports* - specified port list **all** - specify all ports **state** - state configuration **disable** - disable configuration **enable** - enable configuration

**Examples:** This example shows how to accept small ipg for port 0. RTK.0> switch set small-ipg-tag port 0 state enable **SFU Product Page 438 / 529 Rev. 0.01 ==============================**

# **switch get small-ipg-tag**

**Description:** This command used to get accept small ipg tag setting for each port.

**Syntax: switch get small-ipg-tag port <***PORT\_LIST:ports* **| all> state**

**Parameter:** *ports* - specified port list **all** - specify all ports **state** - state configuration

**Examples:** This example shows how to get small ipg setting for port 0. RTK.0> switch get small-ipg-tag port 0 Port Status ----------------------------- 0 Enable RTK.0> **SFU Product Page 439 / 529 Rev. 0.01 ==============================**

# **switch set small-pkt**

**Description:** Thos command can set each port can accept small packet or not.

**Syntax: switch set small-pkt port <***PORT\_LIST:ports* **| all> state <disable | enable>**

**Parameter:** *ports* - specified port list **all** - specify all ports **state** - state configuration **disable** - disable configuration **enable** - enable configuration

**Examples:** This example shows how to accept small packet for port 0. RTK.0> switch set small-pkt port 0 state enable **SFU Product Page 440 / 529 Rev. 0.01**

**==============================**

# **switch get small-pkt**

**Description:**

**Syntax: switch get small-pkt port <***PORT\_LIST:ports* **| all> state**

**Parameter:** *ports* - specified port list **all** - specify all ports **state** - state configuration **Examples:** This example shows how to get small packet setting for port 0. RTK.0> switch get small-ipg-tag port 0 Port Status ----------------------------- 0 Disable

**SFU Product Page 441 / 529 Rev. 0.01 ==============================**

### **switch set output-drop**

### **Description:**

When this function enabled packet will be droped in ingress port when traffic conjuest occurs. The packet type would be broadcast, unknown-unicast and multicast.

**Syntax:**

**switch set output-drop port <***PORT\_LIST:ports* **| all> state <disable | enable> switch set output-drop <broadcast | unknown-unicast | multicast> state <disable | enable>**

**Parameter:** *ports* - specified port list **all** - specify all ports **state** - state configuration **disable** - disable configuration **enable** - enable configuration **broadcast** - broadcast **unknown-unicast** - unknown unicast **multicast** - multicast

### **Examples:**

This example shows how to enable output-drop function on port 0 and set check packet type to broadcast, unknown-unicast and multicast. RTK.0> switch set output-drop port 0 state enable RTK.0> switch set output-drop broadcast state enable RTK.0> switch set output-drop unknown-unicast state enable RTK.0> switch set output-drop multicast state enable **SFU Product Page 442 / 529 Rev. 0.01**

**==============================**

# **switch get output-drop**

**Description:** This command can get output-drop configuration.

**Syntax: switch get output-drop port <***PORT\_LIST:ports* **| all> state switch get output-drop <broadcast | unknown-unicast |**

### **multicast> state**

**Parameter:** *ports* - specified port list **all** - specify all ports **state** - state configuration **broadcast** - broadcast **unknown-unicast** - unknown unicast **multicast** - multicast

**Examples:** This example shows how to get output-drop setting for port 0. RTK.0> switch get output-drop port 0 state Port Status 0 Disable **SFU Product Page 443 / 529 Rev. 0.01 ==============================**

### **switch set back-pressure**

**Description:** This cmmand can set switch back-pressure mode.

**Syntax: switch set back-pressure <jam | defer>**

**Parameter: jam** - jam configuration **defer** - defer configuration

**Examples:** This example shows how to set switch back-pressure to jam mode. RTK.0> switch set back-pressure jam **SFU Product Page 444 / 529 Rev. 0.01 ==============================**

### **switch get back-pressure**

**Description:** This command get get switch back-pressure mode.

**Syntax: switch get back-pressure**

**Parameter:** None

**Examples:** This example shows how to get switch back-pressure mode. RTK.0> switch get back-pressure Back-pressure: jam mode

**SFU Product Page 445 / 529 Rev. 0.01 ==============================**

## **switch reset**

**Description:** This command used to reset switch.

**Syntax: switch reset <global | chip>**

**Parameter: global** - global reset **chip** - whole chip reset

**Examples:** This example shows how to reset the switch chip. RTK.0> switch reset chip **SFU Product Page 446 / 529 Rev. 0.01 ==============================**

# 2.17. Dot1x commands

## **dot1x init**

**Description:** This command can reset & initialize Dot1x module.

**Syntax: dot1x init**

**Parameter:** None

**Examples:** This example shows how to initial Dot1x module. RTK.0> dot1x init  $RTK.0>$ **SFU Product Page 447 / 529 Rev. 0.01 ==============================**

# **dot1x set port-based**

**Description:** This command can set Dot1x port-based state, authentication state and direction.

**Syntax:**

**dot1x set port-based port <***PORT\_LIST:ports* **| all> state <disable | enable> dot1x set port-based port <***PORT\_LIST:ports* **| all> <auth | unauth> dot1x set port-based port <***PORT\_LIST:ports* **| all> direction <in | both>**

### **Parameter:**

*ports* - specified port list **all** - specify all ports **state** - state configuration **disable** - disable configuration **enable** - enable configuration **auth** - authed configuration **unauth** - un-authed configuration **direction** - auth packet checking direction **in** - in direction **both** - both in and out direction

### **Examples:**

This example shows how to enable port 0 port-based 1X. Set port 0 to Authed state. The auth packet checking direction set to both in and out direction. RTK.0> dot1x set port-based port 0 state enable RTK.0> dot1x set port-based port 0 auth RTK.0> dot1x set port-based port 0 direction both **SFU Product Page 448 / 529 Rev. 0.01**

**==============================**

# **dot1x get port-based**

### **Description:**

This command can get port-based Dot1x setting.

### **Syntax:**

**dot1x get port-based port <***PORT\_LIST:ports* **| all>**

### **Parameter:**

*ports* - specified port list **all** - specify all ports

### **Examples:**

This example shows how to get port-based Dot1x status for port  $\Omega$ Port Direction State AuthedStatus 0 BOTH Enable Authorized **SFU Product Page 449 / 529 Rev. 0.01**

## **dot1x set mac-based**

### **Description:**

This command can set Dot1x mac based state, authentication state and direction.

**Syntax:**

**dot1x set mac-based port <***PORT\_LIST:ports* **| all> state <disable | enable>**

**dot1x set mac-based direction <in | both>**

### **Parameter:**

*ports* - specified port list **all** - specify all ports **state** - state configuration **disable** - disable configuration **enable** - enable configuration **direction** - auth packet checking direction **in** - in direction **both** - both in and out direction

**Examples:**

This example shows how to enable port 1 dot1x mac-based state to enable. The auth packet checking direction set to rx direction. RTK.0> dot1x set mac-based port 1 state enable  $RTK.0>$ RTK.0> dot1x set mac-based direction in  $RTK.0>$ **SFU Product Page 450 / 529 Rev. 0.01 ==============================**

# **dot1x get mac-based**

**Description:** This command can get mac-based Dot1x setting.

**Syntax: dot1x get mac-based port <***PORT\_LIST:ports* **| all> state dot1x get mac-based direction**

**Parameter:** *ports* - specified port list **all** - specify all ports **state** - state configuration **direction** - authorized checking direction

**Examples:** This example shows how to get mac-based Dot1x status for port 0. RTK.0> dot1x get mac-based direction Mac-based direction: BOTH

RTK.0> dot1x get mac-based port 1 Port State 1 Disable RTK.0> **SFU Product Page 451 / 529 Rev. 0.01 ==============================**

# **dot1x set trap-priority**

**Description:** Configure priority for packets trapped to CPU for related dot1x functions

**Syntax: dot1x set trap-priority** *priority*

**Parameter:** *priority* - priority for trapping packets

**Examples:** This example shows how to configurate dot1x trap priority to 7. RTK.0> dot1x set trap-priority 7 RTK.0> **SFU Product Page 452 / 529 Rev. 0.01 ==============================**

## **dot1x get trap-priority**

**Description:** Retriving priority for packets trapped to cpu for related dot1x functions

**Syntax: dot1x get trap-priority**

**Parameter:** None

**Examples:** This example shows how to get dot 1x trap priority. RTK.0> dot1x get trap-priority Trap priority:7 **SFU Product Page 453 / 529 Rev. 0.01 ==============================**

### **dot1x set unauth-packet**

**Description:** This command can set forwad action for unauth-packet. **Syntax: dot1x set unauth-pakcet port <***PORT\_LIST:ports* **| all> action <drop | guest-vlan | trap-to-cpu>**

**Parameter:** *ports* - specified port list **all** - specify all ports **drop** - drop packet **trap-to-cpu** - trap packet to cpu port **guest-vlan** - assign to guest vlan

**Examples:** This example shows how to set the unauth-packet all trap-to-cpu for port 0. RTK.0> dot1x set unauth-packet port 0 action trap-to-cpu **SFU Product Page 454 / 529 Rev. 0.01 ==============================**

# **dot1x get unauth-packet**

**Description:** This command can get unauth-packet action.

**Syntax: dot1x get unauth-pakcet port <***PORT\_LIST:ports* **| all> action**

**Parameter:** *ports* - specified port list **all** - specify all ports **action** - packet be treated configuration

**Examples:** This example shows how to get unauth-packet action for port 0. RTK.0> dot1x get unauth-packet port 0 action Port Unauth Action 0 Drop RTK.0> **SFU Product Page 455 / 529 Rev. 0.01 ==============================**

# **dot1x set guest-vlan**

**Description:** This command use to assign vid for guest vlan and it can set the packet belong to guset vlan can forward to authed destination mac or not.

**Syntax: dot1x set guest-vlan vid** *vid* **dot1x set guest-vlan to-auth-da <allow | disallow>** **Parameter:** *vid* - specify the numeric VLAN identifier **to-auth-da** - forward to authed destination mac **Allow** - allow configuration **Disallow** - disallow configuration

### **Examples:**

This example can assign VID 200 to guest vlan and it set guest vlan packet can not forward to authed destination mac. RTK.0> vlan create vlan-table vid 200 RTK.0> dot1x set guest-vlan vid 200 RTK.0> dot1x set guest-vlan to-auth-da disallow **SFU Product Page 456 / 529 Rev. 0.01 ==============================**

## **dot1x get guest-vlan**

**Description:** This command can get dot1x guest vlan setting.

**Syntax: dot1x get guest-vland**

**Parameter:** None

**Examples:** This example shows how to get dot1x guest vlan setting. RTK.0> dot1x get guest-vlan Guest vlan: 200 Allow guest vlan talk to auth. DA: Disable  $RTK.0>$ **SFU Product Page 457 / 529 Rev. 0.01 ==============================**

# 2.18. Trunk commands

## **trunk init**

**Description:** This command can reset & initialize port trunking module.

**Syntax: trunk init**

**Parameter:** None

**Examples:** This example shows how to reset initial port trunking function.

RTK.0> trunk init RTK.0> trunk get member-port Trunk portmask: none RTK.0> **SFU Product Page 458 / 529 Rev. 0.01 ==============================**

# **trunk set distribute-algorithm**

**Description:**

This command can configure the distribution algorithm for trunk group.

**Syntax: trunk set distribute-algorithm [ dst-ip ] [ dst-l4-port ] [ dst-mac ] [ src-ip ] [ src-l4-port ] [ src-mac ] [ src-port ]**

**Parameter: dst-ip** - Destination IP **dst-l4-port** - Destination Layer 4 port number **dst-mac** - Destination MAC address **src-ip** - Source IP **src-l4-port** - Source Layer 4 port number **src-mac** - Source MAC address **src-port** - Source port

**Examples:** This example shows how to configure the distribution algorithm as "Destination IP" + "Source IP". RTK.0> trunk set distribute-algorithm dst-ip src-ip RTK.0> **SFU Product Page 459 / 529 Rev. 0.01 ==============================**

# **trunk get distribute-algorithm**

**Description:** This command can get the distribution algorithm for trunk group.

**Syntax: trunk get distribute-algorithm**

**Parameter:** None

**Examples:** This example shows how to get the distribution algorithm. RTK.0> trunk get distribute-algorithm Distribute Algorithm: Source IP Destination IP

# **trunk set flood-mode**

**Description:** This command can configure the flood mode for trunk group.

**Syntax: trunk set flood-mode < normal | to-1st-logic-port >**

**Parameter: normal** - Flooding packets will be forwarded according to distribution algorithm **to-1st-logic-port** - Flooding packets will be forwarded according to 1st logical port

**Examples:** This example shows how to configure the flood mode to "to-1st-logical port". RTK.0> trunk set flood-mode to-1st-logic-port RTK.0> **SFU Product Page 461 / 529 Rev. 0.01 ==============================**

## **trunk get flood-mode**

**Description:** This command can get the flood mode for trunk group.

**Syntax: trunk get flood-mode**

**Parameter:** None

**Examples:** This example shows how to get the flood mode. RTK.0> trunk get flood-mode Flood Mode: Forward to first port RTK.0> **SFU Product Page 462 / 529 Rev. 0.01 ==============================**

## **trunk set flow-control**

**Description:** This command can configure the flow control ability for trunk group. When enabling this ability, Apollo will send pause frame to the ports which receive packet and forward the packets to trunk group. This ability is used when users want to change distribution algorithm of member ports

**Syntax: trunk set flow-control state < disable | enable >**

**Parameter: disable** - Disable flow Control **enabled** - Enable flow control

**Examples:** This example shows how to configure the flow control to enabled. RTK.0> trunk set flow-control state enable RTK.0> **SFU Product Page 463 / 529 Rev. 0.01 ==============================**

# **trunk get flow-control**

**Description:** This command can get the flow control ability for trunk group.

**Syntax: trunk get flow-control**

**Parameter:** None

**Examples:** This example shows how to get the flow control ability. RTK.0> trunk get flow-control Trunk Flow Control: Enable RTK.0> **SFU Product Page 464 / 529 Rev. 0.01 ==============================**

## **trunk set hash-mapping**

### **Description:**

This command can configure the mapping table of hash value and port ID in trunk group.

### **Syntax:**

**trunk set hash-mapping hash-value <** *value* **| all > port** *port*

### **Parameter:**

*value* - Specify the hash value (0 ~ 15) **all** - Specify all hash value *port* - The port ID in trunk group

### **Examples:**

This example shows how to configure the 16 hash values to 4 trunk ports.

RTK.0> trunk set hash-mapping hash-value 0 port 0 RTK.0> trunk set hash-mapping hash-value 1 port 0 RTK.0> trunk set hash-mapping hash-value 2 port 0 RTK.0> trunk set hash-mapping hash-value 3 port 0 RTK.0> trunk set hash-mapping hash-value 4 port 1 RTK.0> trunk set hash-mapping hash-value 5 port 1 RTK.0> trunk set hash-mapping hash-value 6 port 1 RTK.0> trunk set hash-mapping hash-value 7 port 1 RTK.0> trunk set hash-mapping hash-value 8 port 2 RTK.0> trunk set hash-mapping hash-value 9 port 2 RTK.0> trunk set hash-mapping hash-value 10 port 2 RTK.0> trunk set hash-mapping hash-value 11 port 2 RTK.0> trunk set hash-mapping hash-value 12 port 3 RTK.0> trunk set hash-mapping hash-value 13 port 3 RTK.0> trunk set hash-mapping hash-value 14 port 3 RTK.0> trunk set hash-mapping hash-value 15 port 3 RTK.0> **SFU Product Page 465 / 529 Rev. 0.01**

**==============================**

## **trunk get hash-mapping**

### **Description:**

This command can get the mapping table of hash value and port ID in trunk group.

### **Syntax:**

**trunk get hash-mapping hash-value all trunk get hash-mapping hash-value** *value*

### **Parameter:**

**all** - Specify all hash value *value* - specify the hash value (0 ~ 15)

### **Examples:**

This example shows how to get all hash value in mapping table. RTK.0> trunk get hash-mapping hash-value all Hash Value 0 to Port 0 in trunk group Hash Value 1 to Port 0 in trunk group Hash Value 2 to Port 0 in trunk group Hash Value 3 to Port 0 in trunk group Hash Value 4 to Port 1 in trunk group Hash Value 5 to Port 1 in trunk group Hash Value 6 to Port 1 in trunk group Hash Value 7 to Port 1 in trunk group Hash Value 8 to Port 2 in trunk group Hash Value 9 to Port 2 in trunk group Hash Value 10 to Port 2 in trunk group Hash Value 11 to Port 2 in trunk group Hash Value 12 to Port 3 in trunk group

Hash Value 13 to Port 3 in trunk group Hash Value 14 to Port 3 in trunk group Hash Value 15 to Port 3 in trunk group RTK.0> **SFU Product Page 466 / 529 Rev. 0.01 ==============================**

# **trunk set member-port**

**Description:** This command can configure the member ports of trunk group.

**Syntax: trunk set member-port <** *PORT\_LIST:ports* **| none >**

**Parameter:** *ports* - Trunk port mask (0-1, 4-5) **none** - Specify no ports in trunk

**Examples:** This example shows how to configure a trunk group with member ports 0-1. RTK.0> trunk set member-port 0-1 RTK.0> **SFU Product Page 467 / 529 Rev. 0.01 ==============================**

## **trunk get member-port**

**Description:** This command can get the member ports of trunk group.

**Syntax: trunk get member-port**

**Parameter:** None

**Examples:** This example shows how to get a trunk group member ports RTK.0> trunk get member-port Trunk portmask: 0-1 RTK.0> **SFU Product Page 468 / 529 Rev. 0.01 ==============================**

## **trunk set mode**

**Description:**

This command can configure the mode of trunk group. Dumb mode: The destination port choosen is based on system hash value mapping table. Normal mode: The destination port choosen is based on customer hash value mapping table.

**Syntax: trunk set mode < dumb | normal >**

**Parameter: dumb** - Dumb mode **normal** - Normal mode

**Examples:** This example shows how to configure a trunk mode as "normal mode". RTK.0> trunk set mode normal RTK.0> **SFU Product Page 469 / 529 Rev. 0.01 ==============================**

## **trunk get mode**

**Description:** This command can get the mode of trunk group.

**Syntax: trunk get mode**

**Parameter:** None

**Examples:** This example shows how to get trunk mode. RTK.0> trunk get mode Trunk Mode: Normal mode  $RTK.0>$ **SFU Product Page 470 / 529 Rev. 0.01 ==============================**

# **trunk get queue-empty**

**Description:** This command can get the port mask wich all queues are empty.

**Syntax: trunk get queue-empty**

**Parameter:** None

**Examples:** This example shows how to get queue empty mask. RTK.0> trunk get queue-empty Queue Empty Port Mask: none RTK.0> **SFU Product Page 471 / 529 Rev. 0.01 ==============================**

# 2.19. Auto Fallback commands

# **auto-fallback set port**

### **Description:**

This command can configure the state of auto fallback per port basis.

**Syntax:**

**auto-fallback set port** *PORT\_LIST:ports* **state < disable | enable >**

**Parameter:** *ports* - Specify a port list **disable** - Disable Auto fallback **enable** - Enable Auto fallback

**Examples:** This example shows how to enable auto fallback at port 0 & 1. RTK.0> auto-fallback set port 0-1 state enable RTK.0> **SFU Product Page 472 / 529 Rev. 0.01 ==============================**

# **auto-fallback get port**

**Description:**

This command can get the state / status / counter of auto fallback per port basis .

**Syntax:**

**auto-fallback get port** *PORT\_LIST:ports* **state auto-fallback get port** *PORT\_LIST:ports* **error-counter auto-fallback get port** *PORT\_LIST:ports* **monitor-counter auto-fallback get port** *PORT\_LIST:ports* **restore auto-fallback get port** *PORT\_LIST:ports* **valid-flow**

**Parameter:** *ports* - Specify a port list **state** - state of auto fallback **error-counter** - Error packet counter **monitor-counter** - Monitor packet counter **restore** - the state of restore power level **valid-flow** - the state of valid flow

**Examples:**

This example shows how to get auto fallback information at port  $0 & 1.$ RTK.0> auto-fallback get port 0-1 state Port 0 Auto Fallback State: Enable Port 1 Auto Fallback State: Enable RTK.0> auto-fallback get port 0-1 error-counter Port 0 Error counter: 0 Port 1 Error counter: 0 **SFU Product Page 473 / 529 Rev. 0.01 ==============================**

RTK.0> auto-fallback get port 0-1 monitor-counter Port 0 Monitort counter: 0 Port 1 Monitort counter: 0 RTK.0> auto-fallback get port 0-1 restore Port 0 Restore Power Level: Not Restore Power Level Port 1 Restore Power Level: Not Restore Power Level RTK.0> auto-fallback get port 0-1 valid-flow Port 0 Valid Flow state: None Valid Flow Port 1 Valid Flow state: None Valid Flow RTK $0$ **SFU Product Page 474 / 529 Rev. 0.01 ==============================**

### **auto-fallback set error-count**

### **Description:**

This command can configure the error count threshold of auto fallback..

### **Syntax:**

**auto-fallback set error-count < 1 | 2 | 4 | 8 | 16 | 32 | 64 | 128 >**

### **Parameter:**

- **1**  Specify the error count threshold to 1
- **2**  Specify the error count threshold to 2
- **4**  Specify the error count threshold to 4
- **8**  Specify the error count threshold to 8
- **16**  Specify the error count threshold to 16
- **32**  Specify the error count threshold to 32
- **64**  Specify the error count threshold to 64
- **128**  Specify the error count threshold to 128

### **Examples:**

This example shows how to configure the error count threshold as 8 RTK.0> auto-fallback set error-count 8 RTK.0>

**SFU Product Page 475 / 529 Rev. 0.01 ==============================**

# **auto-fallback get error-count**

### **Description:** This command can get the error count threshold of auto fallback..

**Syntax: auto-fallback set error-count**

**Parameter:** None.

**Examples:** This example shows how to get the error count threshold. RTK.0> auto-fallback get error-count Max Error Count: 8 packets RTK.0> **SFU Product Page 476 / 529 Rev. 0.01 ==============================**

## **auto-fallback set monitor-count**

**Description:**

This command can configure the monitor count threshold of auto fallback.

**Syntax: auto-fallback set monitor-count < 8K | 16K | 32K | 64K | 128K | 256K | 512K | 1M >**

**Parameter:**

- **8K**  Specify the monitor count threshold to 8K **16K** - Specify the monitor count threshold to 16K
- **32K**  Specify the monitor count threshold to 32K
- **64K**  Specify the monitor count threshold to 64K
- **128K**  Specify the monitor count threshold to 128K
- **256K**  Specify the monitor count threshold to 256K
- **512K**  Specify the monitor count threshold to 512K
- **1M**  Specify the monitor count threshold to 1M

**Examples:** This example shows how to configure the monitor count threshold as 8K RTK.0> auto-fallback set monitor-count 8K RTK.0> **SFU Product Page 477 / 529 Rev. 0.01**
**==============================**

## **auto-fallback get monitor-count**

## **Description:**

This command can get the monitor count threshold of auto fallback.

#### **Syntax:**

**auto-fallback set monitor-count < 8K | 16K | 32K | 64K | 128K | 256K | 512K | 1M >**

## **Parameter:**

None.

## **Examples:**

This example shows how to get the monitor count threshold. RTK.0> auto-fallback get monitor-count Max Monitor Count: 8K packets RTK.0> **SFU Product Page 478 / 529 Rev. 0.01 ==============================**

# **auto-fallback set ignore-timeout**

#### **Description:**

This command can configure the ignore timeout ability of auto fallback. When enabling this ability, TCP timeout event will not be treated as an error.

#### **Syntax:**

**auto-fallback set ignore-timeout < disable | enable >**

#### **Parameter:**

**disable** - enable ignore timeout ability **enable** - disable ignore timeout ability

**Examples:** This example shows how to configure the ignore timeout ability as enabled RTK.0> auto-fallback set ignore-timeout enable RTK.0> **SFU Product Page 479 / 529 Rev. 0.01 ==============================**

## **auto-fallback get ignore-timeout**

**Description:** This command can get the ignore timeout ability of auto fallback. **Syntax: auto-fallback get ignore-timeout**

**Parameter:** None.

**Examples:** This example shows how to get the ignore timeout ability as enabled RTK.0> auto-fallback get ignore-timeout Ignore Timeout State: Enable RTK.0> **SFU Product Page 480 / 529 Rev. 0.01 ==============================**

# **auto-fallback set reduce-power-level**

## **Description:**

This command can configure the ability of reducing power level when the error event is great than error count threshold.

#### **Syntax:**

**auto-fallback set reduce-power-level < disable | enable >**

## **Parameter:**

**disable** - enable reduce power level ability **enable** - disable reduce power level ability

#### **Examples:**

This example shows how to configure the reduce power level ability as enabled RTK.0> auto-fallback set reduce-power-level enable RTK.0> **SFU Product Page 481 / 529 Rev. 0.01 ==============================**

## **auto-fallback get reduce-power-level**

**Description:** This command can get the ability of reducing power level.

## **Syntax: auto-fallback get reduce-power-level**

**Parameter:** None

## **Examples:** This example shows how to get the reduce power level ability as enabled RTK.0> auto-fallback get reduce-power-level

Reduce Power Level State: Enable RTK.0> **SFU Product Page 482 / 529 Rev. 0.01 ==============================**

## **auto-fallback set timer**

**Description:** This command can configure the state of timer and its value.

**Syntax: auto-fallback set timer state < disable | enable > auto-fallback set timer** *timer*

**Parameter: disable** - disable timer **enable** - enable timer *timer* - the value of timer

**Examples:** This example shows how to configure the timer as enabled and its value as 1000 RTK.0> auto-fallback set timer 1000 RTK.0> auto-fallback set timer state en RTK.0> **SFU Product Page 483 / 529 Rev. 0.01 ==============================**

## **auto-fallback get timer**

**Description:** This command can get the state of timer and its value.

**Syntax: auto-fallback get timer state auto-fallback get timer**

**Parameter:** None

**Examples:** This example shows how to get the state of timer its value. RTK.0> auto-fallback get timer state Timer State: Enable RTK.0> auto-fallback get timer Timeout threshold: 4ms RTK.0> **SFU Product Page 484 / 529 Rev. 0.01 ==============================**

# 2.20. OAM commands

## **oam init**

## **Description:**

This command can reset & initialize OAM module. The oam module used to control received oam packet behavior.

**Syntax: oam init**

**Parameter:** None

**Examples:** This example shows how to initialize OAM module. RTK.0> oam init RTK.0> **SFU Product Page 485 / 529 Rev. 0.01 ==============================**

## **oam set state**

**Description:** This command can enable or disable oam function. Enable oam function will trap oam packet to CPU.

**Syntax: oam set state <disable | enable>**

**Parameter: disable** - disable configuration **enable** - enable configuration

**Examples:** This example shows how to enable oam function. RTK.0> oam set state enable  $RTK.0>$ **SFU Product Page 486 / 529 Rev. 0.01 ==============================**

## **oam get state**

**Description:** This command can get the oam status.

**Syntax: oam get state** **Parameter:** None

**Examples:** This example shows how to get oam state. RTK.0> oam get state OAM State is Enable **SFU Product Page 487 / 529 Rev. 0.01 ==============================**

## **oam set multiplexer**

**Description:**

This command used to set oam transmitting multiplexing function.

## **Syntax:**

**oam set multiplexer port <***PORT\_LIST:ports* **| all> action <forwad | discard | from-cpu-only>**

## **Parameter:**

*ports* - specified port list **all** - specify all ports **forward** - forward non-oam packet **discard** - discard non-oam packet **from-cpu-only** - accept packet from cpu port only

#### **Examples:** This example shows how to set port 0 oam multiplexer action to forward. RTK.0> oam set multiplexer port 0 action forward 0 Forward RTK.0> **SFU Product Page 488 / 529 Rev. 0.01 ==============================**

# **oam get multiplexer**

**Description:** This command can get per port oam multiplexer action.

## **Syntax: oam get multiplexer port <***PORT\_LIST:ports* **| all>**

**Parameter:** *ports* - specified port list **all** - specify all ports

#### **Examples:** This example shows how to get port 0 oam multiplexer action. RTK.0> oam get multiplexer port 0 Port Multiplexer Action

0 Forward RTK.0> **SFU Product Page 489 / 529 Rev. 0.01 ==============================**

## **oam set parser**

**Description:** This command can set oam parser action.

**Syntax: oam set parser port <***PORT\_LIST:ports* **| all> action <forwad | loopback | discard>**

**Parameter:**

*ports* - specified port list **all** - specify all ports **forward** - forward non-OAMPDUs **lookback** - loopback non-OAMPDUs - drop CRC and receiving FAILED packets - trap OAMPDUs to CPU **discard** - discard non-OAMPDUs

**Examples:** This example shows how to set port 0 oam parser acxion to lookback. RTK.0> oam set parser port 0 action loopback Set OAM Parser Port Parser Action -----------------------------

0 Loop Back RTK.0> **SFU Product Page 490 / 529 Rev. 0.01 ==============================**

## **oam get parser**

**Description:** This command can per port get oam parser action.

**Syntax: oam get parser port <***PORT\_LIST:ports* **| all>**

**Parameter:** *ports* - specified port list **all** - specify all ports

**Examples:** This example shows how to get oam parser action for port 0. RTK.0> oam get parser port 0 Get OAM Parser

Port Parser Action ----------------------------- 0 Forward RTK.0> **SFU Product Page 491 / 529 Rev. 0.01 ==============================**

## **oam set trap-priority**

**Description:** Configure priority for packets trapped to cpu for related oam functions

**Syntax: oam set trap-priority** *priority*

**Parameter:** *priority* - priority for trapping packets

**Examples:** This example shows how to configurate oam trap priority to 7. RTK.0> oam set trap-priority 7 **SFU Product Page 492 / 529 Rev. 0.01 ==============================**

## **oam get trap-priority**

**Description:** Retriving priority for packets trapped to cpu for related oam function

## **Syntax: oam get trap-priority**

**Parameter:** None

**Examples:** This example shows how to get oam trap priority. RTK.0> oam get trap-priority OAM Trap Priority is 7 RTK.0> **SFU Product Page 493 / 529 Rev. 0.01 ==============================**

# 2.21. Loop commands

# **rldp init**

**Description:** This command can reset & initialize RLDP module.

**Syntax: rldp init**

**Parameter:** None

**Examples:** This example shows how to initialize RLDP module. RTK.0> rldp init RTK.0> **SFU Product Page 494 / 529 Rev. 0.01 ==============================**

# **rldp set state**

#### **Description:**

These commands configure the enable/disable RLDP function of the entire chip and each port. Chip level state configuration has higher precedence then per port state control.

**Syntax:**

**rldp set state <disable | enable> rldp set port <***PORT\_LIST:ports* **| all> state <disable | enable>**

**Parameter: disable** - disable configuration **enable** - enable configuration

*ports* - specified port list **all** - specify all ports

**Examples:** This example shows how to enable the chip and port 1-3's RLDP function. RTK.0> rldp set state enable RLDP: Disable -> Enable RTK.0> rldp set port 1-3 state enable Set RLDP port state Port state ---- ------------------ 1 Disable -> Enable 2 Disable -> Enable

3 Disable -> Enable  $RTK.0>$ 

## **SFU Product Page 495 / 529 Rev. 0.01**

**==============================**

# **rldp get state**

## **Description:**

These commands get the chip and port RLDP enable/disable configuration.

**Syntax: rldp get state rldp get port <***PORT\_LIST:ports* **| all> state**

**Parameter:** *ports* - specified port list **all** - specify all ports

#### **Examples:** This example shows how to get chip level and port 0-3's RLDP configuraitons. RTK.0> rldp get state RLDP Enable RTK.0> rldp get port 0-3 state Get RLDP port state Port state ---- -------- 0 Disable 1 Enable 2 Enable 3 Enable

**SFU Product Page 496 / 529 Rev. 0.01**

**==============================**

# **rldp get status**

## **Description:**

This command gets the currently loop status of each port. It display if the port is currently in looping status and if each port ever entering/leaving looping status.

**Syntax: rldp get port <***PORT\_LIST:ports* **| all> status**

**Parameter:** *ports* - specified port list **all** - specify all ports

## **Examples:**

This example shows how to display port 1 and port 3s' RLDP status. RTK.0> rldp get port 1,3 status Get RLDP port looped state

Port looping enter leave ---- ------- ----- ----- 1 3 RTK.0> **SFU Product Page 497 / 529 Rev. 0.01 ==============================**

# **rldp clear status**

## **Description:**

This command clears the entering/leaving status of specified port.

#### **Syntax:**

**rldp clear port <***PORT\_LIST:ports* **| all> status <entering | leaving>**

#### **Parameter:**

*ports* - specified port list **all** - specify all ports **entering** - enter looping status **leaving** - leave looping status

#### **Examples:**

This example shows how to clear port 0, 3s' entering status and port 1, 2s' leaving status. RTK.0> rldp clear port 0,3 status entering Clear RLDP port looped state Port enter leave

---- ----- -----  $0<sub>v</sub>$ 3 V RTK.0> RTK.0> rldp clear port 1,2 status leaving Clear RLDP port looped state Port enter leave ---- ----- ----- 1 V 2 V  $RTK.0>$ **SFU Product Page 498 / 529 Rev. 0.01 ==============================**

## **rldp set magic**

**Description:** This command sets the magic of outgoing RLDP frames.

**Syntax: rldp set magic** *mac* **Parameter:** *mac* - mac address

**Examples:** This example shows how to configure the magic of RLDP. RTK.0> rldp set magic 01:02:03:04:05:06 RLDP Magic: 00:00:00:00:00:00 -> 01:02:03:04:05:06 RTK.0> **SFU Product Page 499 / 529 Rev. 0.01 ==============================**

# **rldp get magic**

**Description:** This command gets the magic used by RLDP.

**Syntax: rldp get magic**

**Parameter:** None

**Examples:** This example shows how to get magic of RLDP. RTK.0> rldp get magic RLDP Magic: 01:02:03:04:05:06 RTK.0> **SFU Product Page 500 / 529 Rev. 0.01 ==============================**

# **rldp get identifier**

**Description:** This command gets the current identifier used by RLDP which is generated by random number generator.

**Syntax: rldp get identifier**

**Parameter:** None

**Examples:** This example shows how to get identifier of RLDP. RTK.0> rldp get identifier RLDP Identifier: 5A:E7:BD:3C:81:96  $RTK.0>$ **SFU Product Page 501 / 529 Rev. 0.01 ==============================**

# **rldp set compare-typ**

## **Description:**

This command configures the RLDP compare type to either compare both identifier and magic or magic only.

## **Syntax:**

**rldp set compare-typ <magic-and-identifier | magic-only>**

**Parameter: magic-and-identif ier** - checking both magic and identifier **magic-only** - checking magic only

## **Examples:**

This example shows how to configure RLDP to compare magic only. RTK.0> rldp set compare-type magic-only RLDP Compare Type: Magic Number + Identifier -> Magic Number RTK.0> **SFU Product Page 502 / 529 Rev. 0.01 ==============================**

# **rldp get compare-typ**

**Description:** This command gets the current compare type used by RLDP.

**Syntax: rldp get compare-typ**

**Parameter:** None

**Examples:** This example shows how to get compare type of RLDP. TK.0> rldp get compare-type RLDP Compare Type: Magic Number RTK.0> **SFU Product Page 503 / 529 Rev. 0.01 ==============================**

# **rldp set period**

**Description:** This command set the check/loop state period of RLDP.

**Syntax: rldp set <check | loop> period** *time* **Parameter: check** - checking state **loop** - looping state *time* - time to send packets, unit 1 ms

## **Examples:**

This example shows how to configure RLDP's check and loop state period. RTK.0> rldp set check period 5000 RLDP check period: 2000 ms -> 5000 ms RTK.0> RTK.0> rldp set loop period 5000 RLDP loop period: 2000 ms -> 5000 ms RTK.0> **SFU Product Page 504 / 529 Rev. 0.01 ==============================**

# **rldp get period**

**Description:** This command gets the check/loop state period of RLDP.

**Syntax: rldp get <check | loop> period**

**Parameter: check** - checking state **loop** - looping state

## **Examples:**

This example shows how to get RLDP's check/loop state period. RTK.0> rldp get check period RLDP check period: 5000 ms RTK.0> rldp get loop period RLDP loop period: 5000 ms RTK.0> **SFU Product Page 505 / 529 Rev. 0.01 ==============================**

# **rldp set number**

**Description:** This command sets the check/loop state of RLDP frame send count.

**Syntax: rldp set <check | loop> number** *count*

**Parameter: check** - checking state **loop** - looping state *count* - number of sending packets **Examples:** This example shows how to configure RLDP's check and loop state frame send count. RTK.0> rldp set check number 5 RLDP check number count: 4 -> 5 RTK.0> rldp set loop number 3 RLDP loop number count: 4 -> 3 RTK.0> **SFU Product Page 506 / 529 Rev. 0.01 ==============================**

# **rldp get number**

**Description:** This command gets the check/loop state of RLDP send count.

**Syntax: rldp get <check | loop> number**

**Parameter: check** - checking state **loop** - looping state

**Examples:** This example shows how to get send count of RLDP check and loop state. RTK.0> rldp get check number RLDP check number count: 5 RTK.0> rldp get loop number RLDP loop number count: 3 RTK.0> **SFU Product Page 507 / 529 Rev. 0.01 ==============================**

# **rldp set control-state**

**Description:** This command set the force looping state of each port to indicate that the ports has entering loop state.

**Syntax: rldp set port <***PORT\_LIST:ports* **| all> control-state <looping | non-looping>**

**Parameter:** *ports* - specified port list **all** - specify all ports **looping** - looping state **non-looping** - non-looping state

**Examples:**

This example shows how to configure port 0-2 enter loop state and leave. RTK.0> rldp set port 0-2 control-state looping RTK.0> RTK.0> rldp get port 0-3 status Get RLDP port looped state Port looping enter leave ---- ------- ----- ----- 0 V V 1 V V 2 V V 3 RTK.0> rldp set port 1,2 control-state none-looping RTK.0> RTK.0> rldp get port 0-3 status Get RLDP port looped state Port looping enter leave ---- ------- ----- ----- 0 V V 1 V  $2V$ 3 RTK.0> **SFU Product Page 508 / 529 Rev. 0.01 ==============================**

# **rldp get control-state**

#### **Description:**

This command gets the force looping state of RLDP.

#### **Syntax:**

**rldp get port <***PORT\_LIST:ports* **| all> control-state**

## **Parameter:**

*ports* - specified port list **all** - specify all ports

**Examples:** This example shows how get port 0-4s' the force looping state of RLDP. RTK.0> rldp get port 0-4 control-state RLDP port control-state Port state ---- ------------ 0: Looping 1: None-looping

2: None-looping 3: None-looping 4: None-looping **SFU Product Page 509 / 529 Rev. 0.01**

**==============================**

# **rldp get looped-port-id**

## **Description:**

This command get the port ID detected by RLDP which is looped with specified port.

#### **Syntax:**

**rldp get port <***PORT\_LIST:ports* **| all> looped-port-id**

**Parameter:** *ports* - specified port list **all** - specify all ports

#### **Examples:**

This example shows how to get the looped port id of the specified port. RTK.0> rldp get port 0-4 looped-port-id Get RLDP port looped port id Port looped port ---- ----------- 0 0

1 0 2 0 3 0 4 0 **SFU Product Page 510 / 529 Rev. 0.01 ==============================**

## **rldp set re-generate-identifier**

#### **Description:**

This command regenerates the identifier used by RLDP.

## **Syntax: rldp set re-generate-identifier**

**Parameter:** None

## **Examples:**

This example shows how to regenerate the identifier of RLDP. RTK.0> rldp get identifier RLDP Identifier: AD:86:E0:14:AE:5B RTK.0> rldp set re-generate-identifier RTK.0> rldp get identifier RLDP Identifier: 72:74:33:30:4B:0D RTK.0> **SFU Product Page 511 / 529 Rev. 0.01 ==============================**

# **rldp set handle**

## **Description:**

This command configures that RLDP frame should processed by chip or software.

**Syntax: rldp set handle <hardware | software>**

**Parameter: hardware** - detect by hardware **software** - detect by software

**Examples:** This example shows how to configure the RLDP should processed by chip hardware. RTK.0> rldp set handle hardware RTK.0> **SFU Product Page 512 / 529 Rev. 0.01 ==============================**

# **rldp get handle**

**Description:** This command gets the current RDLP handler.

**Syntax: rldp get handle**

**Parameter:** None

**Examples:** This example shows how get the current RLDP handler. RTK.0> rldp set handle hardware RTK.0> **SFU Product Page 513 / 529 Rev. 0.01 ==============================**

# **rldp set mode**

**Description:** This command configures the RLDP detection mode to either sa-moving or periodic mode.

**Syntax: rldp set mode <sa-moving | periodic>**

**Parameter:** sa-movin - detect by host port moving periodic - detect periodicly

**Examples:** This example shows how to configure the RLDP to periodic mode. RTK.0> rldp set mode periodic RTK.0> **SFU Product Page 514 / 529 Rev. 0.01 ==============================**

**rldp get mode**

**Description:** This command gets the current RLDP detection mode.

**Syntax: rldp get mode**

**Parameter:** None

**Examples:** This example shows how to get the current RLDP detection mode. RTK.0> rldp get mode RLDP Mode: Peroidical **SFU Product Page 515 / 529 Rev. 0.01 ==============================**

## **rldp set bypass-flow-control**

**Description:** This command configures if RLDP affects by flow control mechanism.

**Syntax: rldp set bypass-flow-control state <disable | enable>**

**Parameter: state** - state configuration **disable** - disable configuration **enable** - enable configuration

**Examples:** This example shows how to configure RLDP to bypass flow control mechanism. RTK.0> rldp set bypass-flow-control state enable RLDP Bypass: Disable ->Enable RTK.0> **SFU Product Page 516 / 529 Rev. 0.01 ==============================**

## **rldp get bypass-flow-control**

**Description:** This command gets the current state of RLDP bypass flowcontrol.

**Syntax: rldp get bypass-flow-control state**

**Parameter: state** - state configuration

**Examples:** This example shows how to get the current bypass flowcontrol state of RLDP. RTK.0> rldp get bypass-flow-control RLDP Bypass: Enable RTK.0> **SFU Product Page 517 / 529 Rev. 0.01 ==============================**

# **rlpp set trap**

**Description:** This command configure if the RLPP packet is trapped to CPU or not.

**Syntax: rldp set trap state <disable | enable>**

**Parameter: state** - state configuration **disable** - disable configuration **enable** - enable configuration

**Examples:** This example shows how set RLPP packet to no trapped to CPU. RTK.0> rlpp set trap state disable RTK.0> **SFU Product Page 518 / 529 Rev. 0.01 ==============================**

# **rlpp get trap**

**Description:** This command gets current RLPP trap state.

**Syntax: rlpp get trap state**

**Parameter:**

**state** - state configuration

**Examples:** This example shows how to get the trap state of RLPP. RTK.0> rlpp get trap RLPP Trap to CPU: Disable RTK.0> **SFU Product Page 519 / 529 Rev. 0.01 ==============================**

# 2.22. Interrupt commands

# **interrupt init**

**Description:**

This command can reset interrupt mask and clear interrupt status.

**Syntax: interrupt init**

**Parameter:** None

**Examples:** This example shows how intitalize interrupt. RTK.0> interrupt init **SFU Product Page 520 / 529 Rev. 0.01 ==============================**

## **interrupt set mask**

**Description:** This command can turn on/off the interrupt mask.

**Syntax: interrupt set mask < all | link-change | meter-exceed | learn-over | speed-change | special-congestion | loop-detection | cable-diag | acl | gphy | serdes | gpon | epon | ptp | dying-gasp | thermal | adc > state < disable | enable >**

#### **Parameter:**

**all** - select all interrupt mask bit **link-change** - mask for link change interrupt **meter-exceed** - mask for meter exceed interrupt **learn-over** - mask for L2 table learn over interrupt **speed-change** - mask for port speed change interrupt **special-congestion** - mask for special congestion interrupt **loop-detection** - mask for loop dection interrupt **cable-diag** - mask for cable diagnostic interrupt **acl** - mask for acl interrupt

**gphy** - mask for GPHY interrupt **serdes** - mask for Serdes interrupt **gpon** - mask for GPON interrupt **epon** - mask for EPON interrupt **ptp** - mask for PTP interrupt **dying-gasp** - mask for DyingGasp interrupt **thermal** - mask for Thermal exceed interrupt **adc** - mask for ADC interrupt **disable** - disable the interrupt mask **enable** - enable the interrupt mask

## **Examples:**

This example show how to turn on GPON interrupt mask. RTK.0> interrupt set mask gpon state enable **SFU Product Page 521 / 529 Rev. 0.01 ==============================**

## **interrupt get mask**

#### **Description:**

This command can turn on/off the interrupt mask.

## **Syntax:**

**interrupt get mask < all | link-change | meter-exceed | learn-over | speed-change | special-congestion | loop-detection | cable-diag | acl | gphy | serdes | gpon | epon | ptp | dying-gasp | thermal | adc > state**

#### **Parameter:**

**all** - select all interrupt mask bit **link-change** - mask for link change interrupt **meter-exceed** - mask for meter exceed interrupt **learn-over** - mask for L2 table learn over interrupt **speed-change** - mask for port speed change interrupt **special-congestion** - mask for special congestion interrupt **loop-detection** - mask for loop dection interrupt **cable-diag** - mask for cable diagnostic interrupt **acl** - mask for acl interrupt **gphy** - mask for GPHY interrupt **serdes** - mask for Serdes interrupt **gpon** - mask for GPON interrupt **epon** - mask for EPON interrupt **ptp** - mask for PTP interrupt **dying-gasp** - mask for DyingGasp interrupt **thermal** - mask for Thermal exceed interrupt **adc** - mask for ADC interrupt

**Examples:**

This example show how to display GPON interrupt mask. RTK.0> interrupt get mask gpon state IMR: Enable **SFU Product Page 522 / 529 Rev. 0.01 ==============================**

**JKTCOMEGA** 

## **interrupt get status**

## **Description:**

This command get the interrupt status.

**Syntax:**

**interrupt get status < all | link-change | meter-exceed | learn-over | speed-change | special-congestion | loop-detection | cable-diag | acl | gphy | serdes | gpon | epon | ptp | dying-gasp | thermal | adc >**

## **Parameter:**

**all** - select all interrupt mask bit **link-change** - status for link change interrupt **meter-exceed** - status for meter exceed interrupt **learn-over** - status for L2 table learn over interrupt **speed-change** - status for port speed change interrupt **special-congestion** - status for special congestion interrupt **loop-detection** - status for loop dection interrupt **cable-diag** - status for cable diagnostic interrupt **acl** - status for acl interrupt **gphy** - status for GPHY interrupt **serdes** - status for Serdes interrupt **gpon** - status for GPON interrupt **epon** - status for EPON interrupt **ptp** - status for PTP interrupt **dying-gasp** - status for DyingGasp interrupt **thermal** - status for Thermal exceed interrupt **adc** - status for ADC interrupt

## **Examples:**

This example show how to display GPON interrupt status. RTK.0> interrupt get status gpon IMS: Disable **SFU Product Page 523 / 529 Rev. 0.01 ==============================**

## **interrupt clear status**

**Description:** This command clear the interrupt status.

**Syntax: interrupt clear status < all | link-change | meter-exceed | learn-over | speed-change | special-congestion | loop-detection | cable-diag | acl | gphy | serdes | gpon | epon | ptp | dying-gasp | thermal | adc >**

**Parameter: all** - select all interrupt mask bit **link-change** - status for link change interrupt **meter-exceed** - status for meter exceed interrupt **learn-over** - status for L2 table learn over interrupt **speed-change** - status for port speed change interrupt **special-congestion** - status for special congestion interrupt **loop-detection** - status for loop dection interrupt **cable-diag** - status for cable diagnostic interrupt **acl** - status for acl interrupt **gphy** - status for GPHY interrupt **serdes** - status for Serdes interrupt **gpon** - status for GPON interrupt **epon** - status for EPON interrupt **ptp** - status for PTP interrupt **dying-gasp** - status for DyingGasp interrupt **thermal** - status for Thermal exceed interrupt **adc** - status for ADC interrupt

## **Examples:**

This example show how to clear GPON interrupt status. RTK.0> inter clear status gpon **SFU Product Page 524 / 529 Rev. 0.01 ==============================**

## **interrupt get status detail**

## **Description:**

This command get the specific interrupt status for ports or PHYs.

**Syntax:**

**interrupt get status < speed-change | link-up | link-down | gphy > detail**

**Parameter: speed-change** - status for port speed change interrupt **link-up** - status for link up interrupt **link-down** - status for link down interrupt **gphy** - status for GPHY interrupt

**Examples:** This example shows how to display link up interrupt detail status. RTK.0> interrupt get status link-up detail Status: 0x00000000 **SFU Product Page 525 / 529 Rev. 0.01 ==============================**

# **interrupt clear status detail**

**Description:** This command clear the specific interrupt status for ports or PHYs.

**Syntax: interrupt clear status < speed-change | link-up | link-down | gphy > detail**

**Parameter: speed-change** - status for port speed change interrupt **link-up** - status for link up interrupt **link-down** - status for link down interrupt **gphy** - status for GPHY interrupt

**Examples:** This example show how to clear all ports link up interrupt status. RTK.0> interrupt clear status link-up detail **SFU Product Page 526 / 529 Rev. 0.01 ==============================**

## **interrupt set polarity**

## **Description:**

This command configure the interrupt polarity is high active or low active while trigged.

**Syntax: interrupt set polarity < high | low >**

**Parameter: high** - high active **low** - low active

**Examples:** This example show how to set the interrupt polarity as high active. RTK.0> interrupt set polarity high **SFU Product Page 527 / 529 Rev. 0.01 ==============================**

# **interrupt get polarity**

**Description:** This command get the interrupt polarity is high active or low active while trigged.

**Syntax: interrupt set polarity**

**Parameter:** None

**Examples:** This example show how to display the interrupt polarity.

RTK.0> interrupt get polarity Polarity: High

# DIKTCOMEGA